République Algérienne Démocratique et Populaire Ministère de l'Enseignement Supérieur et de la Recherche

> **Scientifique** Université A/Mira de Béjaia

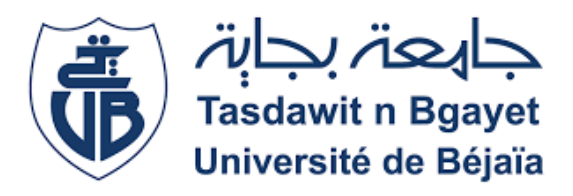

Faculté des Sciences Exacte Département d'Informatique

## Mémoire de Fin d'étude

## En vue de l'obtention du diplôme de MASTER en

## Informatique

Option : Administration et sécurité des réseaux

## Thème

Mise en place d'une solution de cartographie du parc

applicatif d'un système d'information.

Réalisé par :

Melle ADRAR Liticia

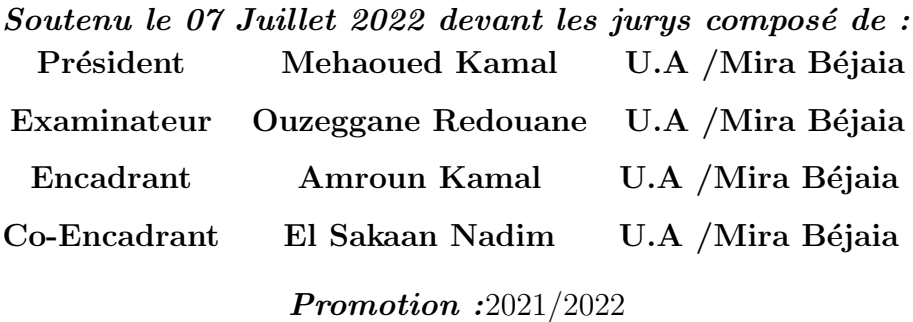

## \*\*\*\* Remerciements\*\*\*\*

 $C$ 'est avec grand plaisir que je réserve cette page, en signe de gratitude et de reconnaissance à tous ceux qui m'ont aidé à la réalisation de ce projet.

Tout d'abord, je remercie Allah le tout puissant de m'avoir donné le courage et la patience nécessaires à mener ce travail à son terme.

Je tiens à remercier Mr. AMROUN KAMAL pour son évaluation et un remerciement particulier pour mon encadrant Mr. RAGAB Nadim, pour l'aide compétente qu'il m'a apporté, pour sa patience et son encouragement, la qualité de son suivie ainsi que pour tous les conseils et les informations qu'il m'a prodigués avec un degré de patience et de professionnalisme sans égal.

Mes remerciement les plus chaleureux à mes parents, pour leur soutien, leurs encouragements et leurs sacrifices tout aux longues de mes études du primaire jusqu'à ce jour si important pour moi sans oublier bien sure mes remerciements à mes deux soeurs Lisa , Inés et mon unique frère Ghilass ; pour leurs supports durant les moments stressants.

Que les membres de jury trouvent, ici, l'expression de mes sincères remerciements pour l'honneur qu'ils me font en prenant le temps de lire et d'évaluer ce travail.

Ma reconnaissance va particulièrement à l'ensemble des enseignants du département d'informatique pour tout ce qui m'a été transmis tout au long de ma formation.

Pour finir, je souhaite remercier toute personne ayant contribué de prés ou de loin à la réalisation de ce travail.

# $***D\'{e}dicaces***$

Je tiens à dédier ce modeste travail `a ma raison de vivre,d'espérer, `a ma source de courage, à ceux que j'ai de plus chères mes parents , pour leurs encouragements leurs sacrifices sans limite, pour que je puisse franchir tout obstacle durant toutes mes années d'étude que dieu me les gardent en très bonne santé. A mon âme patiente, courageuse, guerrière...

LITICIA ADRAR.

# Table des matières

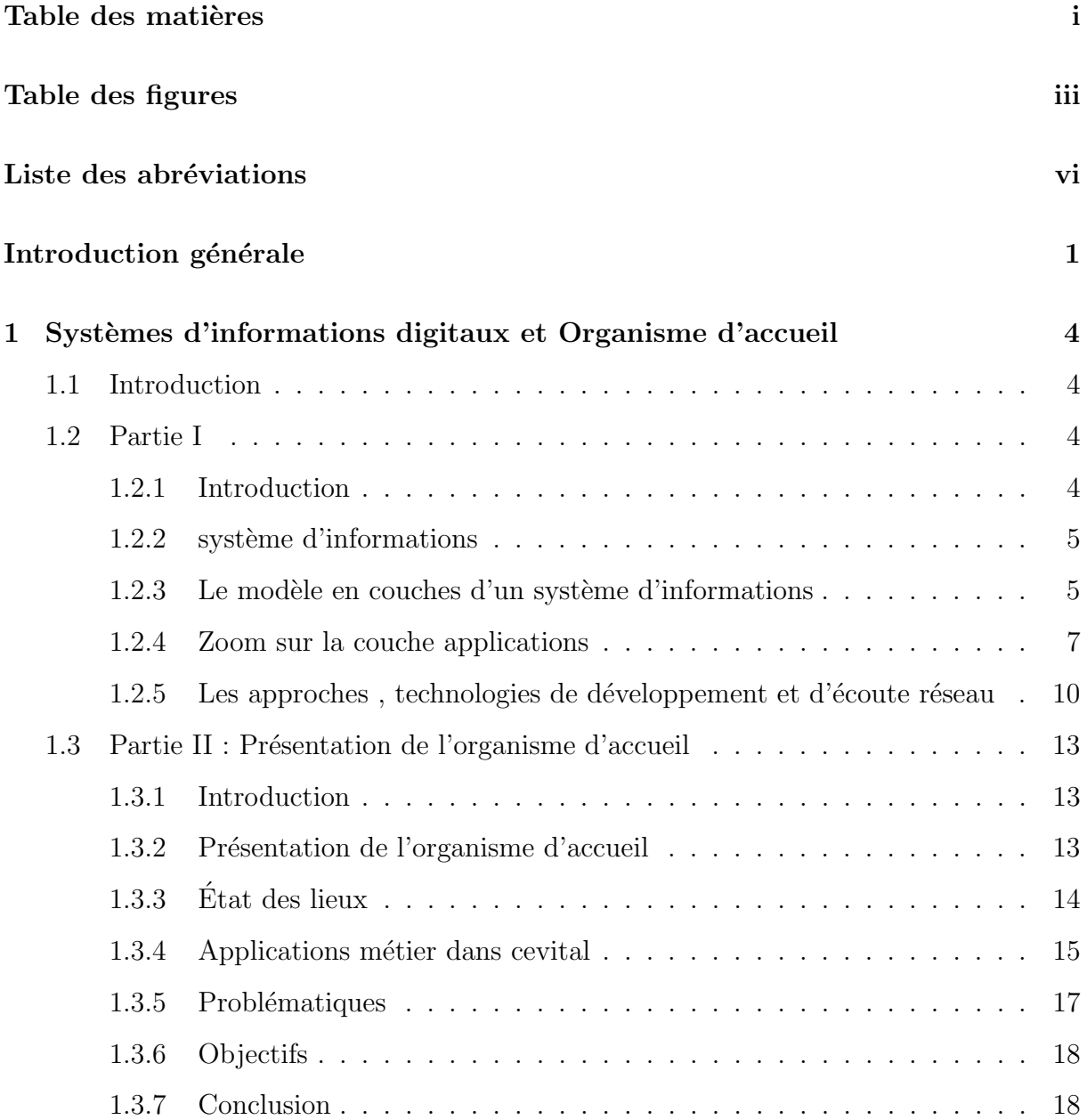

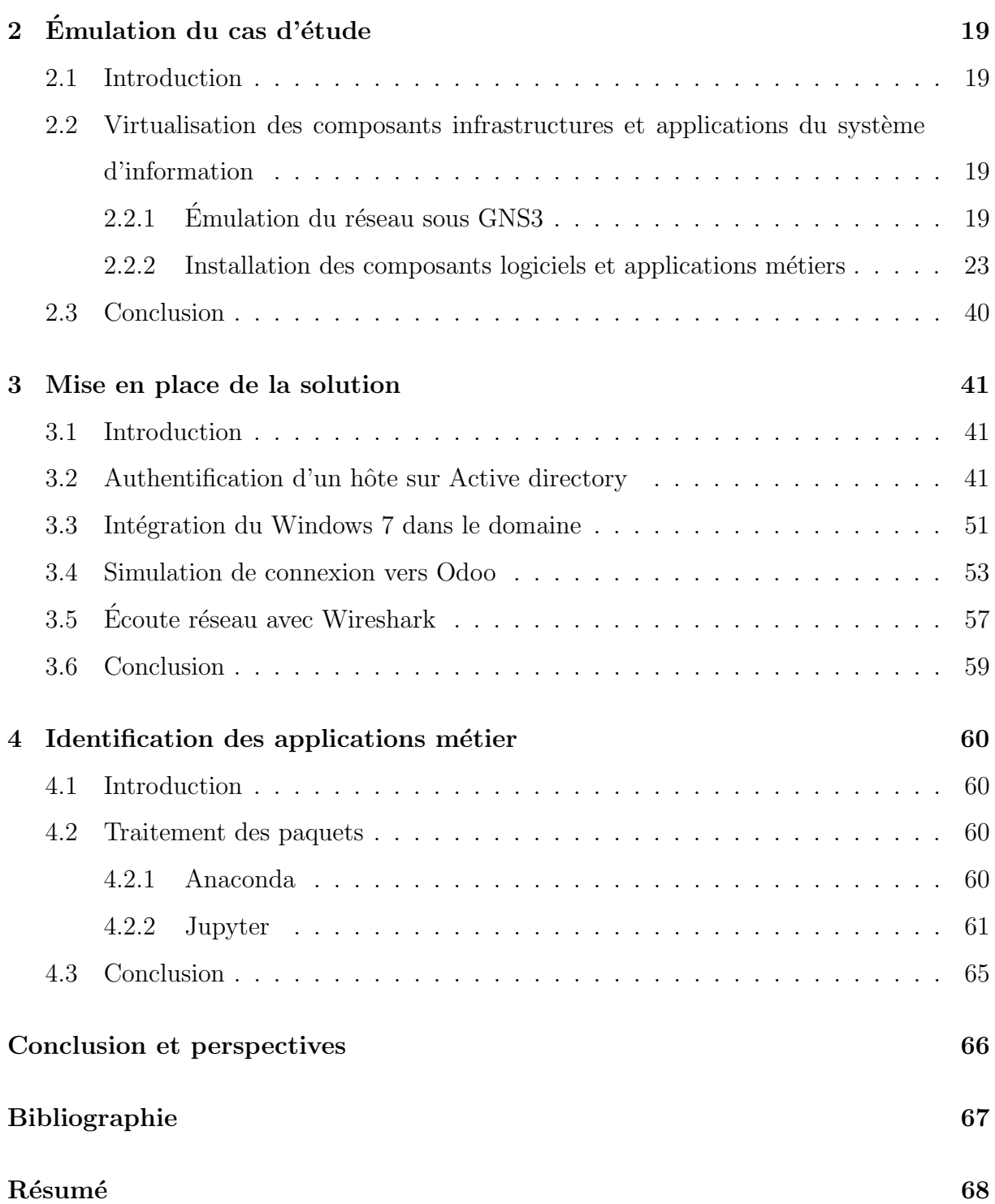

# Table des figures

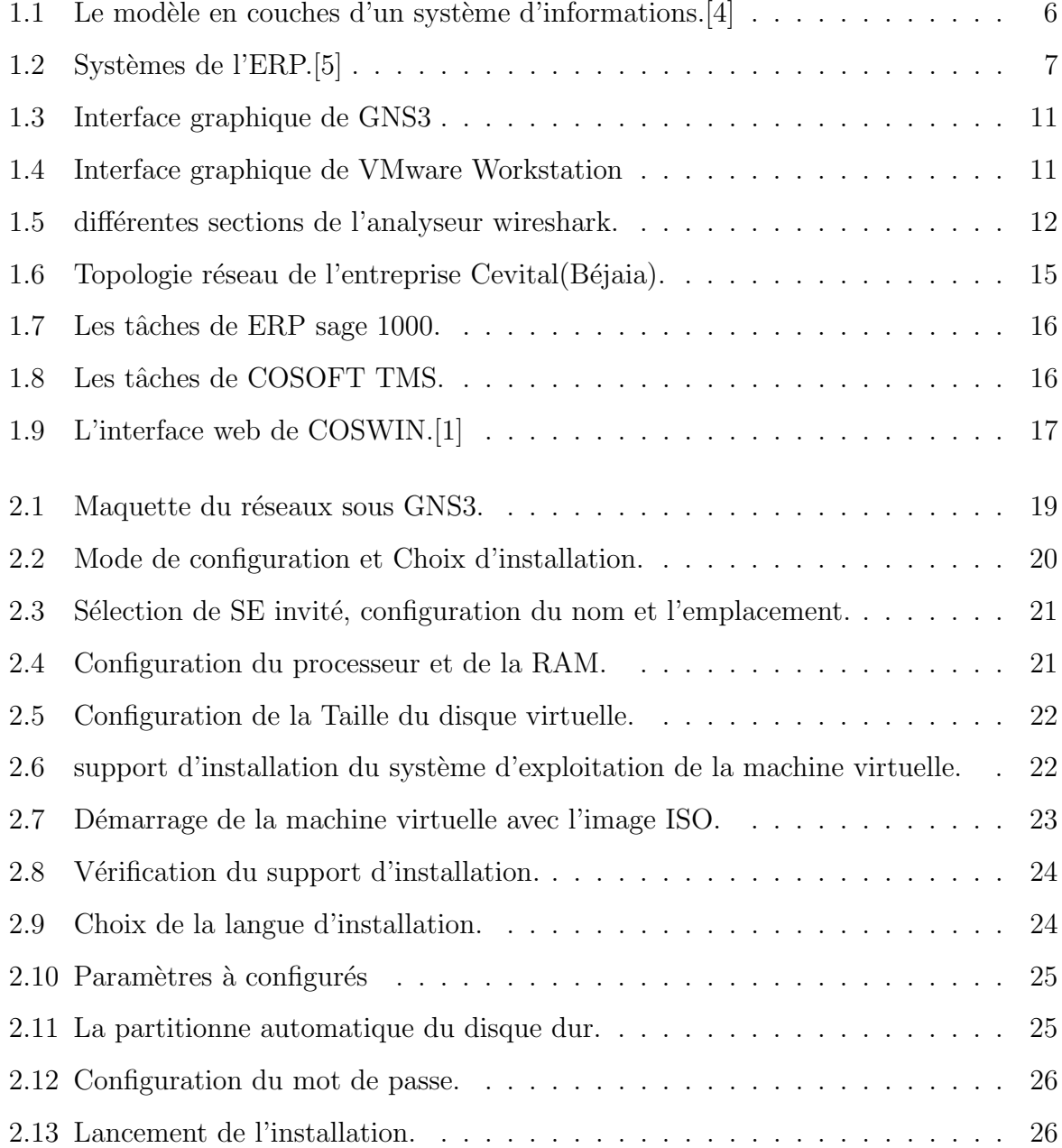

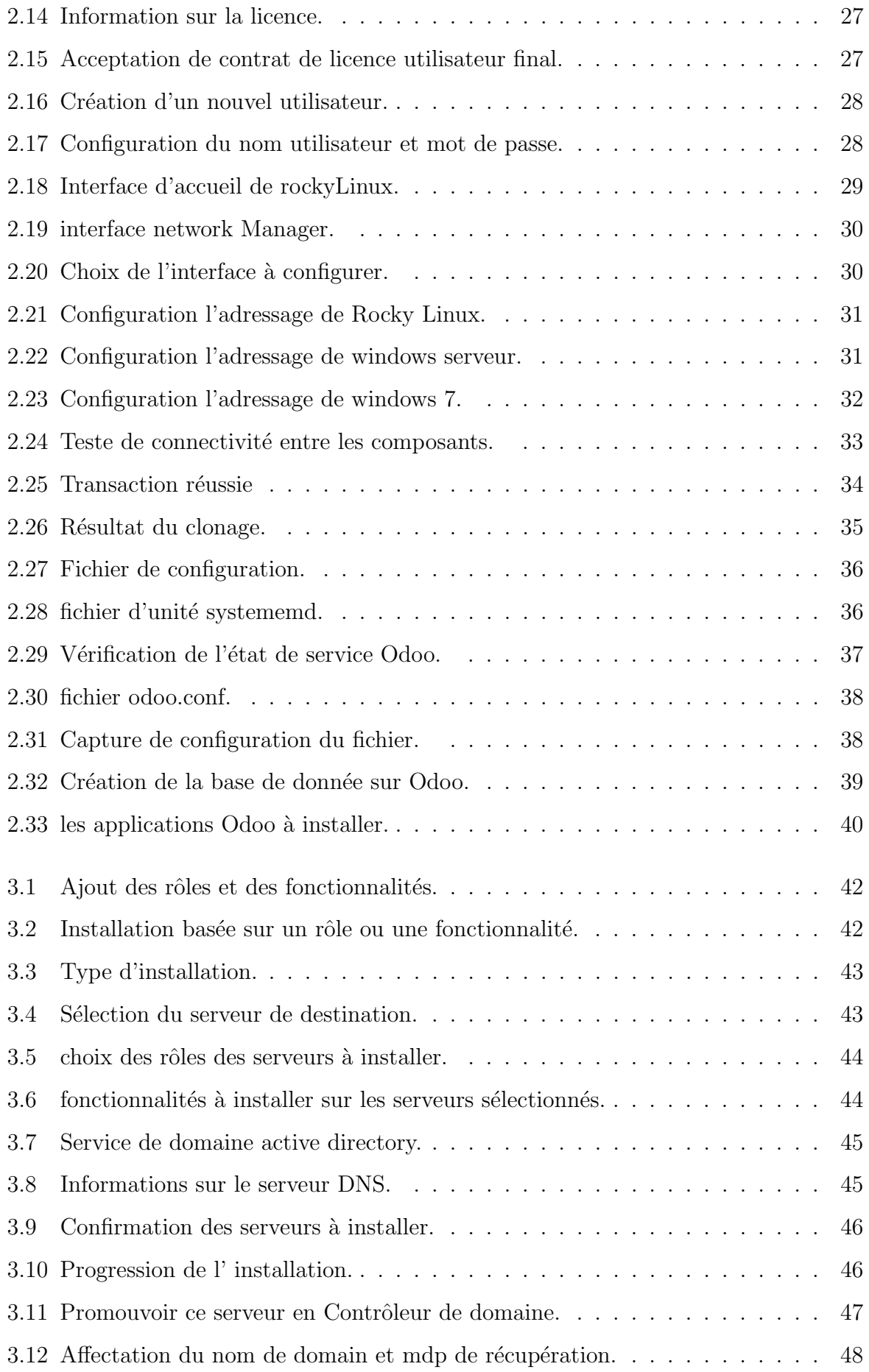

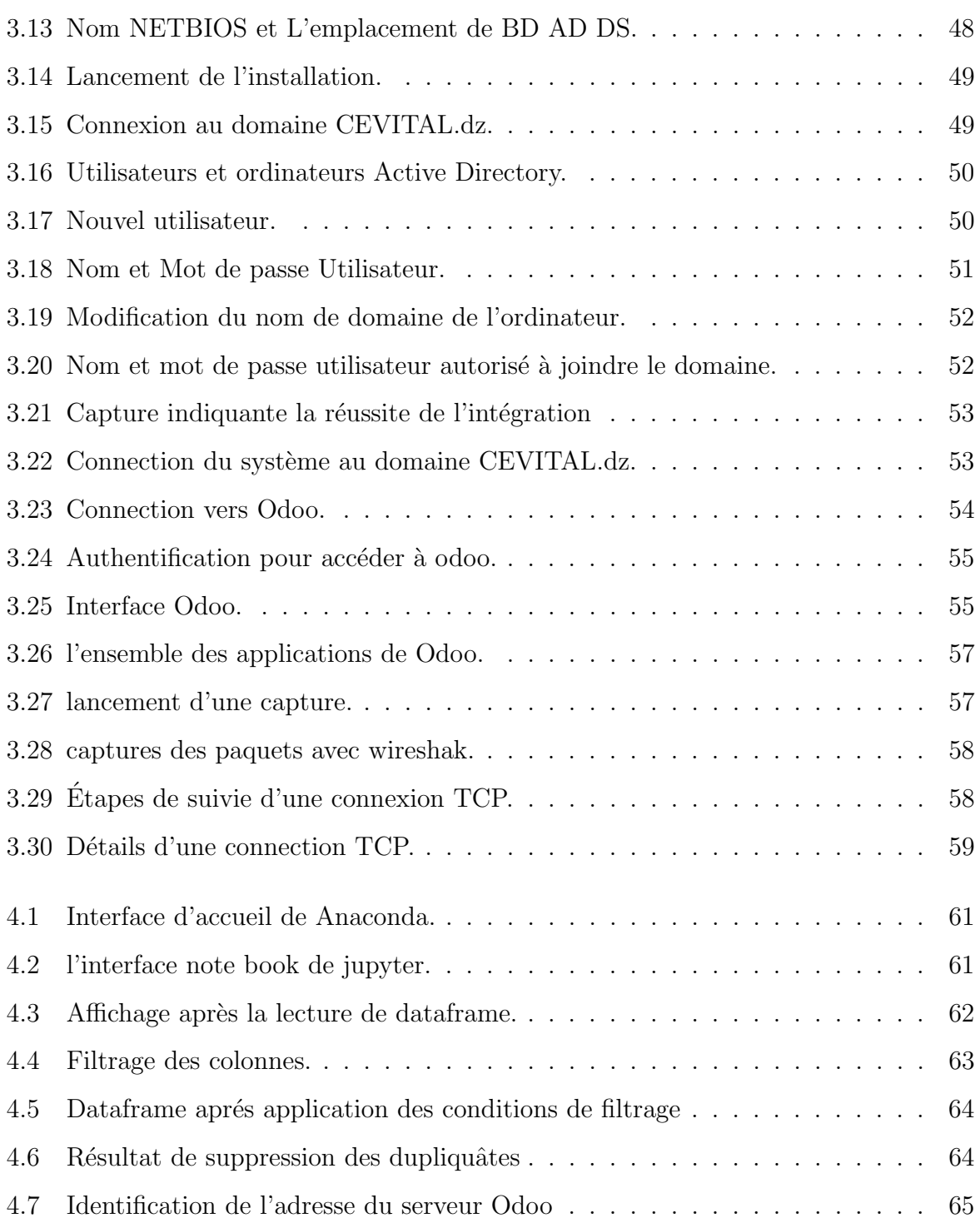

# Liste des abréviations

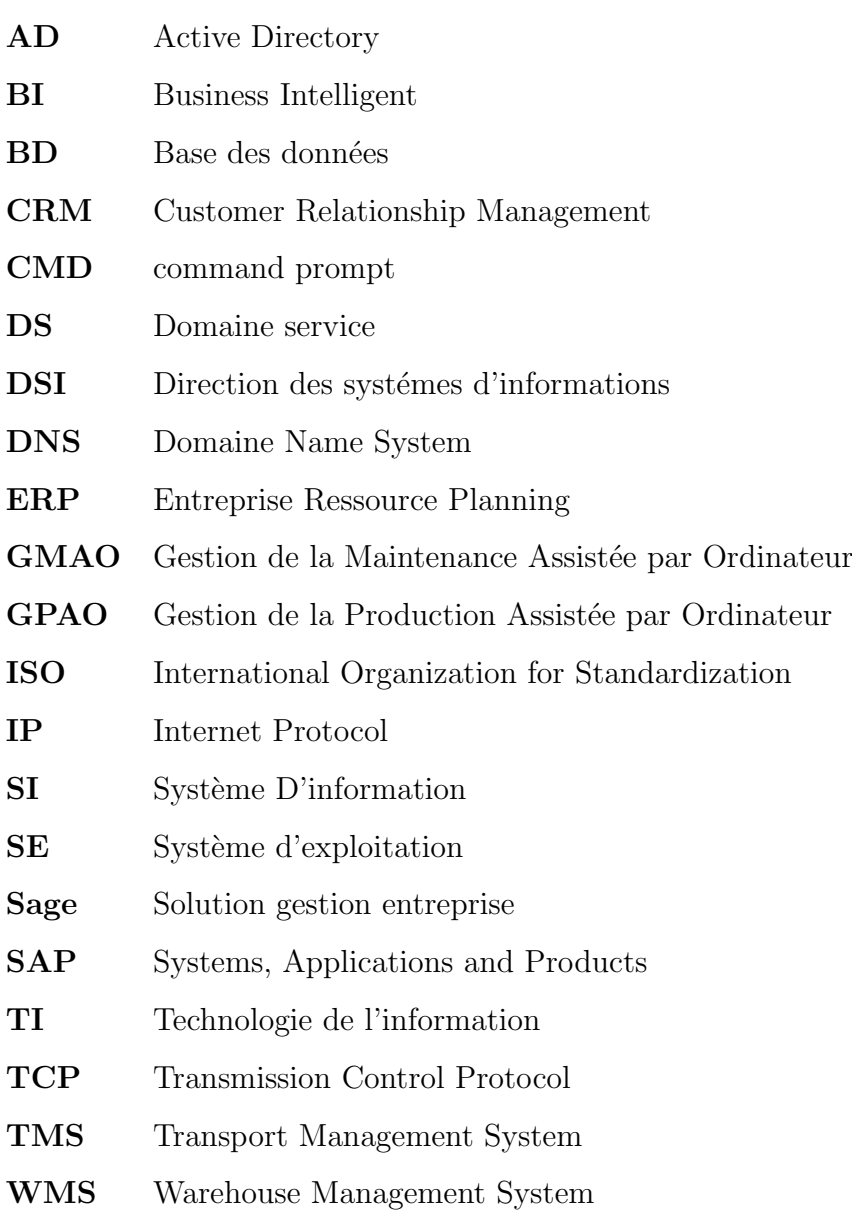

# Introduction générale

L'insertion des technologies de l'information et du numérique ont connu un essor les dernières décennies, cette évolution vers un monde toujours plus connecté à également impacter le secteur des entreprises. L'usage du numérique est devenu l'alliée des employés et un impératif économiques qui a permis aux entreprises de rester compétitive et de développer leur système d'informations de façon proportionnelle avec l'évolution de la capacité de l'entreprise concernée de sort qu'il soit apte à satisfaire ses besoins d'agilité.

Le système d'information au sein d'une entreprise est un enjeu stratégique et opérationnel, représente un vecteur d'innovation souvent décisif, il contribue à réduire l'incertitude dans le pilotage et à maîtriser la complexité des situations de gestion. Aujourd'hui, les entreprises cherchent à produire mieux que plus, pour en faire les systèmes d'information doivent être évolutifs dans une certaine continuité qui vise à maîtriser l'évolution des systèmes d'informations tout en minimisant les coûts. Ce qui fait que le SI est bien plus qu'un syst`eme informatique mais un atout au service de l'entreprise, visant `a le faire  $\acute{e}$ voluer au même rythme que la stratégie et l'organisation.

Groupe Cevital première entreprise privée algérienne à avoir investi dans des secteurs d'activités diversifiés, La stratégie du Groupe s'appuie sur une forte compétitivité en matière de prix, de qualité, de volumes, de logistique, de robotisation, de co-localisation, derrière ces atouts son syst`eme d'information qui est incontournable dans son fonctionnement forme le socle d'une industrie dynamique, exportatrice, créatrice d'emplois et attractive...

### Démarche Orientée projet

Quel que soit le type d'un projet, il est indispensable d'être méthodique et rigoureux en choisissant une démarche cohérente qui permet d'atteindre des objectifs précise. La proposition d'une solution de cartographie applicative nécessite une démarche itérative(une approche permettant de produire une version améliorée en vue d'obtenir une solution cible) et incrémentale (produit quelque chose de nouveau en modifiant une ancienne). La démarche doit comporter les étapes suivantes :

- Analyser et collecter les éléments de cartographie applicative existante.
- Identifier les enjeux et les partie prenantes.
- Tracer les objectifs à atteindre.
- $\bullet$ Étudier les possibilités et les obstacles à rencontrer.
- Choisir les outils à utiliser pour la réalisation de la solution.

### Problématique

Au sein de chaque entreprise, le système d'information dans sa partie informatisée repose essentiellement sur un ensemble d'application métiers, la diversité de ces applications comportera des biais et contribuera `a un d´es´equilibre technologique, engendrer un manque de variété dans les applications proposées avec des besoins non adressés et des services parfois inadaptés.

## Objectifs

Proposer une méthode afin de Cartographier le parc applicatif du système d'informations est l'objectif principale du notre thème.Ce projet vise l'implémentation et la détection des applications métiers a afin de rendre leur maîtrise plus facile et qui englobe toutes les fonctionnalités et les besoins de l'entreprise, sans négliger le côté sécurité des systèmes qui sont devenu aujourd'hui l'une des préoccupations principales des administrateurs systèmes et sécurités dans les entreprises dont nous citons la perte des données, et l'intrusion comme les attaques qui provoquent des pannes au niveau des serveurs.

## Organisation du mémoire

Ce mémoire est organisé en quatre  $(4)$  chapitres :

Dans le chapitre 1 une brève Introduction aux systèmes d'informations digitaux.

Chapitre 2 consacré à l'émulation de cas d'étude qui consiste à faire la virtualisation des composants infrastructures et applications du système d'information avec captures des étapes et légende brève explication.

Chapitre 3 est consacré à la mise en pratique de la solution proposée avec simulation de quelques comportement processus et analyse de trafic réseau.

Chapitre 4 est voue à identifier les applications métiers.

Nous finalisons par une conclusion générale dans laquelle nous allons citer nos acquis durant la réalisation du projet et nos perspectives.

## **Chapitre**

# Systèmes d'informations digitaux et Organisme d'accueil

## 1.1 Introduction

Aujourd'hui, les entreprises et organisations sont soumises à une concurrence beaucoup plus féroce et à un environnement plus volatil où l'incertitude, la complexité et l'ambiguïté sont la norme en se basant sur leurs système d'information digitaux. Ce chapitre est divisé en deux parties : la première partie, est une introduction aux systèmes d'informations digitaux. Et la deuxième partie est pour présenter l'organisme d'accueil du stage.

## 1.2 Partie I

#### 1.2.1 Introduction

La plupart des systèmes d'information à l'échelle des entreprises se présentent sous la forme de ressources, systèmes de planification qui sont responsables de bon fonctionnement de toute activité. Cette première partie du chapitre est pour présenter les couches du système d'information et ERPs exploitées par les entreprises ainsi les outils de technologie et de d´eveloppement que nous allons utiliser dans la partie pratique du projet.

#### 1.2.2 système d'informations

SI est la combinaison des ressources humaines et des technologies de l'information qui créent, managent, collectent, traitent, stockent et distribuent des données utiles. La TI comprend : matériels, logiciels et réseaux de télécommunications. Le matériel fait référence à un équipement informatique physique, un logiciel fait référence à un programme ou à un ensemble des programmes qui indiquent à l'ordinateur d'effectuer certaines tâches et de les distribuer entre les différents utilisateurs à travers le réseau.

Le SI joue à la fois un rôle stratégique et Opérationnel.<sup>[7]</sup>

Rôle Stratégique : Le SI doit procurer aux dirigeant les informations nécessaires et a aider à la prise de décision en simulant les conséquences des choix possibles.

Rôle opérationnel : Le SI doit faciliter le travail coopératif entre plusieurs acteurs de l'entreprise, l'enchaînement des tâches d'une chaîne de traitement et assurer la communication entre les différents acteurs.

#### 1.2.3 Le modèle en couches d'un système d'informations

#### • Couche infrastructure

Elle décrit les ressources physiques et les méthodes de déploiement. La couche infrastructure regroupe les moyens techniques qui constituent le socle technique où les applications vont être exécutées, elle inclut : les serveurs, les réseaux, cloud, les bases de données et les protocoles de communication.[11]

#### • Couche fonctionnelle

Une couche fonctionnelle d´ecrit un ensemble d'applications ou de domaines d'application qui partagent des fonctionnalités abstraites communes. c'est la traduction en exigences fonctionnelles des besoins métier avec une assurance que les nouvelles évolutions de technologie logicielles respectent bien les besoins exprimés et plus largement les objectifs.[11]

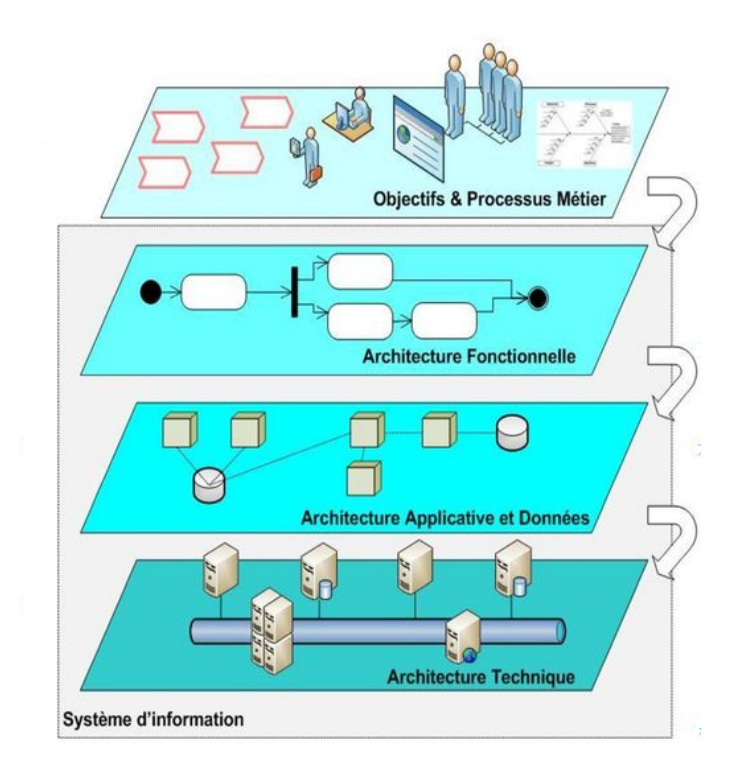

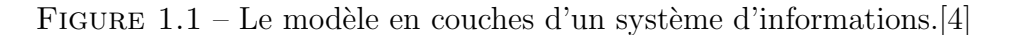

#### • Couche application

Elle décrit les composants logiciels ainsi que leurs interopérabilités. Elle établit le lien avec la couche fonctionnelle, en montrant quelles applications implémentent quelles fonctions. Elle englobe : les applications métier et parcs logiciels.[11]

Les applications métiers par définition ce sont des applications développées selon des besoins métiers. Elles permettent de faciliter la gestion des activités d'une entreprise en simplifiant les tâches tout en automatisant les processus. on trouve ERP, CRM, GMAO/GPAO, TMS, WMS, ...

Parcs logiciels c'est l'ensemble de logiciels utilisée par les employeurs,techniciens et même les ingénieurs à savoir : systèmes d'exploitation ,les éditeurs de texte(word,excel..), logiciels de base de données (Oracle,SGBD)et logiciels conçus pour les réseaux.

#### $\bullet$  Couche décisionnelle

Couche décisionnelle ou BI qui représente toute les techniques, les outils, les méthodes et les systèmes permettant à une entreprise d'analyser les données dans une perspective de performance, cela consiste à collecter et interpréter une grande variété de données qui vont permettre d'accompagner la prise de décision au sein d'une société. C'est l'informatique à l'usage des décideurs et des dirigeants d'entreprises. Elle désigne les moyens, les outils et les méthodes qui permettent de collecter, consolider, modéliser et restituer les données d'une entreprise en vue d'offrir une aide à la décision.[11]

#### 1.2.4 Zoom sur la couche applications

#### ERP

Est une solution informatisée qui offre la possibilité de gérer l'ensemble des moyens de l'entreprise en intégrant les différentes fonctionnalités comme la gestion de relations client, gestion de stock et la gestion commerce électronique pour une meilleure maîtrise de l'ensemble des processus de l'entreprise.[5]

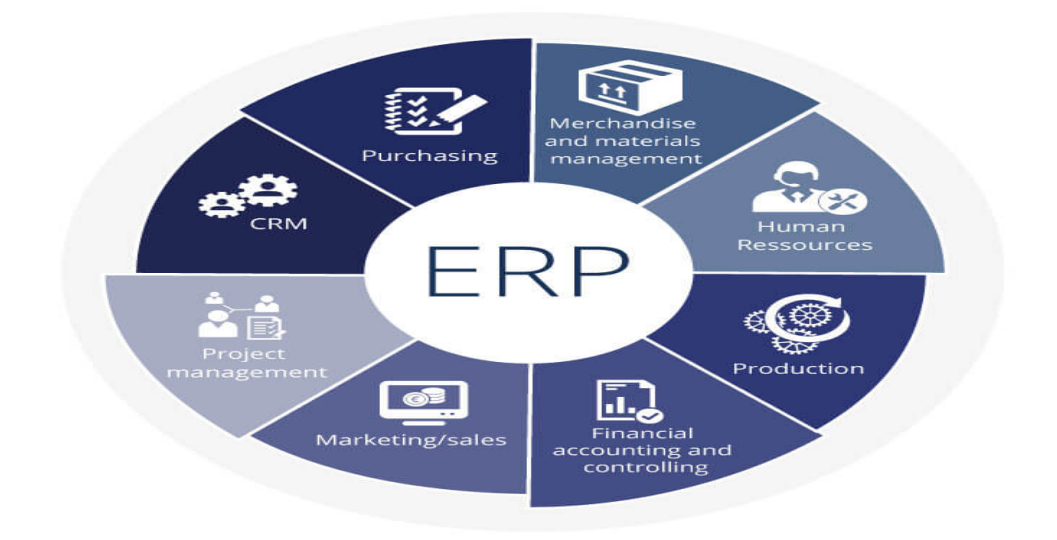

FIGURE  $1.2$  – Systèmes de l'ERP.[5]

#### • Sage

ERP Sage est une suite financière évolutive et personnalisable, conçue pour répondre aux enjeux des fonctions financières.

#### Caractéristiques :

- Un support simple dans quelques modules pour le service client.
- Utilisation simple.
- Optimisation des activités tout en mobilité.
- Mode propriétaire.
- Fiable pour la distribution, la vente ,transport.

#### • Odoo

Odoo est une suite d'applications open source couvrant tous les besoins d'une entreprise : CRM, ecommerce, Comptabilité, Inventaire, Point de Vente, Gestion de Projet, etc.

#### Caractéristiques :

-Utilisation et accès facile.

- Support client Excellent.
- Facile à mettre en oeuvre et à comprendre.
- -Open source entièrement intégrer et personnalisé.

-Il est gratuit .

#### • SAP

Les solutions ERP de SAP utilisent des techniques intelligents pour aider à transformer les processus critiques et à s'adapter rapidement au changement, quelle que soit la taille de l'entreprise.

#### Caractéristiques :

-Logiciel avec Interface conviviale avec des fonctionnalités ambitieuse.

-Service client entièrement intégré à tous les modules critiques.

-Caractéristiques et fonctionnalités fiables et stables et grande efficacités avec gain de temps.

#### • Microsoft Dynamics

Microsoft Dynamics occupe une place unique sur le marché des logiciels ERP. En tant que l'un des meilleurs systèmes ERP de l'industrie, il est utilisé par des organisations dans une variété d'industries et de zones géographiques à travers le monde.

#### Caractéristiques :

-Le produit est suffisamment large et évolutif.

-Il est suffisamment flexible pour répondre aux besoins des organisations de taille moyenne `a forte croissance.

#### GMAO/GPAO

#### • GMAO

Logiciel de gestion de maintenance assistée par ordinateur, il permet d'assister quotidiennement les services de maintenance dans leurs missions, en adéquation avec les nouveaux techniques ainsi que la gestion complète du parc de machines, la gestion des stocks et des achats et l'organisation des interventions préventives et réglementaires en tenant compte des réalités du terrain.[12]

#### • GPAO

Un logiciel GPAO est un logiciel qui permet de piloter globalement l'ensemble des activités de production d'une entreprise, allant de la conception des produits, la planification des ressources nécessaires jusqu'à l'ordonnancement des tâches et des ressources dans l'atelier.[3]

#### TMS

C'est un outil permettant de gérer le système de transport, il répond aux besoins de traçabilité et d'optimisation des transports ainsi l'organisation des horaires, les livraisons et la facturation.[12]

#### WMS

Le système de gestion d'entrepôts est un logiciel d'aide à la gestion et à l'optimisation des entrepôts, des stocks et de la logistique. L'objectif final est de donner une vision globale et en temps réel des stocks, d'avoir la meilleure traçabilité possible et d'optimiser la gestion des surfaces.[3]

#### CRM

Est une suite d'applications préconisant la centralisation au sein d'une base de données de toutes les interactions entre une entreprise et ses clients. Cela permet de mettre en commun et de maximiser la connaissance d'un client donn´e ainsi de mieux comprendre, anticiper et gérer ses besoins.[2]

## 1.2.5 Les approches, technologies de développement et d'écoute réseau

#### Python

Python est l'un des langages de programmation les plus utilisés, qui permet d'automatiser des tâches, il est aussi utilisé dans une grande variété de domaines d'application un langage lisible de fortes capacités d'introspection, une orientée objet intuitive et une expression naturelle du code.[6]

#### Outils de simulation et virtualisation des systèmes

#### GNS3

Logiciel libre et gratuit avec une interface graphique frontale et une plateforme de contrôle écrit en Python pour simuler des infrastructures informatiques. Les techniques de virtualisations utilisées par GNS3 sont Dynamips, VPCS, VMWare Workstation/ES Xi, Virtualbox, QEMU/KVM, Docker. Le logiciel émule aussi des techniques LAN/WAN comme Ethernet, Frame-Relay, ATM, HDLC, . . . Il permet d'interconnecter les ordinateurs émulés sur des commutateurs virtuels ou des interfaces physiques du serveur, comme il est possible de capturer en temps r´eel le trafic qui passe par les interfaces des périphériques.

|                              | <b>e</b> : untitled - GNS3                                                                                                    |                                                              | σ<br>$\times$<br>$\overline{\phantom{0}}$                                                                   |
|------------------------------|----------------------------------------------------------------------------------------------------|--------------------------------------------------------------|----------------------------------------------------------------------------------------------------|
|                              | File Edit View Control Node Annotate Tools Help                                                                                                    |                                                              |                                                                                                    |
| E<br>⊕<br>s<br>눜<br>$\Omega$ | $\circledcirc$<br>图图<br>All devices<br>Filter<br><b>ATM switch</b><br>c2600<br>$C2$ $c7200$<br>Cloud<br>Ethernet hub<br>Ethernet switch                                                                                                    | ◙ > ▶   ■C Z Z Z O ◇ / 6 Q Q O<br>٠<br>Capture rectangulaire | 図図<br>$\left  \right.$<br><b>Topology Summary</b><br>Node<br>Console                                        |
| $\frac{1}{2}$<br>ď           | Frame Relay switch<br>FreeBSD 11 64-bit<br><b>GNS3 VM</b><br>GV<br>-<br><b>NAT</b><br>$\frac{km}{2}$<br><b>RockyLinuxCentOS</b><br>us)<br><b>VPCS</b><br><b>Vm</b><br>Windows 10<br>≕<br><b>New template</b>                                         | ▿<br>$\blacksquare$                                          | 00<br>Servers Summary<br>DESKTOP-6KE3331 CPU 53.0%, RAM 84<br>GNS3 VM (gv) CPU 69.1%, RAM 18.3%<br><b>F</b> |
|                              | Console<br>GNS3 management console.<br>Rumning GNS3 version 2.2.15 on Windows (64-bit) with Python 3.6.8 Qt 5.12.1 and PyQt 5.12.<br>Copyright (c) 2006-2022 GNS3 Technologies.<br>Use Help -> GNS3 Doctor to detect common issues.<br>$\Rightarrow$ |                                                              | 00                                                                                                    |

Figure 1.3 – Interface graphique de GNS3

Pour pouvoir utiliser les différents équipements cisco et d'autres composants systèmes, il est obligatoirement d'installer GNS3 VM comme l'hyperviseur Vmware Workstation. VMware Workstation

Est un logiciel de machine virtuelle utilisé par les ordinateurs x86 et x86-64 pour exécuter plusieurs systèmes d'exploitation sur un seul ordinateur hôte physique. Chaque machine virtuelle peut exécuter simultanément une seule instance de n'importe quel système d'exploitation (Microsoft, Linux, etc..)simultanément.

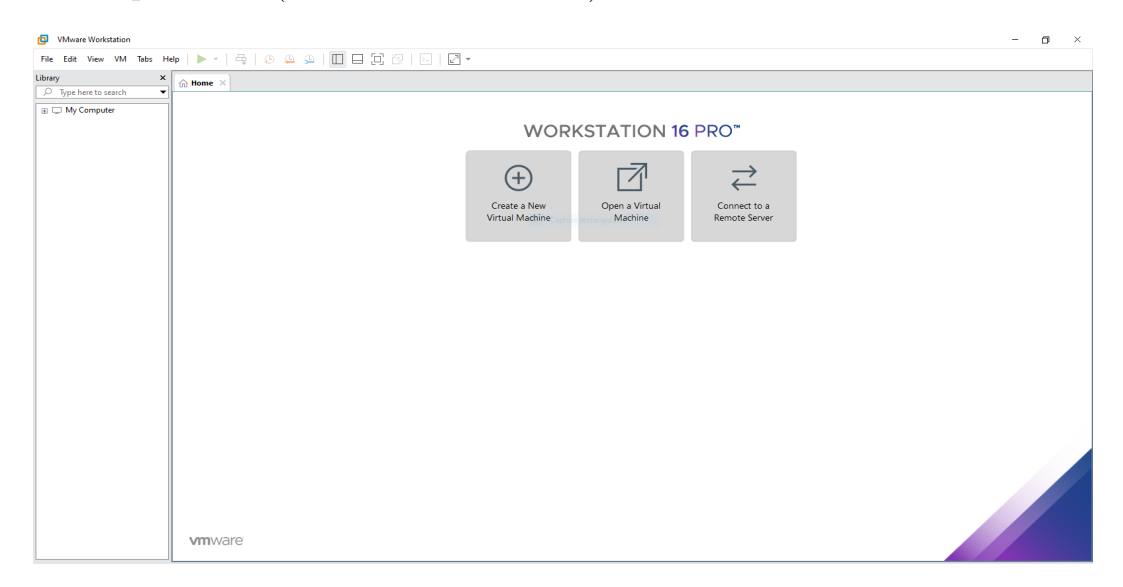

Figure 1.4 – Interface graphique de VMware Workstation

#### Wireshark

Wireshark est un analyseur de réseau et de protocole avancé, il permet de visualiser le réseau sous forme graphique, assiste les professionnels dans le débogage des problèmes au niveau du réseau et améliore la sécurité en fournissant des informations détaillées aperçues du trafic réseau. $[8]$ 

•structure de l'IDE de l'application.

l'affichage de la capture wireshark se décompose en trois champs :

|                                        | tracewind7.pcapng [Switch1 Ethernet2 to Windows7-1 Ethernet0]                          |                 |             |                                                                           | п | $\times$ |
|----------------------------------------|----------------------------------------------------------------------------------------|-----------------|-------------|---------------------------------------------------------------------------|---|----------|
|                                        | Fichier Editer Vue Aller Capture Analyser Statistiques Telephonie Wireless Outils Aide |                 |             |                                                                           |   |          |
| $\blacksquare$                         | <b>60 B B X B Q + + 2 T &amp; B E Q Q Q H</b>                                          |                 |             |                                                                           |   |          |
| Apoly a display filter <ctrl-></ctrl-> |                                                                                        |                 |             |                                                                           |   | ED - 1   |
|                                        |                                                                                        |                 |             |                                                                           |   |          |
| lme.                                   | Source                                                                                 | Destination     | Protocol    | Length Info                                                               |   |          |
| 10 12, 137439                          | 172.16.16.11                                                                           | 172.16.16.255   | <b>NBNS</b> | 92 Name query NB WPAD<00>                                                 |   |          |
| 11 12, 904589                          | 172.16.16.11                                                                           | 172.16.16.18    | <b>DNS</b>  | 82 Standard query 0x85cf A download.microsoft.com                         |   |          |
| 12 13, 915895                          | 172.16.16.11                                                                           | 172.16.16.10    | <b>DNS</b>  | 82 Standard query 0x85cf A download.microsoft.com                         |   |          |
| 13 14, 929664                          | 172.16.16.11                                                                           | 172.16.16.10    | <b>DNS</b>  | 82 Standard query 0x85cf A download.microsoft.com                         |   |          |
| 14 15, 179408                          | Whware a8:86:3c                                                                        | Whware ea:96:1e | ARP         | 42 Who has 172.16.16.11? Tell 172.16.16.10                                |   |          |
| 15 15.179817                           | Whware ea:96:1e                                                                        | Whware a8:86:3c | ARP         | 42 172.16.16.11 is at 00:0c:29:ea:96:1e                                   |   |          |
| 16 16, 941979                          | 172.16.16.11                                                                           | 172.16.16.10    | <b>DNS</b>  | 82 Standard query 0x85cf A download.microsoft.com                         |   |          |
| 17 28.951232                           | 172.16.16.11                                                                           | 172.16.16.10    | <b>DNS</b>  | 82 Standard query 0x85cf A download.microsoft.com                         |   |          |
| 18 24.210800                           | 172.16.16.10                                                                           | 172.16.16.11    | <b>DNS</b>  | 82 Standard query response 0x85cf Server failure A download.microsoft.com |   |          |
| 19 24.236658                           | 172.16.16.11                                                                           | 172.16.16.255   | <b>NBNS</b> | 92 Name query NB WPAD<00>                                                 |   |          |
| 28 24.991177                           | 172.16.16.11                                                                           | 172.16.16.255   | <b>NBNS</b> | 92 Name query NB WPAD<00>                                                 |   |          |
| 21 25, 756113                          | 172.16.16.11                                                                           | 172.16.16.255   | <b>NBNS</b> | 92 Name query NB WPAD<00>                                                 |   |          |
| 22 26,520802                           | 172.16.16.11                                                                           | 172, 16, 16, 10 | <b>DNS</b>  | 82 Standard query 0xdde5 A download.microsoft.com                         |   |          |
| 23 27.534727                           | 172.16.16.11                                                                           | 172.16.16.18    | <b>DNS</b>  | 82 Standard query 0xdde5 A download.microsoft.com                         |   |          |
| 24 28, 547746                          | 172.16.16.11                                                                           | 172.16.16.10    | <b>DNS</b>  | 82 Standard query 0xdde5 A download.microsoft.com                         |   |          |
| 25 30.552231                           | 172.16.16.11                                                                           | 172.16.16.10    | <b>DNS</b>  | 82 Standard query 0xdde5 A download.microsoft.com                         |   |          |
| 26 31.865464                           | 172.16.16.254                                                                          | 239.255.255.250 | <b>SSDP</b> | 216 M-SEARCH * HTTP/1.1                                                   |   |          |
| 27 32,440360                           | 172.16.16.254                                                                          | 239.255.255.250 | SSDP        | 217 M-SEARCH * HTTP/1.1                                                   |   |          |
| 28 32.870981                           | 172.16.16.254                                                                          | 239.255.255.250 | <b>SSDP</b> | 216 M-SEARCH * HTTP/1.1                                                   |   |          |
| 29 33, 454480                          | 172.16.16.254                                                                          | 239.255.255.250 | <b>SSDP</b> | 217 M-SEARCH * HTTP/1.1                                                   |   |          |
| 30 33.878765                           | 172.16.16.254                                                                          | 239.255.255.250 | <b>SSDP</b> | 216 M-SEARCH * HTTP/1.1                                                   |   |          |
| 31 34.471991                           | 172.16.16.254                                                                          | 239.255.255.250 | SSDP        | 217 M-SEARCH * HTTP/1.1                                                   |   |          |
| 32 34, 556032                          | 172.16.16.11                                                                           | 172.16.16.10    | <b>DNS</b>  | 82 Standard query 0xdde5 A download.microsoft.com                         |   |          |
|                                        |                                                                                        |                 |             |                                                                           |   |          |
|                                        | Frame 1: 82 bytes on wire (656 bits), 82 bytes captured (656 bits) on interface \C     |                 |             | a New York New York Ba<br>00 0c 29 a8 86 3c 00 0c 29 ea 96 1e 08 00 45 00 |   |          |
|                                        | Ethernet II, Src: Whware ea:96:1e (00:0c:29:ea:96:1e), Dst: Whware a8:86:3c (00:0c     |                 |             | $-10.8$<br>88 44 83 48 88<br>hf 33 ac 18 18 8h<br>11                      |   |          |
|                                        | Internet Protocol Version 4, Src: 172.16.16.11, Dst: 172.16.16.10                      |                 |             | 6.5.00<br>10 0a ca 47 00 35 00 30 ce 6e 3f 8e 01 00 00 01                 |   |          |
|                                        | User Datagram Protocol, Src Port: 51783, Dst Port: 53                                  |                 |             | d ownload-<br>00 00 00 08 64 6f 77 6e 6c 6f 61                            |   |          |
| Domain Name System (query)             |                                                                                        |                 |             | 6d 69 63 72 6f 73 6f 66 74 03 63 6f 6d<br>microsof t-com-+                |   |          |
|                                        |                                                                                        |                 |             | 00 01                                                                     |   |          |
|                                        |                                                                                        |                 |             |                                                                           |   |          |
|                                        |                                                                                        |                 |             |                                                                           |   |          |
|                                        |                                                                                        |                 |             |                                                                           |   |          |

FIGURE  $1.5$  – différentes sections de l'analyseur wireshark.

#### 1-Filtrage

Affiche les paquets capturés ,il est possible de créer des filtres d'affichage sur liste d'ensemble de ces paquets qui ne montre que les trames conformes à la règle de filtrage, cela permet d'isoler un échange en particuler ou l'analyse d'un protocole spécifique.

#### 2-Encapsulation

Ce champ affiche le détail d'un paquet sélectionné ce qui illustre le principe de l'encapsulation des protocoles utilisées dans l'échange d'une trame.on fait souvent référence à un modèle pour représenter cette communication ;ici le modèle est celui qui implémente les protocoles de famille TCP/IP.

#### 3-Détail en hexadécimal

Présente l'ensemble du paquet sous forme octale et ASCII.Ces octets contiennent les entêtes des différentes couches de l'architecture  $TCP/IP$  ainsi que les données transmises par le processus à l'origine du message. stocke les données ainsi obtenues pour permettre leur analyse hors ligne.

### 1.3 Partie II : Présentation de l'organisme d'accueil

#### 1.3.1 Introduction

l'entreprise cevital étant connu par la force de son système d'information à l'évolution de son nom dans marchés Agro-alimentaire ce qui m'a poussé à tenter l'opportunité de faire mon stage au sein de cette entreprise pour la réalisation de notre thème.

#### 1.3.2 Présentation de l'organisme d'accueil

L'entreprise CEVITAL est une Société par Actions au capital privé, troisième plus grande entreprise algérienne ,l'un des fleurons de l'industrie agro-alimentaire du pays qui est constituée de plusieurs unités de production équipées de la dernière technologie et poursuit son développement par divers projets en cours de réalisation, elle a été créée en Mai 1998 et implantée à l'extrême Est du port de Bejaia elle enregistre un chiffre d'affaire de plus de 10 millions de dinars.

Le group cevital a pour mission principale de développer la production et assurer la qualité du conditionnement.Elle est répartis dans cinq secteurs d'activité : L'industrie m´etallurgique, l'information et la communication, la Distribution Automobile, le Transport Terrestre et Maritime, l'industrie Agro-alimentaire. Cevital Agro-industrie dispose de plusieurs unit des de production :

- Deux raffineries de sucre.
- Une unité de sucre liquide.
- Une raffinerie d'huile.
- Une margarine-rie.
- $\bullet$  Une unité de conditionnement.
- Une unité de fabrication et de conditionnement de boisson rafraîchissante et une conserverie.

La raffinerie d'huile alimentaire a été mise en chantier en Mai 1998, en Août 1999 elle est rentré en production, plus tard en 2000, la raffinerie du sucre est mise en chantier, elle n'est devenue fonctionnel qu'en 2002. Un autre produit est mis en chantier en 2000 et en production en 2001, c'est la margarine. Une deuxième raffinerie de sucre de 3000 T, de plus le silo sucre blanc  $80000$  T et le silo sucre roux  $150000$  T, une unité d'eau minérale Lalla Khadija, et une autre unité de Cojek a El Kseur. Enfin, une station de cogénération.

#### 1.3.3 Etat des lieux

#### Direction des systèmes d'information (DSI)

DSI assure la mise en place des moyens des technologies de l'information nécessaires pour supporter et améliorer l'activité, la stratégie et la performance de l'entreprise, elle défini aussi les évolutions nécessaires en fonction des objectifs de l'entreprise et des nouvelles technologies.

La DSI de Cevital est composé de deux département :

 $\bullet$ Département Réseau et système.  $\bullet$ Départements Métiers.

#### Centre de données (DATA CENTER)

Data center est un ensemble d'éléments, un centre de données basique regroupe des serveurs, des sous-systèmes de stockage, des commutateurs de réseau, des routeurs, des firewalls, et bien entendu des câbles et des racks physiques permettant d'organiser et d'interconnecter tout cet équipement informatique.La température est Contrôlé par un système d'air conditionné et l'alimentation électrique est doublée permettant ainsi de veiller au bon fonctionnement des équipements qui s'y trouve.

C'est une pièce sécurisée dans l'entreprise Cevital, personnes ne peut y accéder à part les prestataires réseaux et les responsables.

#### Infrastructure réseau

Cevital dispose d'un réseau interne assez vaste ,constitue par 52 switches multicouches  $(change switch est repartie en trois couche(coeur, distribution et accès)), des routers(RMS,$ internet, et équipement Algérie télécom), des firewals (firewall internet et firewall data center), serveurs (serveurs opérationnel et serveur test). Ce réseaux peut être décomposé en plusieurs parties Le backbone du réseau, un pare-feu et une DMZ (Demilitarized Zone) une couverture WIFI et un Datacenter. les équipements ce sont inter-connectés entre eux par fibre optique, ou cuivre.

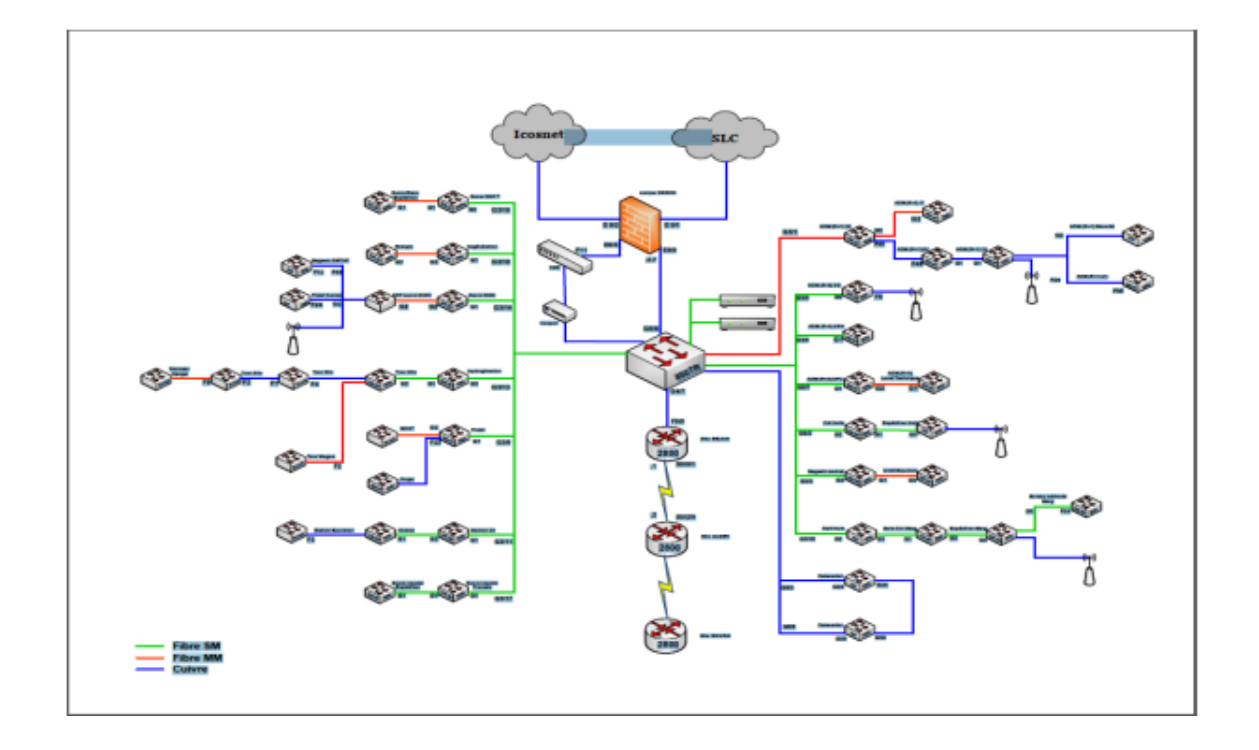

FIGURE  $1.6$  – Topologie réseau de l'entreprise Cevital(Béjaia).

## 1.3.4 Applications métier dans cevital

Au sein de Cevital, les applications métiers suivantes sont utilisés pour divers fonctionnalités :  $% \left( \mathcal{N}_{\alpha}\right)$ 

#### Sage 1000

sage1000 gère la comptabilité et là gestion, et ce dernier permet de gérer les achats, les ventes, les stocks et d'autres fonctionnalités représentés dans la figure 1.5.

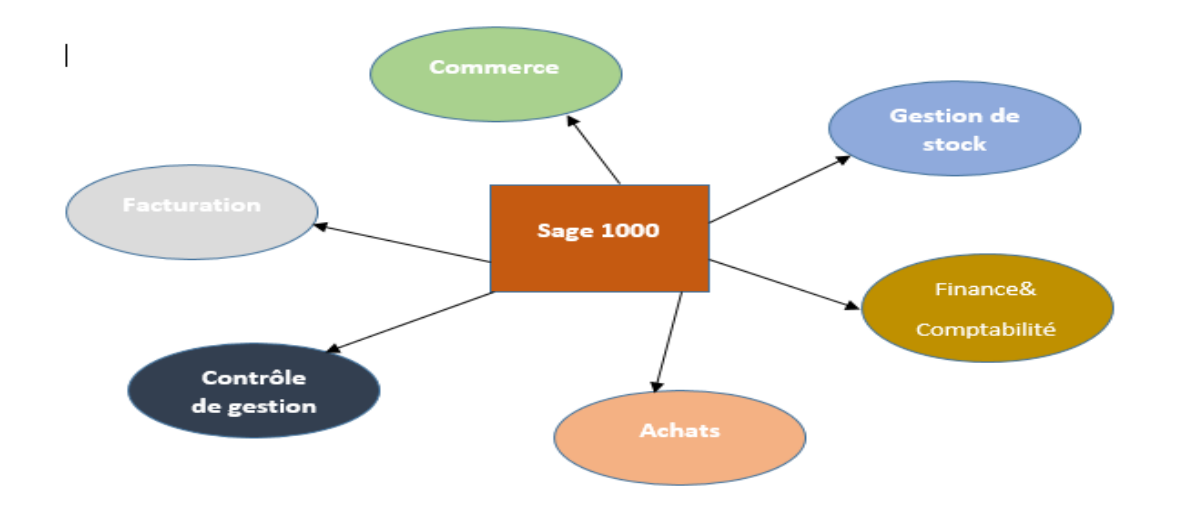

FIGURE  $1.7$  – Les tâches de ERP sage 1000.

#### COSOFT TMS

COSOFT est un TMS, Ce logiciel permet de gérer l'exécution du transport de marchandises de l'entreprise. COSOFT TMS permet de faciliter la gestion du transport, l'affectation des fournisseurs, d'offrir une traçabilité totale des livraisons et d'optimiser leur schéma.

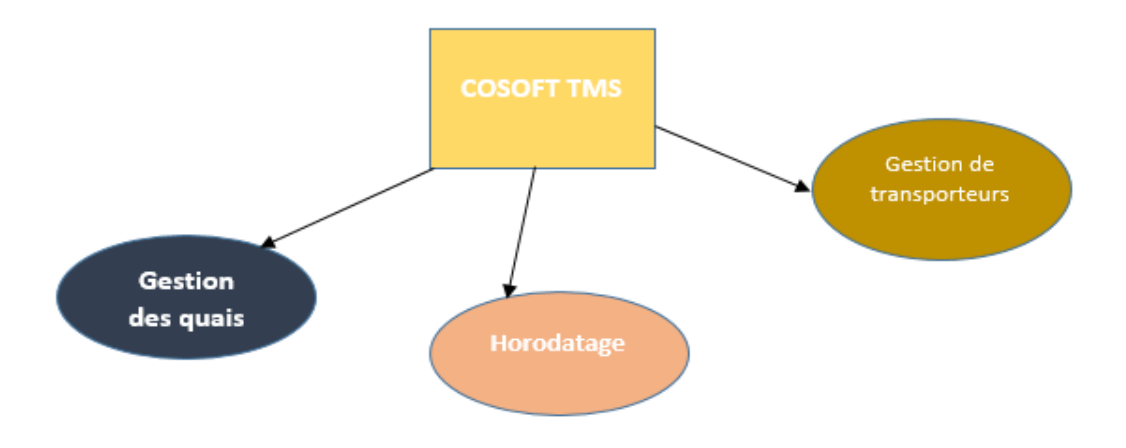

FIGURE  $1.8$  – Les tâches de COSOFT TMS.

#### **COSWIN**

COSWIN est un logiciel intégralement architecturé Web,c'est une solution de GMAO qui aide à réduire les coûts d'achats et les volumes des stocks, à améliorer la productivité du personnel de maintenance tout en restant conforme aux réglementations en vigueur.

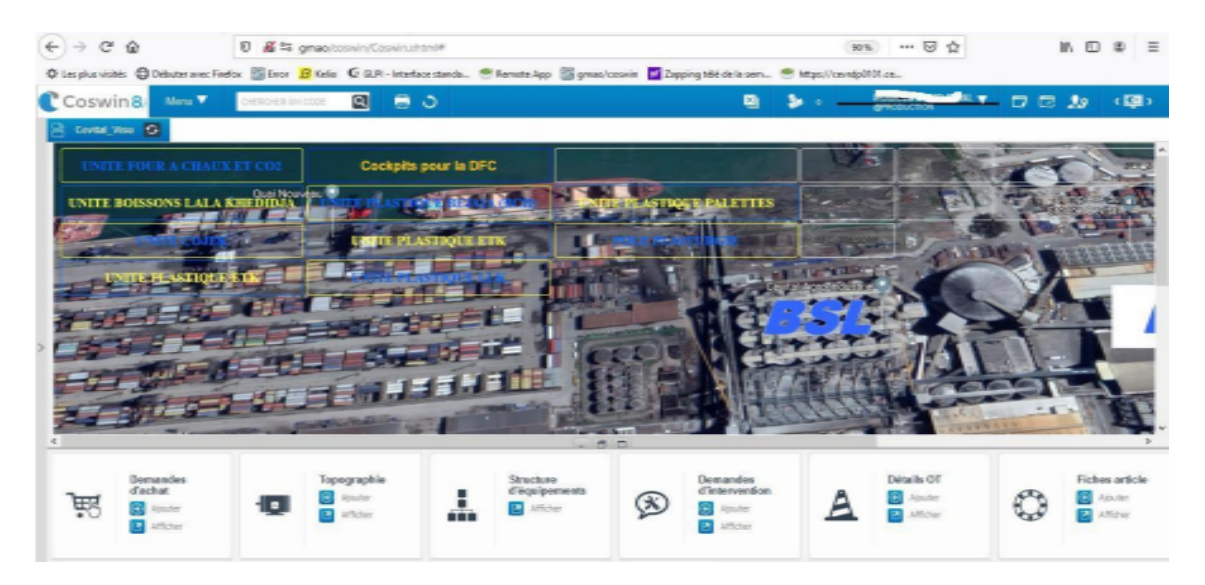

Figure 1.9 – L'interface web de COSWIN.[1]

#### 1.3.5 Problématiques

L'accroissement progressif du nombre et la diversité des applications utilisées au sein des entreprises ainsi que leurs interrelations doivent être personnalisés en fonction de chaque système et processus métier ce qui a rendu la gouvernance de ces applications de plus en plus complexe.

Odoo est une indication de l'évolution du marché des logiciels d'entreprises et ce dernier ont commencé à étudier la mise en place d'ERP odoo dans SI et parmi ces entreprises,Cevital qui nous a accueillis en stage.

Pourquoi proposer une solution de cartographie applicative d'un système d'information ?

•Afin de modulariser et dé-complexifier le SI métier pour en simplifier la gestion, régler les problèmes d'obsolescence technique.

 $\bullet$ Mieux répondre aux besoins métiers et qui aide à gérer tous les domaines d'activité(

processus de fabrication , la vente , marketing, gestion des stocks, et des entrepôts ...) en un seul logiciel qui a une structure des processus particulier en donnant la possibilité à l'utilisateur de déployer des modules en fonction de ses besoins.

•L'interopérabilité des systèmes d'information métier avec les nouvelles technologies.

•Mesurer le niveau de sécurité de système d'information au moyen d'outils de détection d'intrusions, de vulnérabilité et d'audit.

#### 1.3.6 Objectifs

Notre projet vise à urbaniser la cartographie applicative du SI et à établir un catalogue recensant le patrimoine applicatif de l'entreprise, en proposant une technique d'intégration de l'ERP odoo dans les systèmes informatiques de l'entreprise ainsi une analyse du trafic réseau en vue d'identifier les applications métiers. Afin de réaliser ces objectifs nous proposons ces étapes suivantes :

•Mise en place d'un système d'exploitation d'entreprise Rocky Linux qui est une distribution libre pour Linux basée sur Red Hat Enterprise, il intègre les fonctions-clés type solutions d'entreprise, Hyperscale, Cloud et le Calcul Haute Performance.

•Installation de L'ERP Odoo dans Rocky Linux et création de la base de données.

•Gestion des utilisateurs et des ressources par la mise en place d'un hˆote sur Active Directory.

•Intégration des systèmes d'exploitation dans le domaine AD.

•Connexions de l'hˆote vers Odoo .

 $\bullet$ Écoute de trafic réseau en utilisant wireshark.

•Proposer une autre méthode d'identification ,de détection et de traitement des paquets.

#### 1.3.7 Conclusion

Dans ce chapitre nous avons défini les systèmes informations digitaux, les applications métiers les plus utilisées au sein des entreprises et les outils technologie de développement, de simulation, de virtualisation et d'écoute réseau que nous allons utiliser dans la partie pratique du notre projet, dans la deuxième partie de chapitre nous avons présenté l'organisme d'accueil en montrant le résultat de notre première analyse. Le prochain chapitre est consacré à l'émulation et la virtualisation des composants systèmes.

# <sub>L</sub><br>Chapitre 2

# Émulation du cas d'étude

## 2.1 Introduction

Dans ce chapitre, Nous allons nous concentrer sur les principales étapes de l'installation des composants systèmes et les configurations nécessaires pour la réussite de la connexion réseau entre ces composants.

# 2.2 Virtualisation des composants infrastructures et applications du système d'information

 $2.2.1$  Émulation du réseau sous GNS3

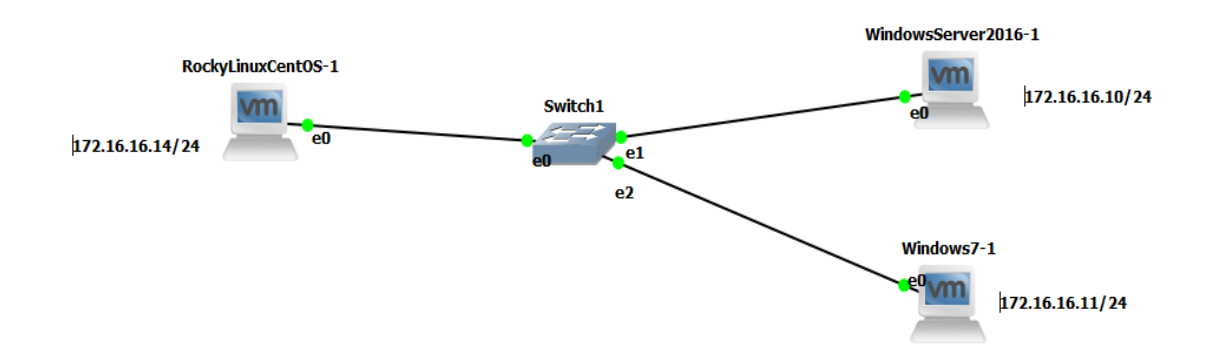

FIGURE  $2.1$  – Maquette du réseaux sous GNS3.

Afin de réussir l'intégration de l'erp odoo, les trois composants suivants sont nécessaires :

- RockyLinux version 8.4

-windows serveur version 2016

-Windows XP version 7

**PS** : Les versions des composants systèmes sont notre choix uniquement et pas une obligation pour le bon fonctionnement de la solution proposé.

L'étape de virtualisation des systèmes (Windows serveur, Windows 7 et RockyLinux )se fait en suivant les mêmes étapes : dans Vmware workstation nous allons créer une nouvelle machine virtuelle.

La fenêtre à coté apparaît pour choisir comment installer le système d'exploitation invité.le choix est porté pour (i will install the operating system later) et nous cliquant sur 'next'.

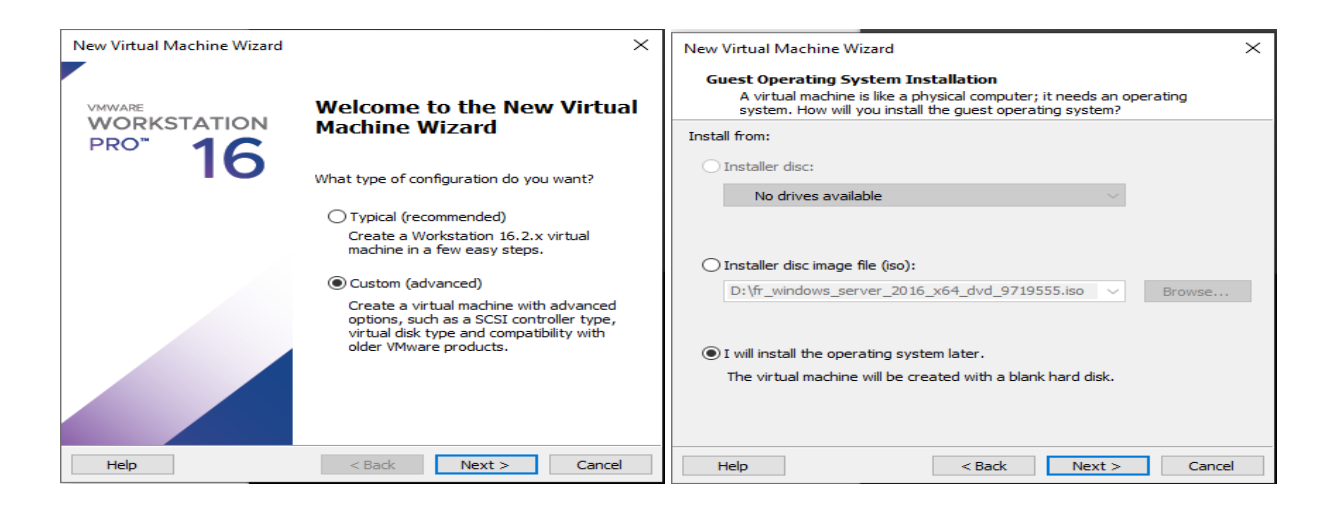

Figure 2.2 – Mode de configuration et Choix d'installation.

Après ces deux étapes vient l'étape pour sélectionner un système d'exploitation invité qui correspond au système que nous souhaitons virtualiser.

Linux pour RockyLinux (Cent OS 8 64 bit),Microsoft windows pour Windows Server et pour windows 7. Nous cliquons sur 'next' pour configurer le nom de la machine ainsi choisir l'emplacement de fichier d'installation vers la suite Next.

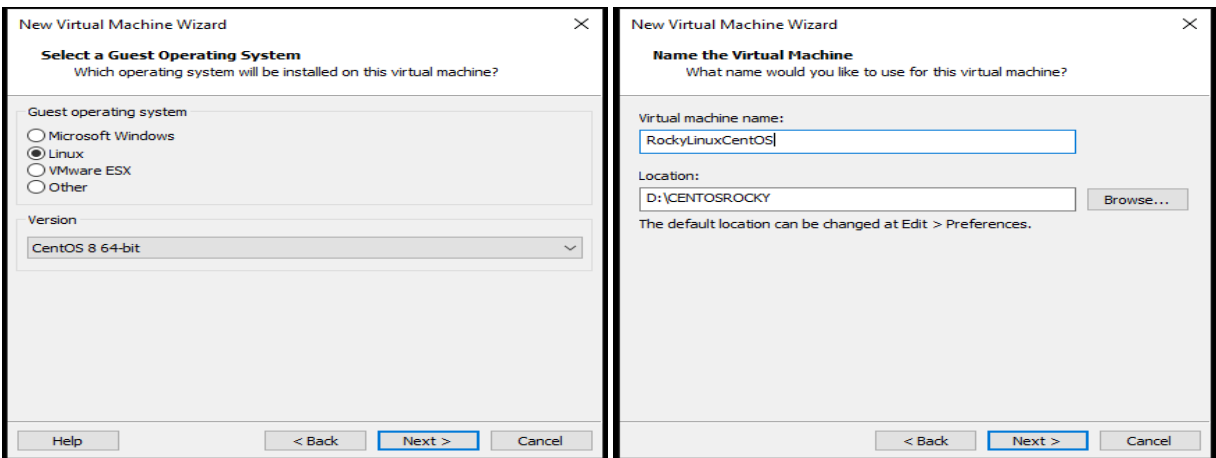

FIGURE 2.3 – Sélection de SE invité, configuration du nom et l'emplacement.

La fenêtre suivante est pour configurer le processus en lui attribuant le nombre de processeurs et le nombre de coeur par processeur de la machine,ensuite cliquons sur "next" pour configurer la mémoire vive (RAM) de la machine virtuelle.

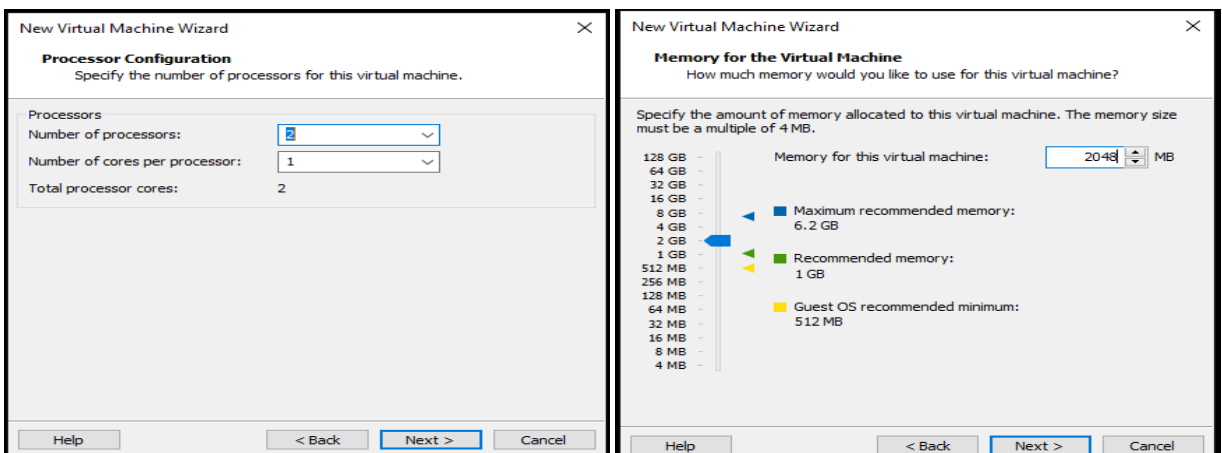

Figure 2.4 – Configuration du processeur et de la RAM.

La figure 2.5, est pour configurer une taille de disque virtuel. Nous avons défini 50 Go pour le disque virtuel et nous avons choisi "Stocker le disque virtuel dans un seul fichier" pour utiliser un seul fichier pour le disque virtuel.

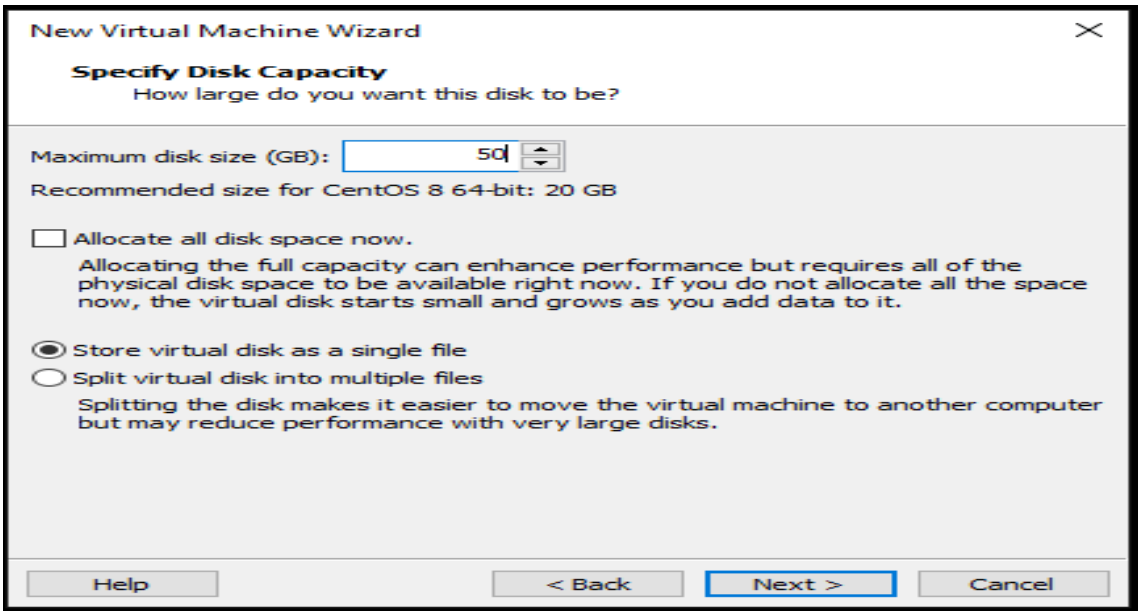

Figure 2.5 – Configuration de la Taille du disque virtuelle.

Nous continuons à cliquer sur suivant en laissant les paramètres suivantes par défaut jusqu'à la fin et nous cliquons sur Finish.

Dans la Figure 2.6 une fenêtre apparaît pour choisir le support d'installation du système d'exploitation de la nouvelle machine virtuelle. Nous avons sélectionné "Use ISO image file" qui est utilisé lorsque nous disposons d'une image ISO pour le système d'exploitation et que nous allons utiliser ce fichier ISO pour l'installation dans la nouvelle machine virtuelle et nous choisissons l'image ISO de Rocky Linux et nous validons par OK.

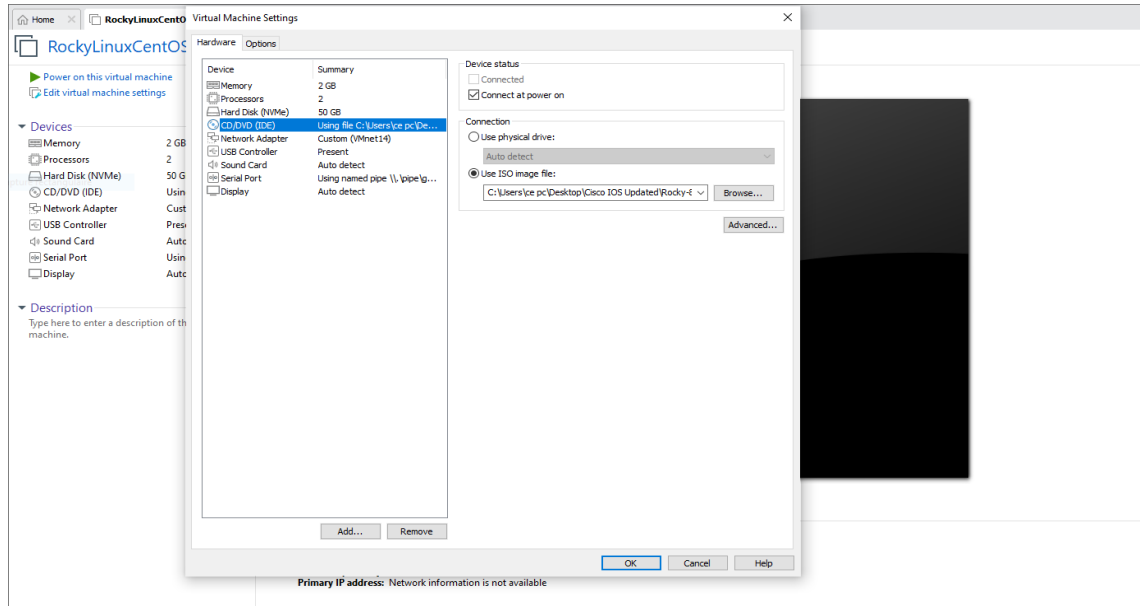

FIGURE  $2.6$  – support d'installation du système d'exploitation de la machine virtuelle.

Nous pouvons maintenant activer la machine virtuelle et commencer l'installation des composants systèmes.

### 2.2.2 Installation des composants logiciels et applications métiers

L'écran ci-dessous représente le début d'une nouvelle machine virtuelle avec l'image ISO de Rocky Linux.

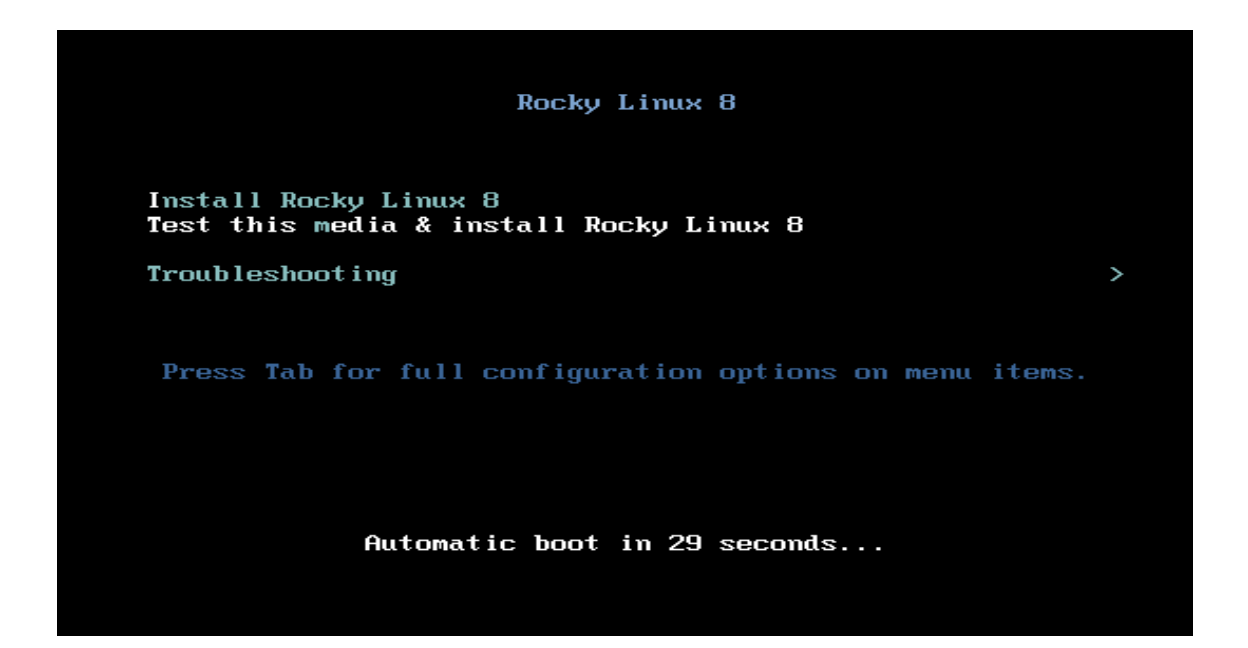

FIGURE 2.7 – Démarrage de la machine virtuelle avec l'image ISO.

Affichage de l'écran en dessous lorsque le processus d'installation consiste à vérifier le support d'installation. Une fois le support est prêt nous pourrons lancer l'installation automatique.

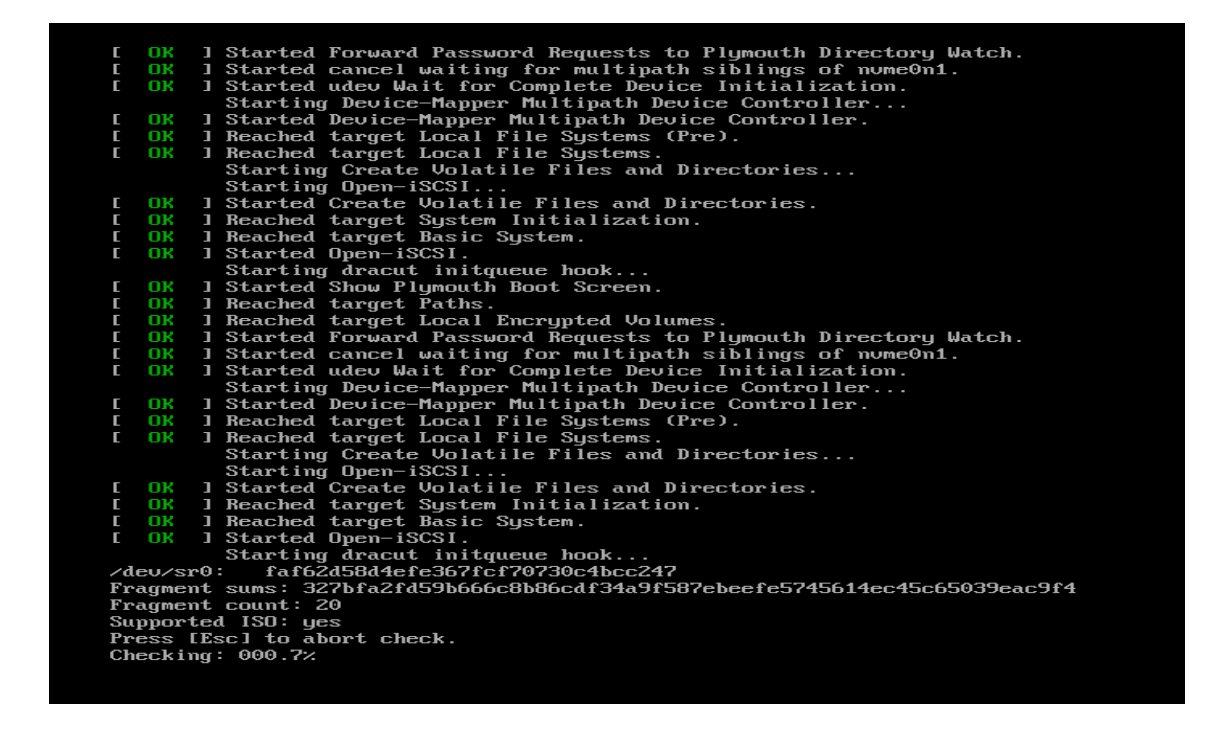

FIGURE  $2.8$  – Vérification du support d'installation.

Sur la page d'accueil qui s'affiche, nous sélectionnons la langue d'installation préférée puis sur ' Continuer '.

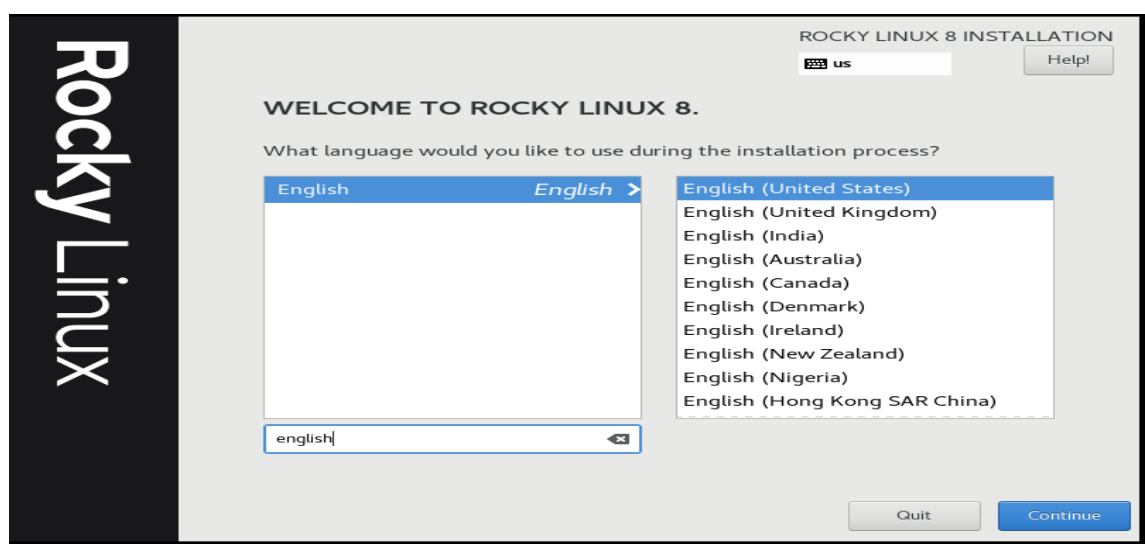

Figure 2.9 – Choix de la langue d'installation.

Avant le début de l'installation, certains paramètres cruciaux doivent être correctement définies ou configurés. Elles sont signalés en rouge.

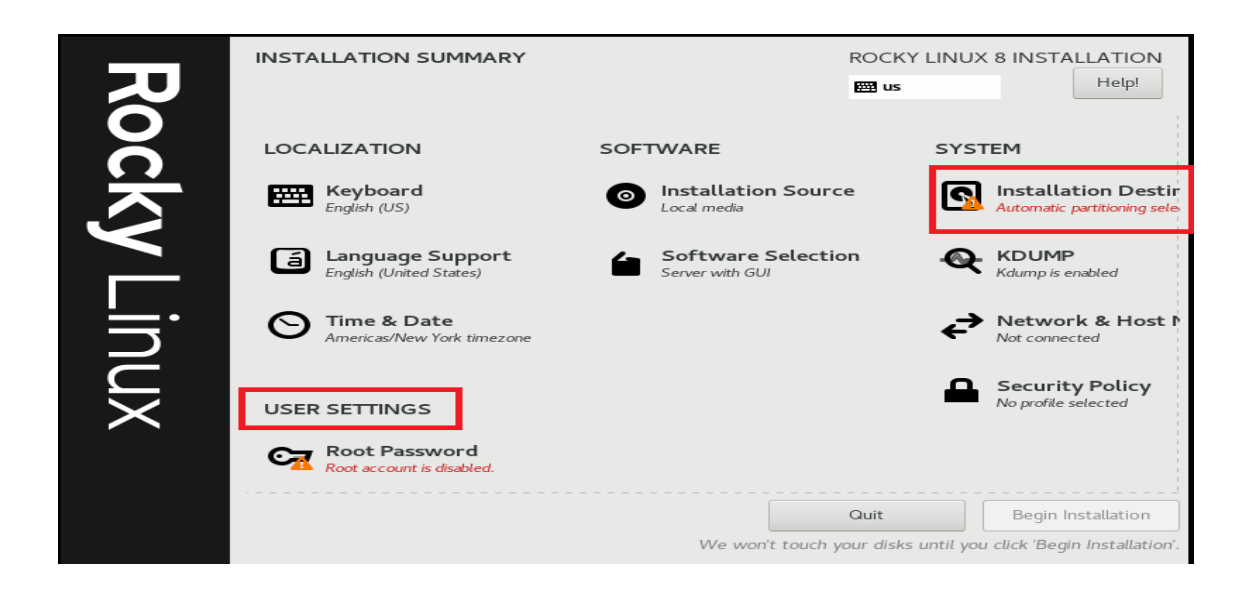

FIGURE  $2.10$  – Paramètres à configurés

Installation Destination ,C'est la section la plus pertinente de la personnalisation et elle définit comment le disque dur doit être partitionné avant l'installation de Rocky Linux. Par défaut, le partitionnement automatique est sélectionné, pour cela nous appliquant la configuration en cliquant sur Done.

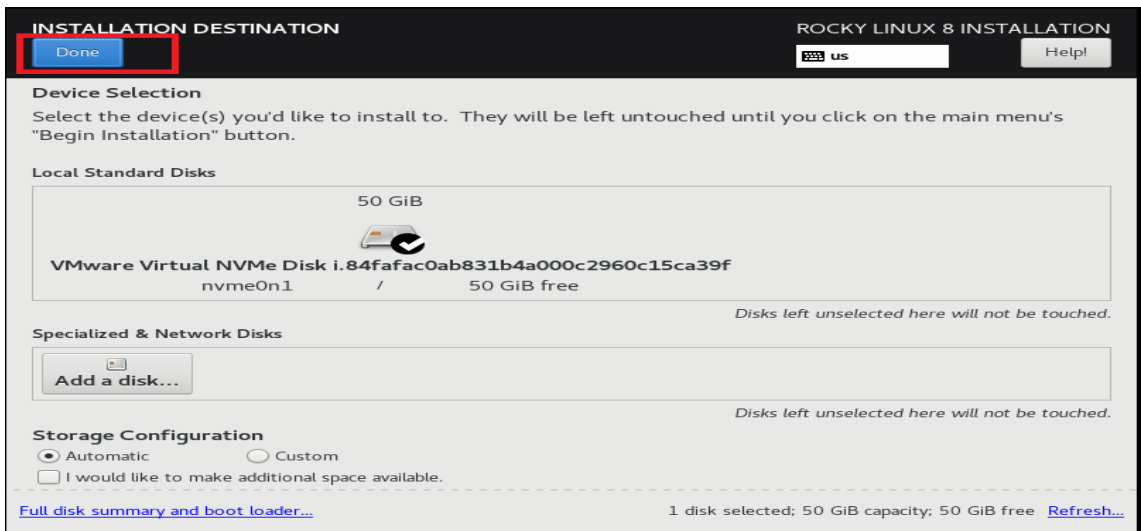

FIGURE 2.11 – La partitionne automatique du disque dur.

Le deuxième paramètre important à configurer est le 'Paramètres utilisateur' commençant par le mot de passe root.

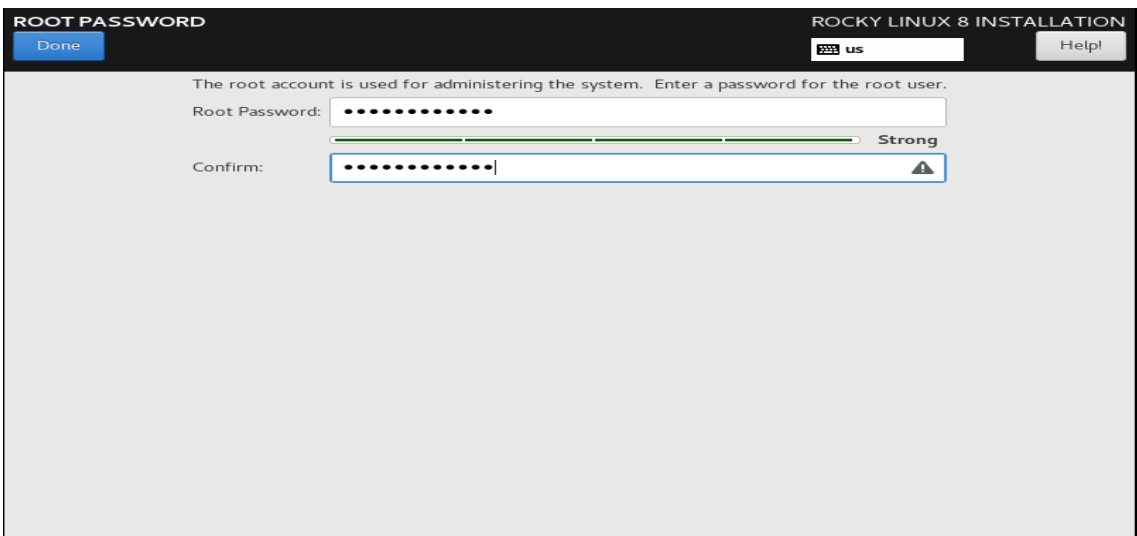

FIGURE 2.12 – Configuration du mot de passe.

Nous arrivons à l'étape du lancement de l'installation en cliquant sur "Begin Installation".

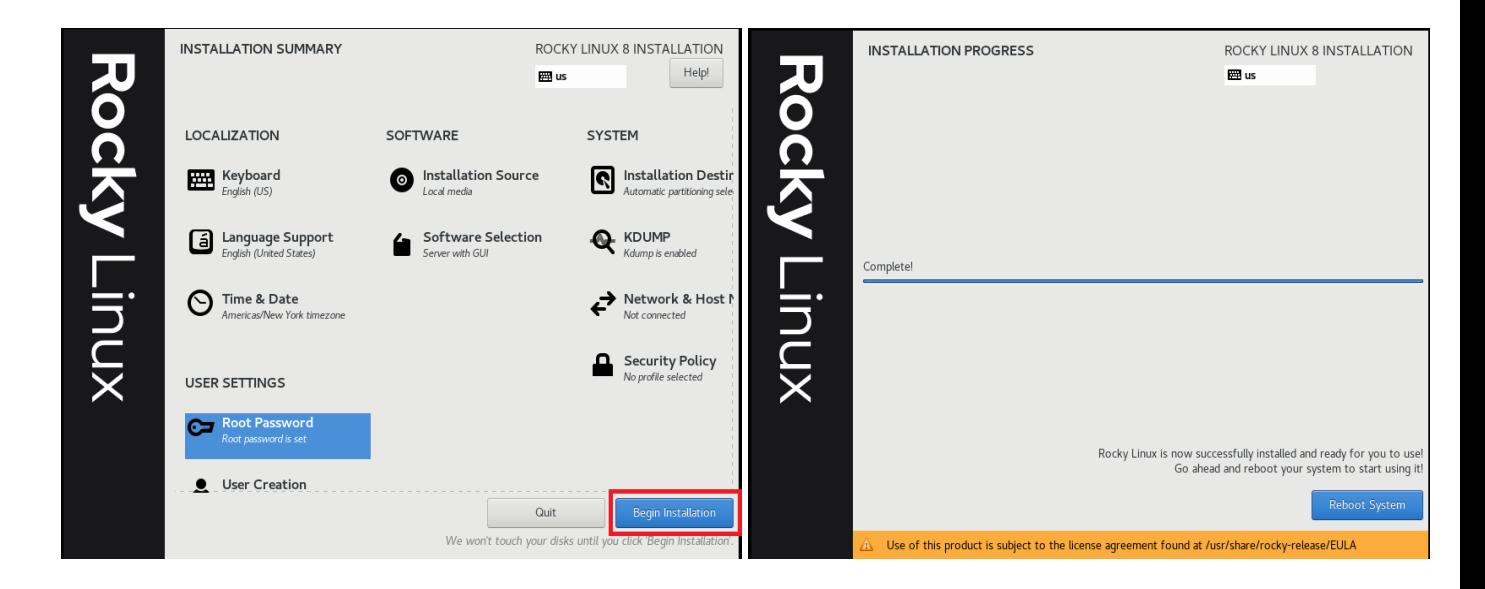

Figure 2.13 – Lancement de l'installation.

Nous devons accepter le contrat de licence utilisateur final . Alors, nous cliquons sur la section Informations sur la licence.

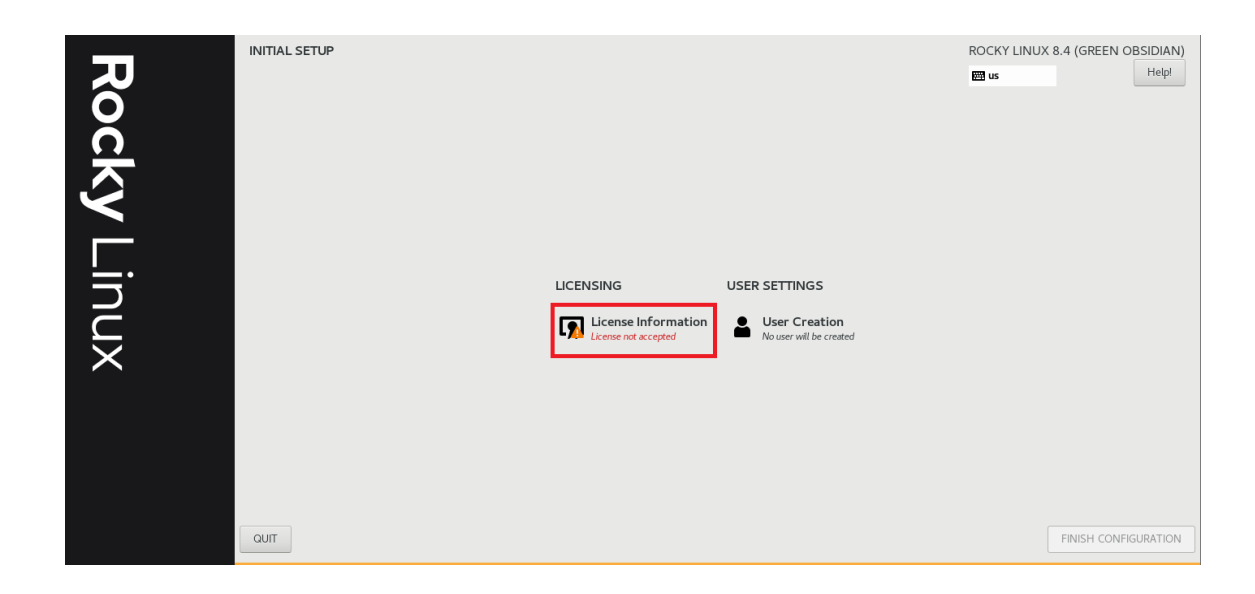

Figure 2.14 – Information sur la licence.

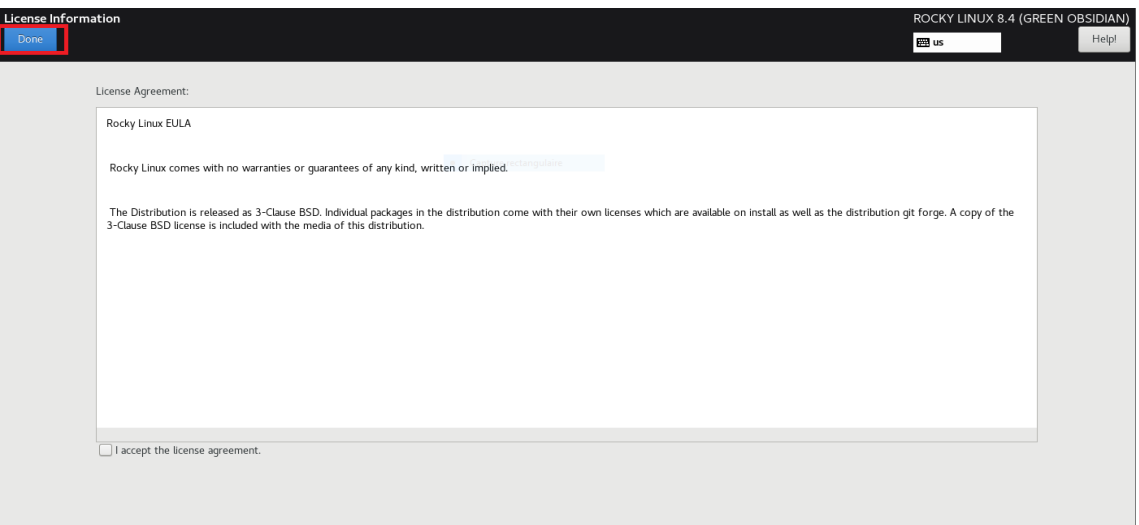

Figure 2.15 – Acceptation de contrat de licence utilisateur final.

Ensuite, continuer et créer un nouvel utilisateur régulier en cliquant sur l'option ' User Creation '.
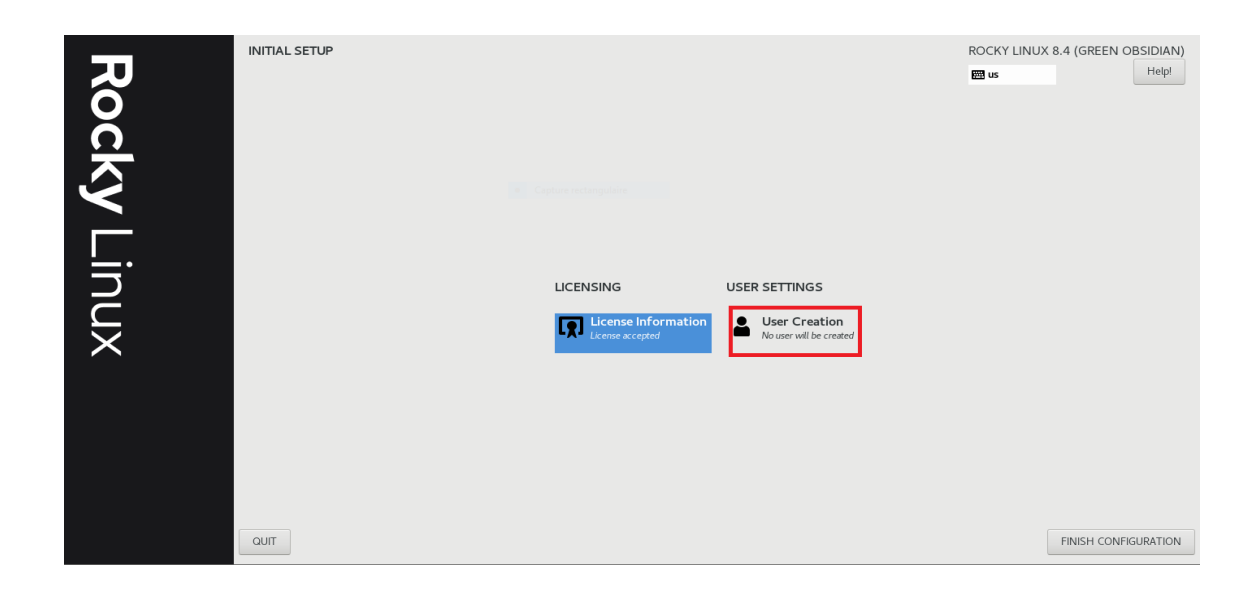

FIGURE  $2.16$  – Création d'un nouvel utilisateur.

Nous indiquons le nom d'utilisateur et le mot de passe puis un clique sur ' Finish'.

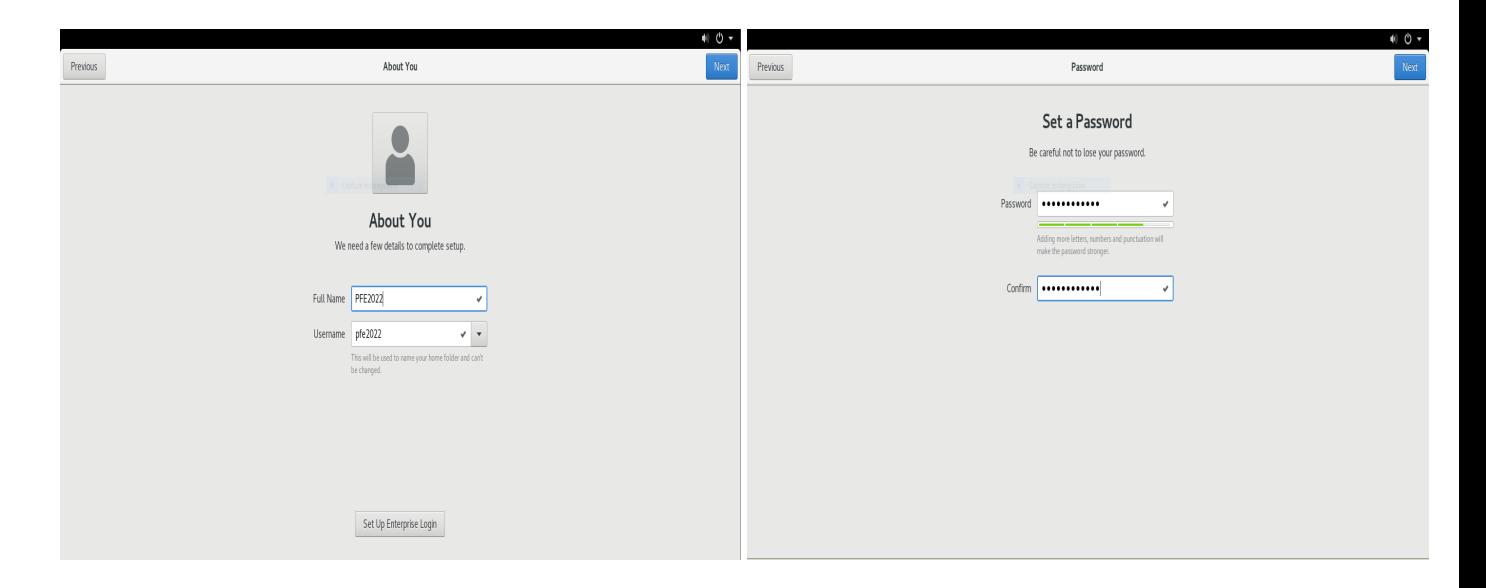

Figure 2.17 – Configuration du nom utilisateur et mot de passe.

l'installation de Rocky linux est terminé nous pouvons maintenant procédé aux différents configurations et installations logiciels .

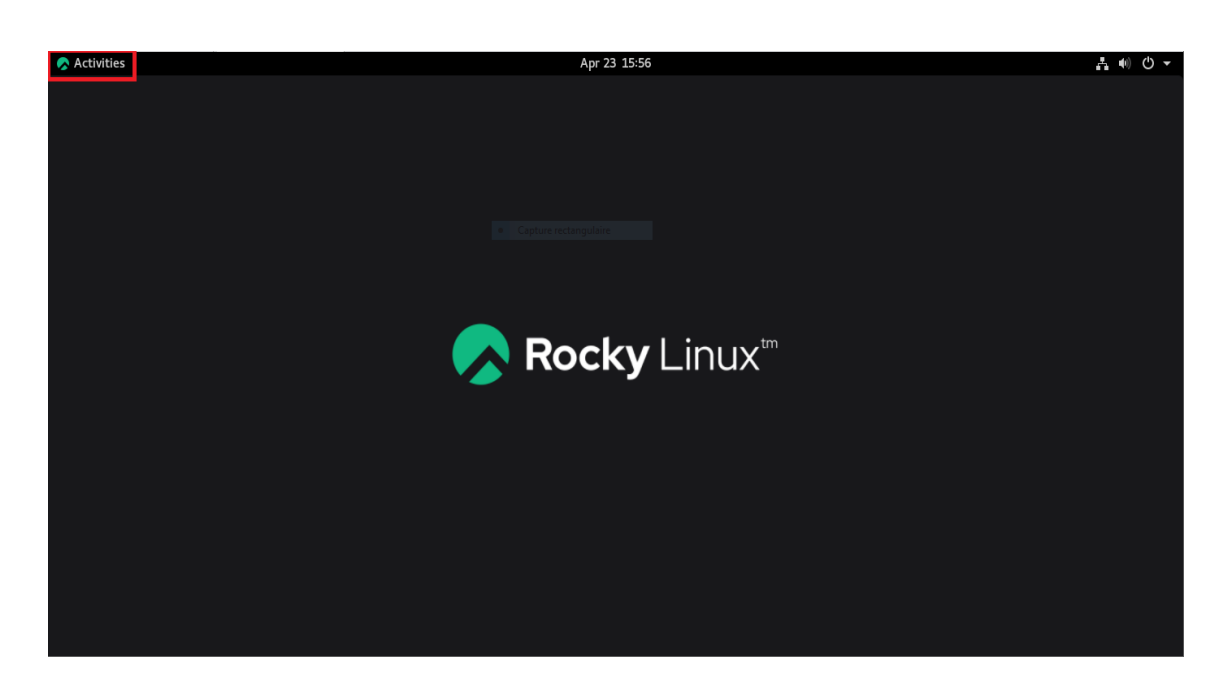

Figure 2.18 – Interface d'accueil de rockyLinux.

## Configuration des adresses IP

## •Rocky Linux

Pour configurer l'adresse Ip de la machine Rocky linux ,nous devons accéder à l'interface de configuration via le terminal en tapant :

## sudo nmtui

Dans l'interface network manager ,nous validons le choix "Edit a connection ".

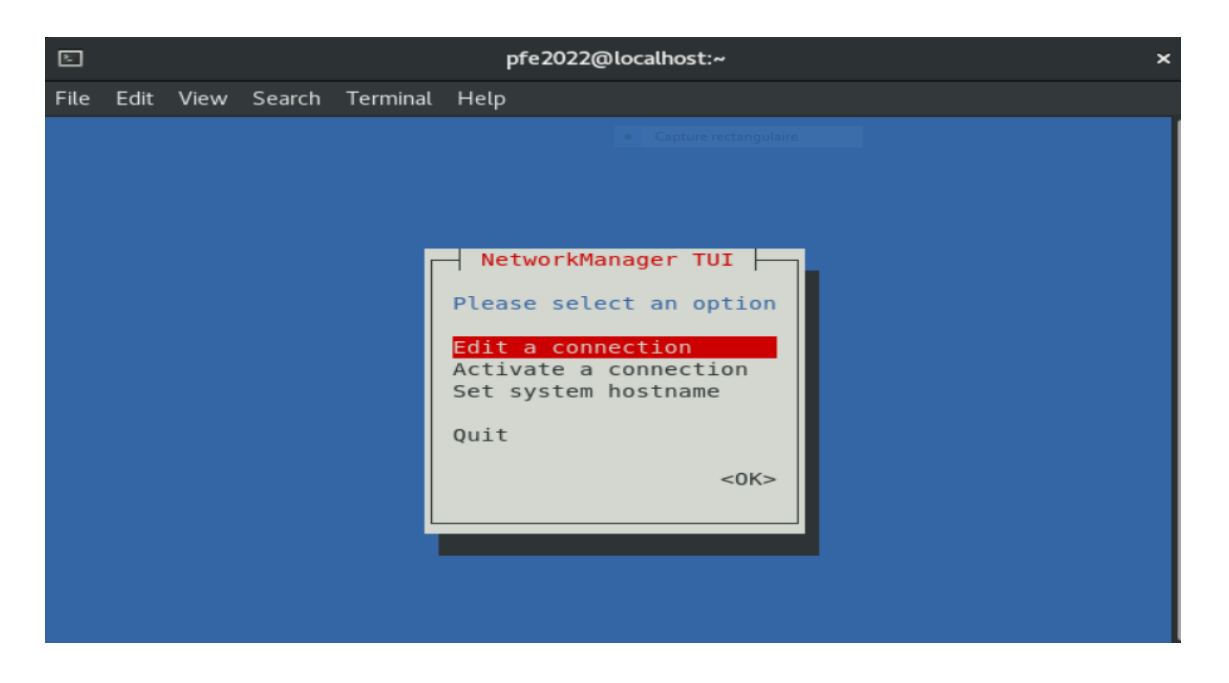

FIGURE 2.19 – interface network Manager.

Nous choisissons par la suite "wired connection".

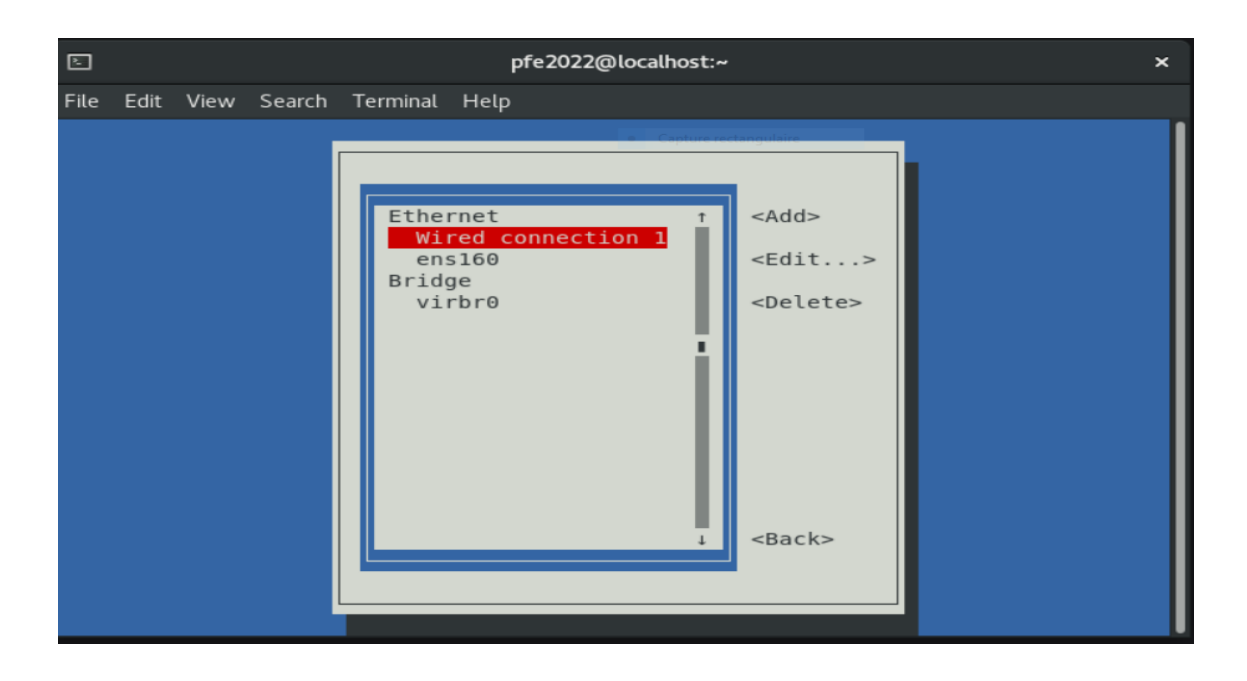

FIGURE  $2.20$  – Choix de l'interface à configurer.

L'interface ou nous allons configurer l'adresse de la machine rocky Linux apparaît comme le montre la figure suivante :

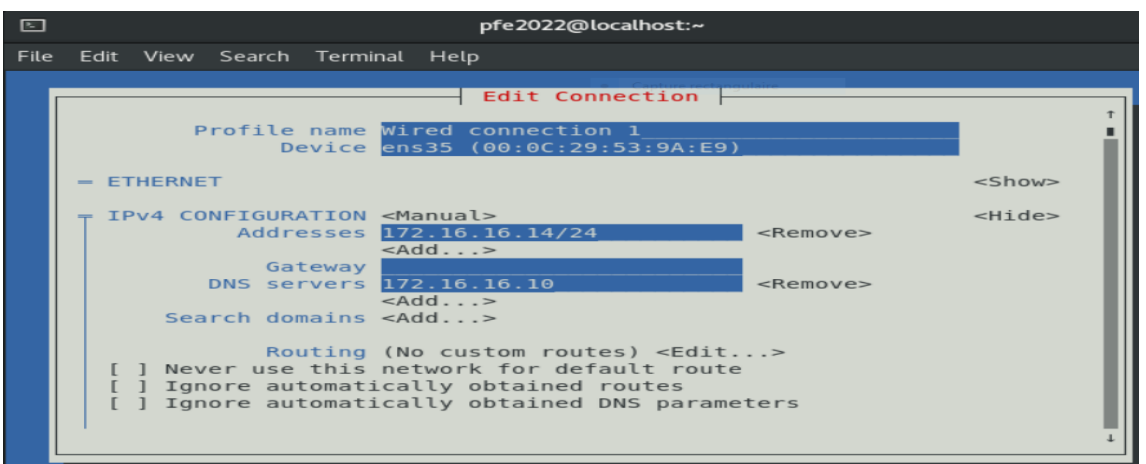

Figure 2.21 – Configuration l'adressage de Rocky Linux.

#### •Windows serveur et windows 7

pour configurer l'adressage de ces deux SE ,nous ne rendons au Centre de réseaux et de partagenous choisissons Modifier carte réseau puis avec un clic droit nous cliquant sur Propriétés puis nous sélectionnant Protocole internet version  $4(TCP/IPV4)$ comme le montre la capture gauche.Nous remplissons les champs avec l'adresse ip correspondante.

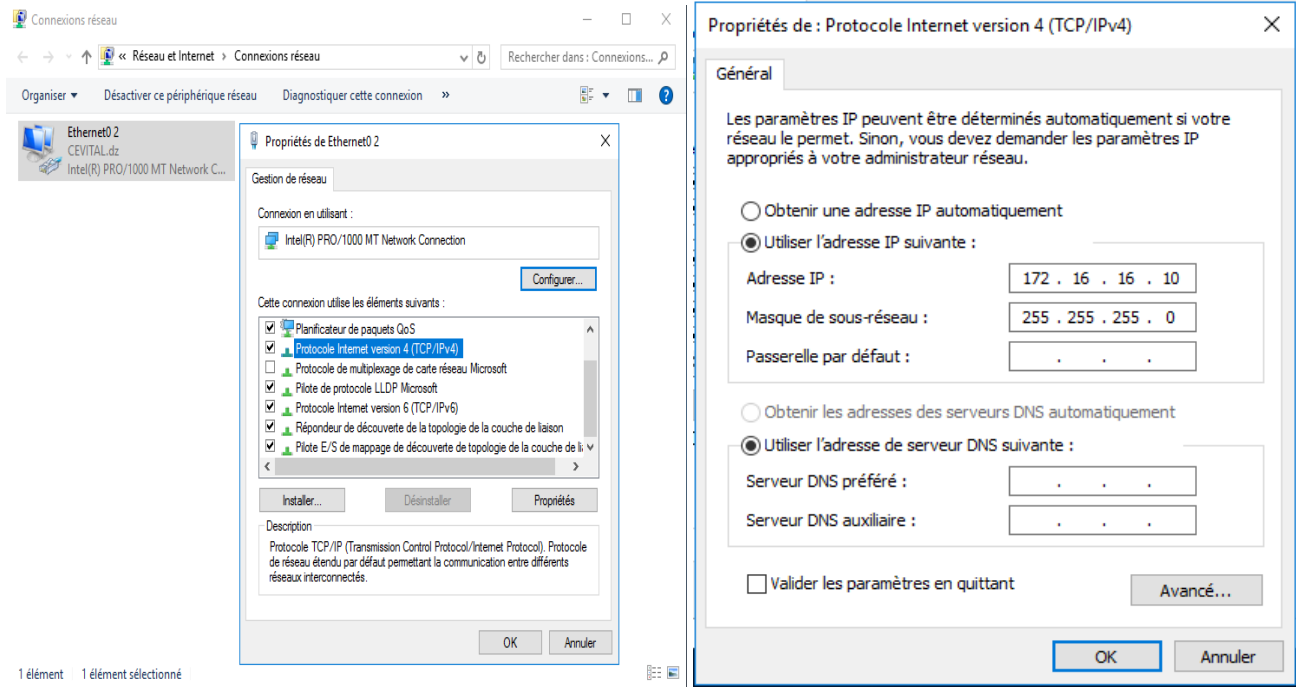

Figure 2.22 – Configuration l'adressage de windows serveur.

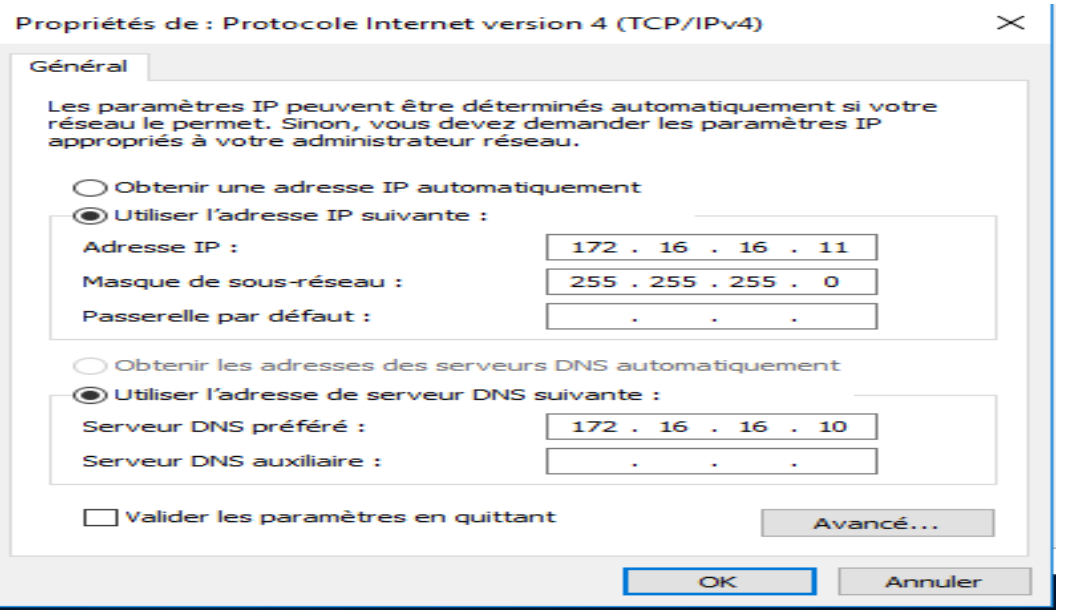

Figure 2.23 – Configuration l'adressage de windows 7.

#### Test de connectivité entre les composants systèmes

Dans le terminal de Rocky Linux nous essayons le ping vers les deux composants windows XP et windows serveur ,nous voyons dans la figure agauche que la connections passe.

Dans la cmd de windows 7 et windows serveur nous essayons aussi le ping ;dans ce cas aussi la connection passe comme le montre les figures suivantes.

| <b>EXIC:\Windows\system32\CMD.exe</b>                                                                                                    | E<br>$\begin{array}{ c c c c c }\hline \multicolumn{1}{ c }{\mathbf{c}} & \multicolumn{1}{ c }{\mathbf{x}} \\\hline \end{array}$ |                                                                                                    |  | pfe2022@localhost:~ |                                                                                                    |   | $\boldsymbol{\mathsf{x}}$ |
|----------------------------------------------------------------------------------------------------|----------------------------------------------------------------------------------------------------|----------------------------------------------------------------------------------------------------|--|---------------------|----------------------------------------------------------------------------------------------------|---|---------------------------|
| Envoi d'une requête 'Ping' 172.16.16.14 avec 32 octets de données :<br>Réponse de 172.16.16.14 : octets=32 temps<1ms TTL=64<br>léponse de 172.16.16.14 : octets=32 temps=1 ms TTL=64<br>éponse de 172.16.16.14 : octets=32 temps<1ms TTL=64<br>Réponse de 172.16.16.14 : octets=32 temps=1 ms TTL=64                                                                                                    |                                                                                                    | File Edit View Search Terminal Tabs Help<br>pfe2022@localhost:~<br>[pfe2022@localhost ~]\$ ping 172.16.16.11                                                                              |  |                     | pfe2022@localhost:~                                                                                                    | Δ |                           |
| Statistiques Ping pour 172.16.16.14:<br>Paquets : envoyés = 4, reçus = 4, perdus = $\theta$ (perte $\theta$ x),<br>Durée approximative des boucles en millisecondes :<br>Minimum = 0ms, Maximum = 1ms, Moyenne = 0ms                                                                                                    |                                                                                                    | PING 172.16.16.11 (172.16.16.11) 56(84) bytes of data.<br>64 bytes from 172.16.16.11: icmp seq=3 ttl=128 time=1.28 ms                                                                     |  |                     | 64 bytes from 172.16.16.11: icmp seq=1 ttl=128 time=0.481 ms<br>64 bytes from 172.16.16.11: icmp seq=2 ttl=128 time=0.810 ms                                                                                                    |   |                           |
| C:\Users\CELINE>ping 172.16.16.10                                                                                                    |                                                                                                    |                                                                                                    |  |                     | 64 bytes from 172.16.16.11: icmp seq=4 ttl=128 time=0.566 ms                                                                                                    |   |                           |
| Envoi d'une requête 'Ping' 172.16.16.10 avec 32 octets de données :<br>Réponse de 172.16.16.10 : octets=32 temps<1ms TTL=128<br>Réponse de 172.16.16.10 : octets=32 temps<1ms TTL=128<br>léponse de 172.16.16.10 : octets=32 temps<1ms TTL=128<br>Réponse de 172.16.16.10 : octets=32 temps=2 ms TTL=128<br>Statistiques Ping pour 172.16.16.10:<br>Paquets : envoyés = 4, reçus = 4, perdus = 0 (perte 0%),<br>Durée approximative des boucles en millisecondes :                                                                                                    |                                                                                                    | 64 bytes from 172.16.16.11: icmp seq=6 ttl=128 time=1.42 ms<br>64 bytes from 172.16.16.11: icmp seq=7 ttl=128 time=1.44 ms<br>64 bytes from 172.16.16.11: icmp seq=9 ttl=128 time=1.38 ms |  |                     | 64 bytes from 172.16.16.11: icmp seq=5 ttl=128 time=0.531 ms<br>64 bytes from 172.16.16.11: icmp seq=8 ttl=128 time=0.778 ms<br>64 bytes from 172.16.16.11: icmp seq=10 ttl=128 time=1.08 ms<br>64 bytes from 172.16.16.11: icmp seq=11 ttl=128 time=1.88 ms |   |                           |
| Minimum = 0ms, Maximum = 2ms, Moyenne = 0ms                                                                                                    |                                                                                                    |                                                                                                    |  |                     | 64 bytes from 172.16.16.11: icmp seq=12 ttl=128 time=1.99 ms<br>64 bytes from 172.16.16.11: icmp seq=13 ttl=128 time=8.78 ms                                                                                                    |   |                           |
| C:\Users\Administrateur.WIN-RBAUCMMKA3V>ping 172.16.16.14<br>Envoi d'une requête 'Ping' 172.16.16.14 avec 32 octets de données :<br>Réponse de 172.16.16.14 : octets=32 temps=1 ms TTL=64<br>Réponse de 172.16.16.14 : octets=32 temps=1 ms TTL=64<br>Réponse de 172.16.16.14 : octets=32 temps=2 ms TTL=64<br>Réponse de 172.16.16.14 : octets=32 temps=1 ms TTL=64<br>Statistiques Ping pour 172.16.16.14:<br>Paquets : envoyés = 4, reçus = 4, perdus = 0 (perte $\theta\%$ ),<br>Durée approximative des boucles en millisecondes :<br>Minimum = 1ms, Maximum = 2ms, Moyenne = 1ms<br>C:\Users\Administrateur.WIN-RBAUCMMKA3V>ping 172.16.16.11<br>Envoi d'une requête 'Ping' 172.16.16.11 avec 32 octets de données : |                                                                                                    |                                                                                                    |  |                     |                                                                                                    |   |                           |
| Réponse de 172.16.16.11 : octets=32 temps<1ms TTL=128<br>Réponse de 172.16.16.11 : octets=32 temps=1 ms TTL=128<br>Réponse de 172.16.16.11 : octets=32 temps=2 ms TTL=128<br>Réponse de 172.16.16.11 : octets=32 temps=2 ms TTL=128<br>Statistiques Ping pour 172.16.16.11:<br>Paquets : envoyés = 4, reçus = 4, perdus = 0 (perte 0%),<br>Durée approximative des boucles en millisecondes :<br>Minimum = 0ms, Maximum = 2ms, Moyenne = 1ms                                                                                                    |                                                                                                    |                                                                                                    |  |                     |                                                                                                    |   |                           |
| C:\Users\Administrateur.WIN-RBAUCMMKA3V>                                                                                                    |                                                                                                    |                                                                                                    |  |                     |                                                                                                    |   |                           |

FIGURE 2.24 – Teste de connectivité entre les composants.

#### Installation de Odoo dans RockyLinux

• Mettre à jour le système RockyLinux 8.

#### sudo dnf update

•Installation des dépendances requises de Python.

sudo dnf install python3 python3-devel git gcc git redhat-rpm-config libxslt-

devel bzip2-devel openldap-devel libjpeg-devel freetype-devel

•Installation de wkhtmltopdf qui comprend les outils wkhtmltopdf et wkhtmltoimage.

Ce sont des outils de ligne de commande open source (LGPLv3) avec lesquels vous pouvez

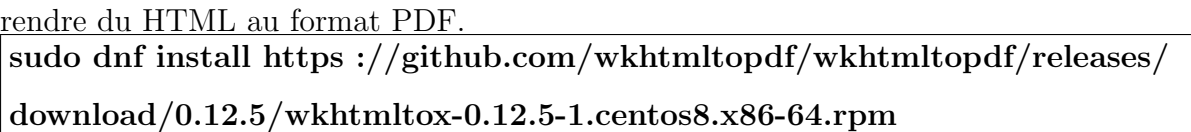

•La base de données utilisée par Odoo 14 est (PostgreSQL) nous devons donc nous

allons installer PostgreSQL version 12 en utilisant la commande suivantes :

#### sudo dnf install @postgresql :12

•Après l'éxécusion de cette commande un message s'affiche indiquant la réussite de la

transaction "transaction check" dans ce cas nous allons procéder à la configuration de la base de données qu'on vient d'installer.

| Total                        |                                                             | 106 kB/s   7.3 MB                                                                                              | 01:10 |
|------------------------------|-------------------------------------------------------------|----------------------------------------------------------------------------------------------------|-------|
| Running transaction check    |                                                             |                                                                                                    |       |
| Transaction check succeeded. |                                                             |                                                                                                    |       |
| Running transaction test     |                                                             |                                                                                                    |       |
| Transaction test succeeded.  |                                                             |                                                                                                    |       |
| Running transaction          |                                                             |                                                                                                    |       |
| Preparing                    |                                                             |                                                                                                    | 1/1   |
| Installing                   | : libpq-13.3-1.el8 4.x86 64                                 |                                                                                                    | 1/3   |
| Installing                   |                                                             | : postgresgl-12.9-1.module+el8.5.0+724+9de6e501.x86 64                                                         | 2/3   |
|                              |                                                             | Running scriptlet: postgresgl-server-12.9-1.module+el8.5.0+724+9de6e501.x86 64                                 | 3/3   |
| Installing                   |                                                             | : postgresgl-server-12.9-1.module+el8.5.0+724+9de6e501.x86 64                                                  | 3/3   |
|                              |                                                             | Running scriptlet: postgresgl-server-12.9-1.module+el8.5.0+724+9de6e501.x86 64                                 | 3/3   |
|                              |                                                             | [/usr/lib/tmpfiles.d/postgresgl.conf:1] Line references path below legacy directory /var/run/, upd             |       |
|                              |                                                             | ating /var/run/postgresgl $\rightarrow$ /run/postgresgl; please update the tmpfiles.d/ drop-in file accordingl |       |
| у.                           |                                                             |                                                                                                    |       |
|                              |                                                             |                                                                                                    |       |
| Verifying                    | : libpg-13.3-1.el8 4.x86 64                                 |                                                                                                    | 1/3   |
| Verifying                    |                                                             | : postgresgl-12.9-1.module+el8.5.0+724+9de6e501.x86 64                                                         | 2/3   |
| Verifying                    |                                                             | : postgresgl-server-12.9-1.module+el8.5.0+724+9de6e501.x86    64                                               | 3/3   |
| Installed products updated.  |                                                             |                                                                                                    |       |
|                              |                                                             |                                                                                                    |       |
| Installed:                   |                                                             |                                                                                                    |       |
| libpq-13.3-1.el8 4.x86 64    |                                                             |                                                                                                    |       |
|                              | postgresql-12.9-1.module+el8.5.0+724+9de6e501.x86 64        |                                                                                                    |       |
|                              | postgresql-server-12.9-1.module+el8.5.0+724+9de6e501.x86 64 |                                                                                                    |       |
| Complete!                    |                                                             |                                                                                                    |       |

FIGURE  $2.25$  – Transaction réussie

•Après la configuration vient l'initialisation de la base de données en utilisant la com-

mande :

#### sudo postgresql-setup initdb

•Maintenant démarrer PostgreSQL et lui permettre de démarrer au redémarrage du système.

systemctl enable –now postgresql

•Dernière partie de cette étape consiste à la création de l'utilisateur Odoo ensuite nous

procédons à l'installation Odoo 14 dans RockyLinux 8 et créer un utilisateur qui exécute Odoo 14.

su - postgres -c "createuser -s odoo14"

sudo useradd -m -U -r -d /opt/odoo14 -s /bin/bash odoo14

•Nous installons Odoo 14 en exécutant les commandes pour télécharger depuis GitHub. sudo su - odoo14

git clone https ://www.github.com/odoo/odoo –depth 1 –branch 14.0 /opt/odoo14/odoo

•Nous devons cloner le dernier dépôt de branche Odoo 14 à partir de Github. La sortie suivante montre la sortie du processus de clonage.

Cloning into '/opt/odoo14/odoo'... warning: redirecting to https://github.com/odoo/odoo.git/ remote: Enumerating objects: 31851, done. remote: Counting objects: 100% (31851/31851), done. remote: Compressing objects: 100% (24788/24788), done. remote: Total 31851 (delta 10423), reused 18232 (delta 5927), pack-reused 0 Receiving objects: 100% (31851/31851), 131.47 MiB | 886.00 KiB/s, done. Resolving deltas: 100% (10423/10423), done. Updating files: 100% (28236/28236), done.

FIGURE  $2.26$  – Résultat du clonage.

•Une fois le téléchargement est terminé, nous accèdons au répertoire Odoo 14 et nous

allons créer un environnement virtuel Python en exécutant la commande.

#### cd /opt/odoo14

#### python3 -m venv venv

 $\bullet$ Activation de l'environnement virtuelle de python que nous avons créé.

#### source venv/bin/activate

•Dans l'environnement virtuel, nous allons installer plus de dépendances requises de Python en utilisant cette commande :

#### pip3 install -r odoo/requirements.txt

•Avant de quitter l'environnement virtuel python, nous allons tout d'abord le désactiver

, sans oublier de créer just après un répertoire pour les addons, puis quitter l'utilisateur

## Odoo14. deactivate mkdir /opt/odoo14/odoo-custom-addons exit

 $\bullet$ Maintenant nous allons Configurer Odoo 14 sur Rocky Linux 8 en créant un fichier de configuration pour exécuter Odoo14.

## vi /etc/odoo14.conf

La Figure 2.27 montre le fichier de configuration.

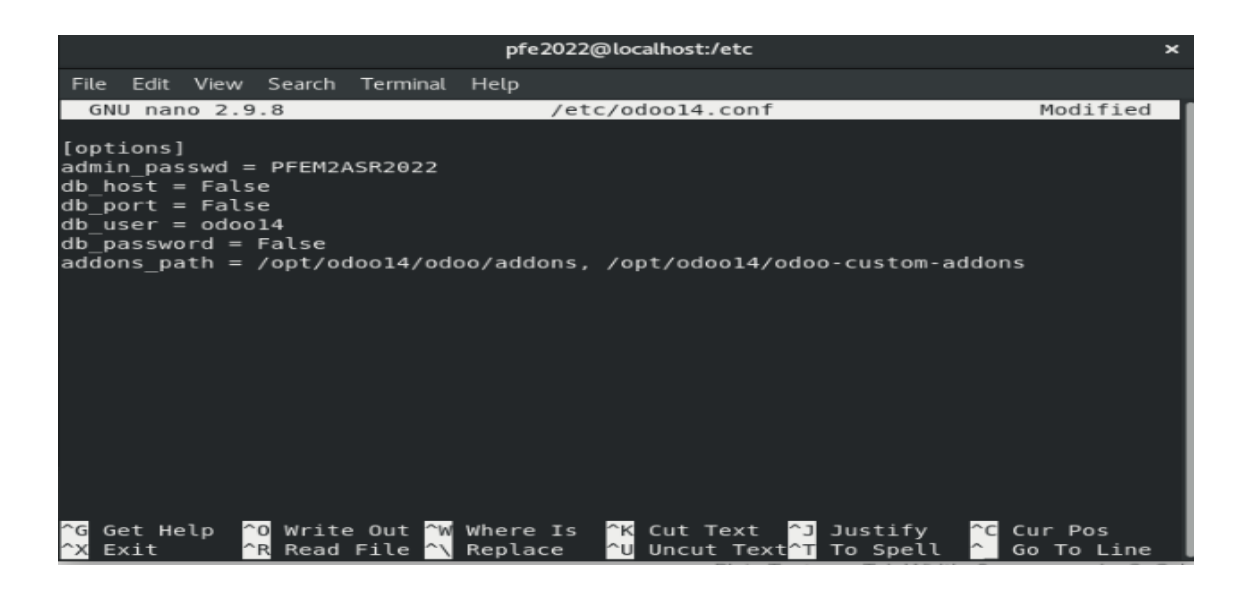

Figure 2.27 – Fichier de configuration.

•Ensuite nous allons Créer un fichier de service système pour Odoo14 sur Rocky Linux 8, car nous avons besoin d'un fichier d'unité système pour gérer le service odoo14 pour ce faire nous saisissons cette commande :

sudo tee /etc/systemd/system/odoo14.service; EOFf

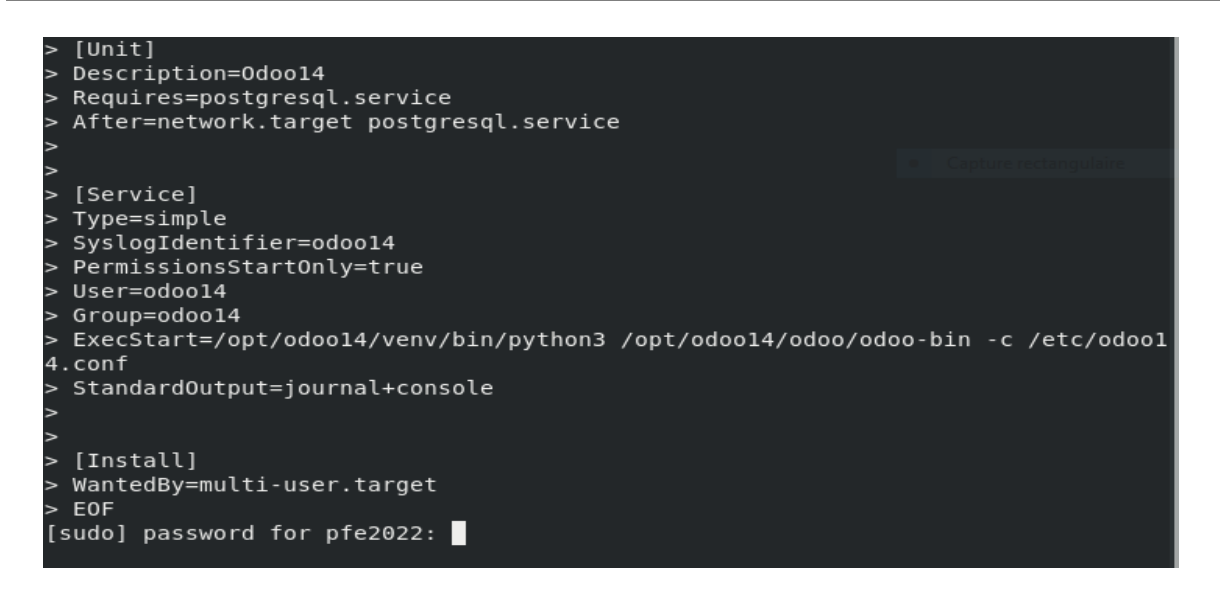

FIGURE  $2.28$  – fichier d'unité systememd.

•Après avoir enregistrer le fichier et quitter maintenant nous devons redémarrer le démon système.

#### sudo systemctl daemon-reload

•Dernière partie de cette étape consiste à démarrer le service Odoo 14 et vérifier son  $\acute{e}$ tat (activer/désactiver)en exécutant les commandes ci-dessous :

## sudo systemctl enable –now odoo14

sudo systemctl status odoo14

```
(venv) [pfe2022@dhcppc4 odoo]$ sudo systemctl daemon-reload
(venv) [pfe2022@dhcppc4 odoo]$ sudo systemctl enable --now odoo14
(venv) [pfe2022@dhcppc4 odoo]$ sudo systemctl status odoo14
\bullet odoo14.service - Odoo14
  Loaded: loaded (/etc/systemd/system/odoo14.service; enabled; vendor preset: disabled)
  Active: active (running) since Sat 2022-04-23 21:03:14 EDT; 2s ago
 Main PID: 125517 (python3)
   Tasks: 1 (limit: 11079)
  Memory: 49.9M
  CGroup: /system.slice/odoo14.service
           L_125517 /opt/odoo14/venv/bin/python3 /opt/odoo14/odoo/odoo-bin -c /etc/odoo14.conf
Apr 23 21:03:14 dhcppc4 systemd[1]: Started Odoo14.
Apr 23 21:03:16 dhcppc4 odoo14[125517]: /opt/odoo14/venv/lib64/python3.6/site-packages/psycopg2/ init .py:144: UserWarning: The
Apr 23 21:03:16 dhcppc4 odoo14[125517]: """)
Apr 23 21:03:16 dhcppc4 odoo14[125517]: 2022-04-24 01:03:16,414 125517 INFO ? odoo: Odoo version 14.0
Apr 23 21:03:16 dhcppc4 odoo14[125517]: 2022-04-24 01:03:16,414 125517 INFO ? odoo: Using configuration file at /etc/odoo14.conf
Apr 23 21:03:16 dhcppc4 odoo14[125517]: 2022-04-24 01:03:16,414 125517 INFO ? odoo: addons paths: ['/opt/odoo14/odoo/odoo/addons'>
Apr 23 21:03:16 dhcppc4 odoo14[125517]: 2022-04-24 01:03:16,415 125517 INFO ? odoo: database: odoo14@default:default
```
FIGURE 2.29 – Vérification de l'état de service Odoo.

•La vient la phase ou nous allons Configurer le proxy Nginx (sans SSL) et installer

proxy Nginx dans rocklinux 8.

#### sudo yum -y install nginx

sudo systemctl enable –now nginx

•Avant de passer à la prochaine partie de cette étape nous devons tout d'abord vérifier

l'existence de fichier odoo.conf comme suit

sudo vi /etc/nginx/conf.d/odoo.conf

# Odoo Upstreams upstream odooserver server 127.0.0.1:8069:  $\overline{\mathbf{r}}$ # http to https redirection server listen 80: dhcppc4 erp.computingforgeeks.com; return 301 https://erp.computingforgeeks.com\$request\_uri;  $\mathbf{v}$ server {<br>listen 443 ssl; dhcppc4 odooexample.com; access\_log /var/log/nginx/odoo\_access.log; error\_log /var/log/nginx/odoo\_error.log;  $#$  SSL .<br>ssl\_certificate /etc/letsencrypt/live/erp.computingforgeeks.com/fullchain.pem; ssl\_certificate\_key /etc/letsencrypt/live/erp.computingforgeeks.com/privkey.pem;<br>ssl\_trusted\_certificate /etc/letsencrypt/live/erp.computingforgeeks.com/chain.pem; # Proxy settings proxy\_read\_timeout 720s; proxy\_connect\_timeout 720s; proxy\_send\_timeout 720s; proxy\_set\_header X-Forwarded-Host \$host; proxy\_set\_header X-Forwarded-For \$proxy\_add\_x\_forwarded\_for; proxy\_set\_header X-Forwarded-Proto \$scheme;<br>proxy\_set\_header X-Real-IP \$remote\_addr; # Request for root domain location /  $\{$ proxy\_redirect off; proxy\_pass http://odooserver;  $\overline{\mathbf{3}}$ # Cache static files location ~\* /web/static/ { proxy cache valid 200 90m: proxy\_buffering on; expires 864000; proxy\_pass http://odooserver; Þ # Gzip Compression gzip\_types text/css text/less text/plain text/xml application/xml application/json application/javascript; gzip on;

#### Figure 2.30 – fichier odoo.conf.

•Confirmation des configuration et redémarrage du proxy Nginx.

sudo nginx -t

sudo systemctl restart nginx

nginx: the configuration file /etc/nginx/nginx.conf syntax is ok |nginx: configuration file /etc/nginx/nginx.conf test is successful

Figure 2.31 – Capture de configuration du fichier.

•Ensuite nous passons à configurer le proxy Nginx [avec SSL]

Tout d'abord,nous allons installer le package logiciel certbot, mais avant, nous devons

installer la version Rocky Linux 8 EPEL.

#### sudo dnf install epel-release

#### sudo dnf install certbot python3-certbot-nginx

Puisque le terrain est en place, nous pouvons maintenant demander un certificat à

Letsencrypt. Pour y parvenir, nous devons exécuter la commande suivante.

#### sudo certbot –nginx -d odooexample.com

•Ajout d'une règle de pare-feu et redémarrage de parfeu.

```
sudo firewall-cmd –permanent –zone=public –add-port=8069/tcp
```

```
sudo firewall-cmd –reload
```

```
•Dans le navigateur de Rocky Linux ,Nous accédons à l'interface utilisateur Web
```
Odoo14, et nous remplissons le formulaire pour la création de la base de donnée.

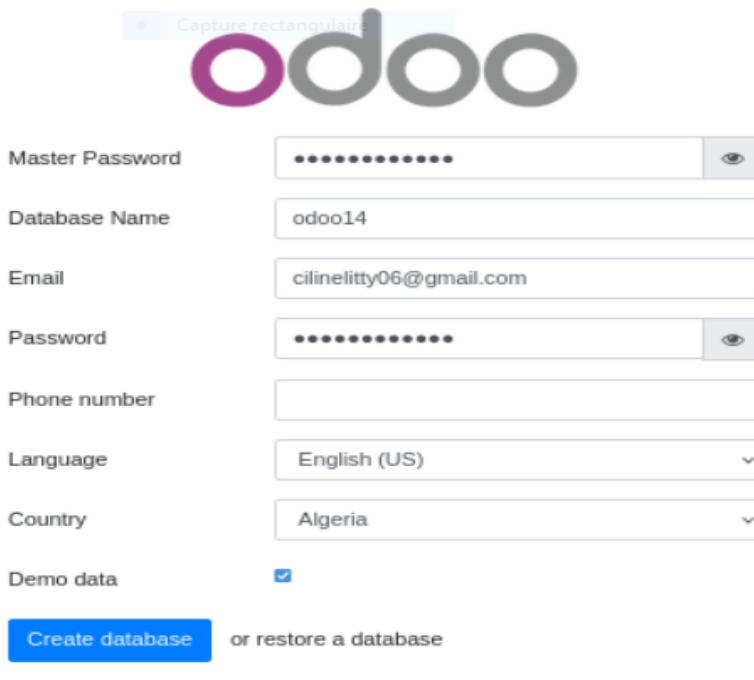

FIGURE  $2.32$  – Création de la base de donnée sur Odoo.

Une fois la création de la base de données est réussie, une interface de bienvenue est affichée et nous pouvons procéder à l'installation des applications en cliquant sur le bouton Install qui se trouve à coté de chaque application.

| Apps - Odoo             |                     | $^{+}$<br>$\times$                                               |               |                                         |                                            |               |                                                    | ×        |
|-------------------------|---------------------|------------------------------------------------------------------|---------------|-----------------------------------------|--------------------------------------------|---------------|----------------------------------------------------|----------|
| $\mathcal{C}$           |                     | localhost:8069/web?db=odoo14#action=35&model=ir.mc 67%<br>Ω<br>n |               |                                         |                                            | ረን            | ♡                                                  | $\equiv$ |
|                         |                     |                                                                  |               |                                         |                                            |               |                                                    | $\gg$    |
| ×<br>Apps               | <b>Apps</b>         |                                                                  |               |                                         | $C^{13}$                                   | 4 CEVITAL     | <b>18</b> Mitchell Admin                           |          |
| Apps                    |                     |                                                                  | Apps x Search |                                         |                                            |               |                                                    | Q        |
|                         |                     |                                                                  | $T$ Filters   | $\equiv$ Group By<br><b>*</b> Favorites |                                            | $1 - 63 / 63$ | $\left\langle \quad \right\rangle$<br>$\mathbf{H}$ | 亖        |
| <b>CATEGORIES</b>       |                     | Sales                                                            |               | Invoicing                               |                                            |               |                                                    |          |
| All                     |                     | From quotations to invoices                                      |               | Invoices & Payments                     |                                            |               |                                                    |          |
| Sales                   | R                   | Installed                                                        | Learn More    | Installed                               |                                            |               | Learn More                                         |          |
| Services                | $\overline{3}$      | CRM                                                              | I             | MRP II                                  |                                            |               |                                                    |          |
| Accounting<br>Inventory | 13<br>4             | Track leads and close opportunities                              |               |                                         | Work Orders, Planning, Routing             |               |                                                    |          |
| Manufacturing           | $\overline{\omega}$ | Installed                                                        | Learn More    | Upgrade                                 |                                            |               | Learn More                                         |          |
| Website                 | y                   |                                                                  | $\ddot{z}$    |                                         |                                            |               |                                                    |          |
| Marketing               | 5                   | Website<br>Enterprise website builder                            |               | Inventory                               | Manage your stock and logistics activities |               |                                                    |          |
| Human Resources         | $\frac{1}{2}$       | Installed                                                        | Learn More    | <b>Install</b>                          |                                            |               | Learn More                                         |          |
| Productivity            | ×                   |                                                                  |               |                                         |                                            |               |                                                    |          |
| Administration          | $\overline{2}$      | Accounting                                                       | t             | Purchase                                |                                            |               |                                                    |          |
|                         |                     | Accounting, Taxes, Budgets, Assets                               |               | $\overline{\phantom{a}}$                | Purchase orders, tenders and agreements    |               |                                                    |          |
|                         |                     | Upgrade                                                          | Learn More    | <b>Install</b>                          |                                            |               | Learn More                                         |          |
|                         |                     | Point of Sale                                                    |               | Project                                 |                                            |               |                                                    |          |
|                         |                     | User-friendly PoS interface for shops<br>œп                      |               |                                         | Organize and plan your projects            |               |                                                    |          |
|                         |                     | hstall                                                           | eCommerce     | nstall                                  |                                            |               | Learn More                                         |          |
|                         |                     | eCommerce                                                        | $\ddot{z}$    | Manufacturing                           |                                            |               |                                                    |          |
|                         |                     |                                                                  |               |                                         | Anaturina Clainn, 2, DCM                   |               |                                                    |          |

FIGURE  $2.33$  – les applications Odoo à installer.

# 2.3 Conclusion

Dans ce chapitre nous avons montré les étapes de la virtualisation, d'installation des systèmes et logiciel que nous utiliseront pour la mise en oeuvre d' Odoo qui sera abordé dans le prochain chapitre.

# **Chapitre**

# Mise en place de la solution

# 3.1 Introduction

De nouvelles techniques de technologie ont incités les petites et les grandes entreprises à repenser leurs processus opérationnels tout en respectant la nouvelle dynamique créée par ces changements.La mise en oeuvre d'un ERP Odoo est une mesure que de nombreuses entreprises prennent pour mieux s'organiser et optimiser leurs façon de travailler.

Ce chapitre est consacré à l'implémentation d'odoo dans le système informatique et à démarrer une écoute réseau en utilisant Wireshark avant la fin du chapitre.

## 3.2 Authentification d'un hôte sur Active directory

AD DS stockent les données d'annuaire et gèrent la communication entre les utilisateurs et les domaines, y compris les processus d'ouverture de session utilisateur, l'authentification et les recherches dans l'annuaire. Un contrôleur de domaine Active Directory est un serveur qui exécute les services de domaine Active Directory. Les étapes de création et configuration d'un profil utilisateur à l'aide des services de domaine Active Directory dans Windows Server 2016 sont résumés dans les images suivantes :

 $-$  Ajout des rôles et des fonctionnalités.

Nous posons le curseur sur Gérer puis nous cliquant sur Ajout des rôles et des  $\!$  fonctionnalités

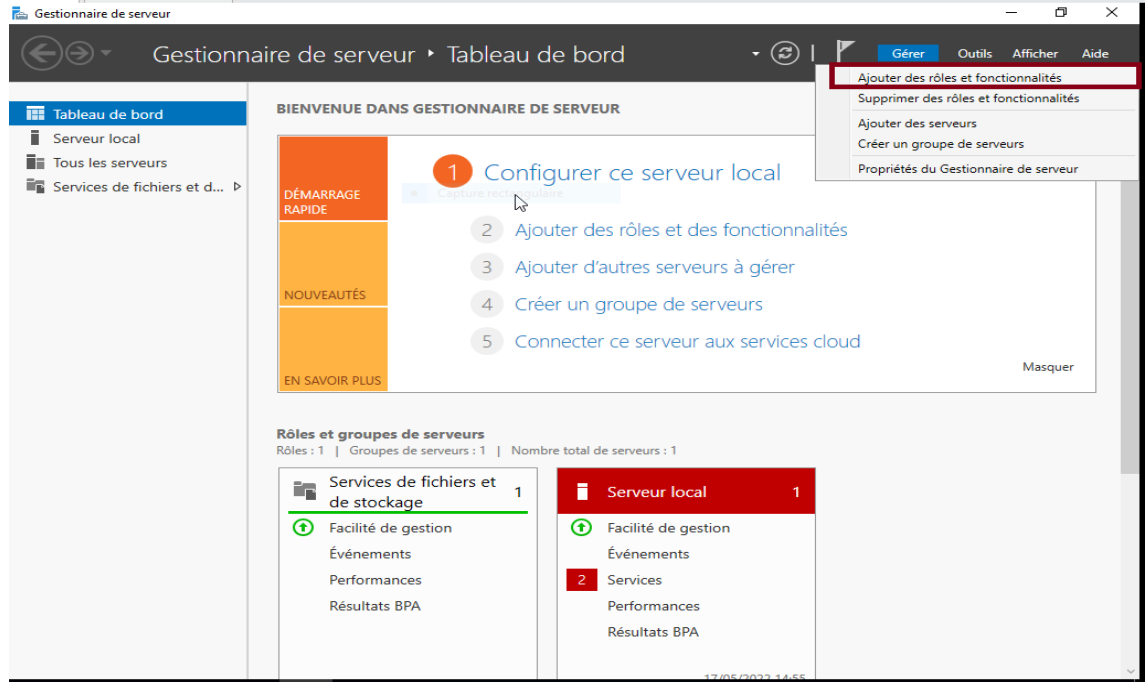

FIGURE  $3.1 -$  Ajout des rôles et des fonctionnalités.

— Installation basée sur un rôle ou une fonctionnalité puis un clique sur suivant.

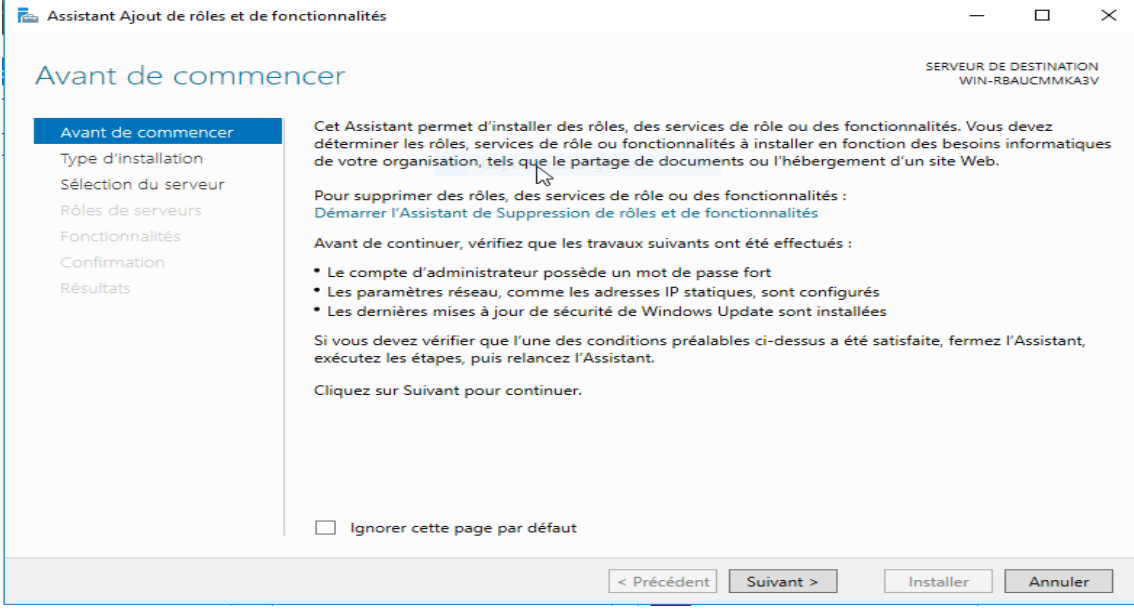

FIGURE  $3.2$  – Installation basée sur un rôle ou une fonctionnalité.

— Nous choisissons le serveur dans le pool des serveurs puis nous cliquons sur suivant.

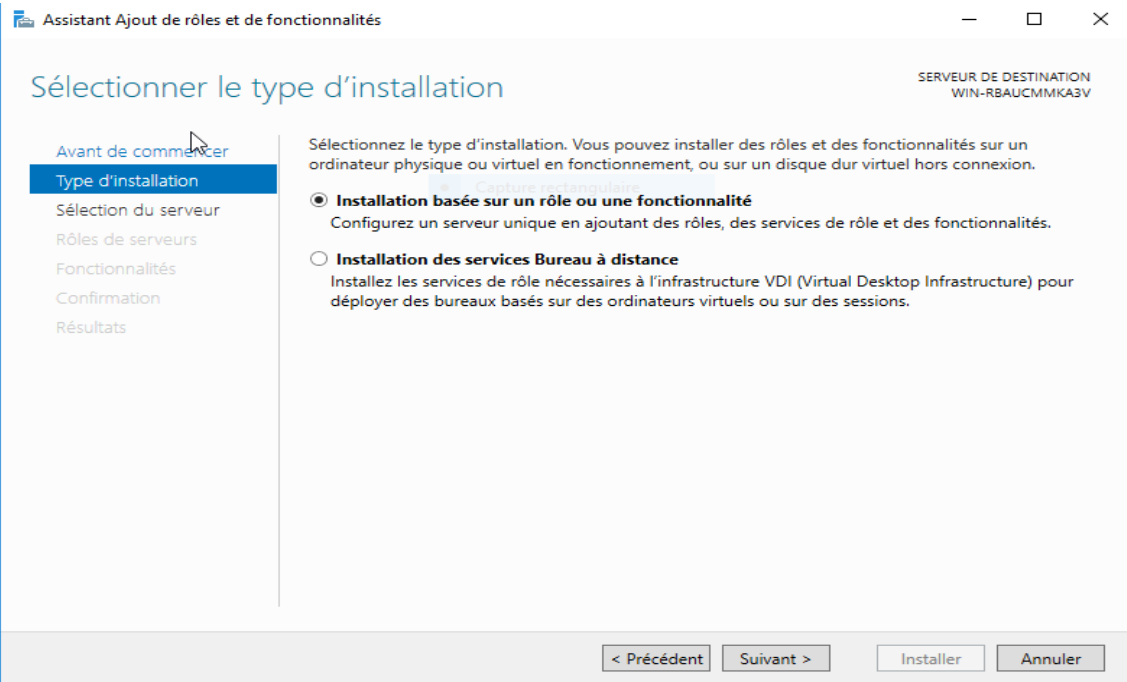

Figure 3.3 – Type d'installation.

— Nous cochons les services de domaine AD et DNS ensuite cliquant sur Suivant.

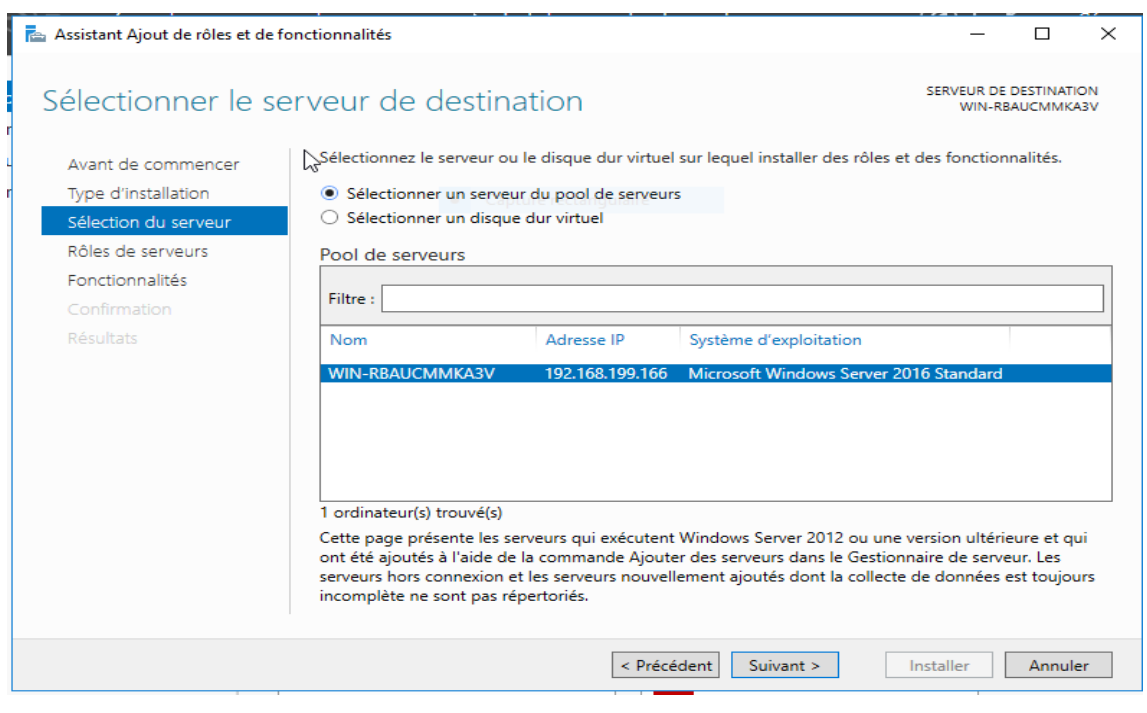

FIGURE  $3.4$  – Sélection du serveur de destination.

— Nous suivons la capture d'écran et nous cliquons sur suivant jusqu'à nous arrivons à l'étape de l'installation, et nous lançons l'installation.

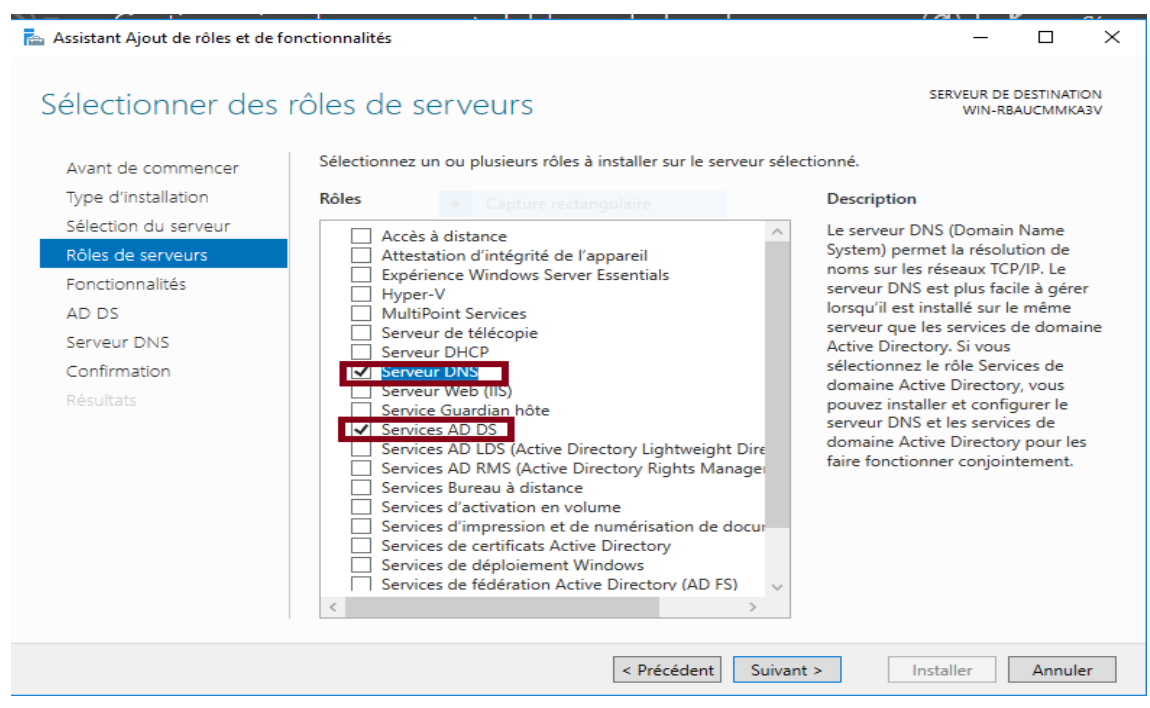

FIGURE  $3.5$  – choix des rôles des serveurs à installer.

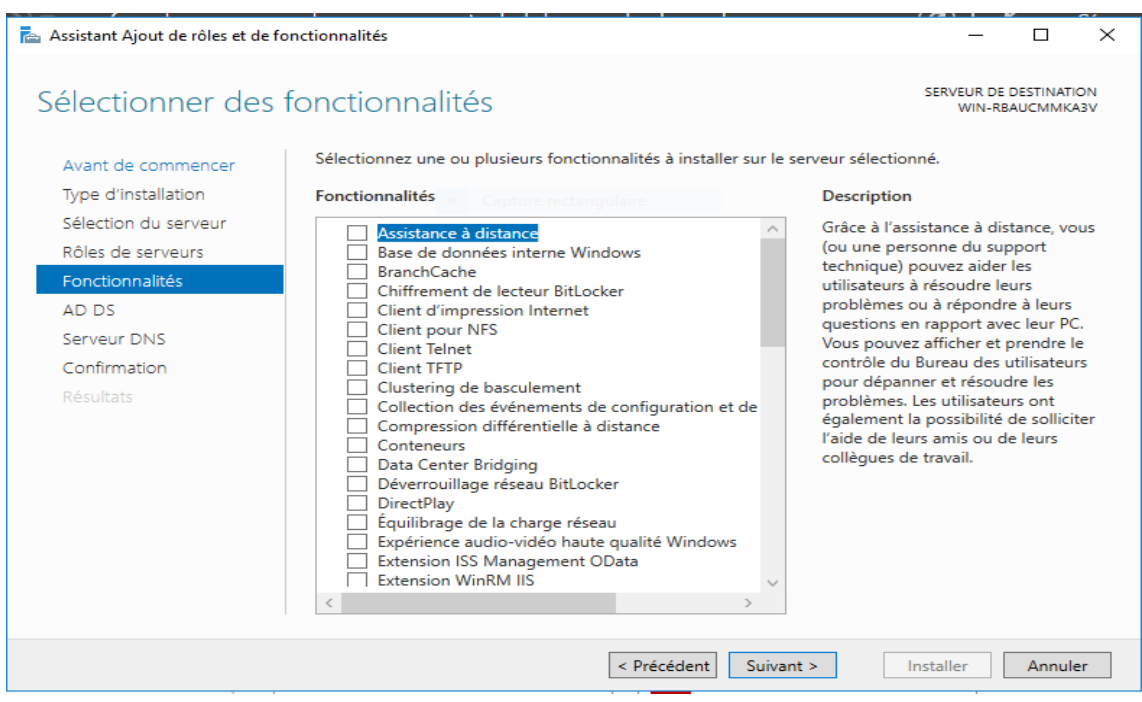

FIGURE  $3.6$  – fonctionnalités à installer sur les serveurs sélectionnés.

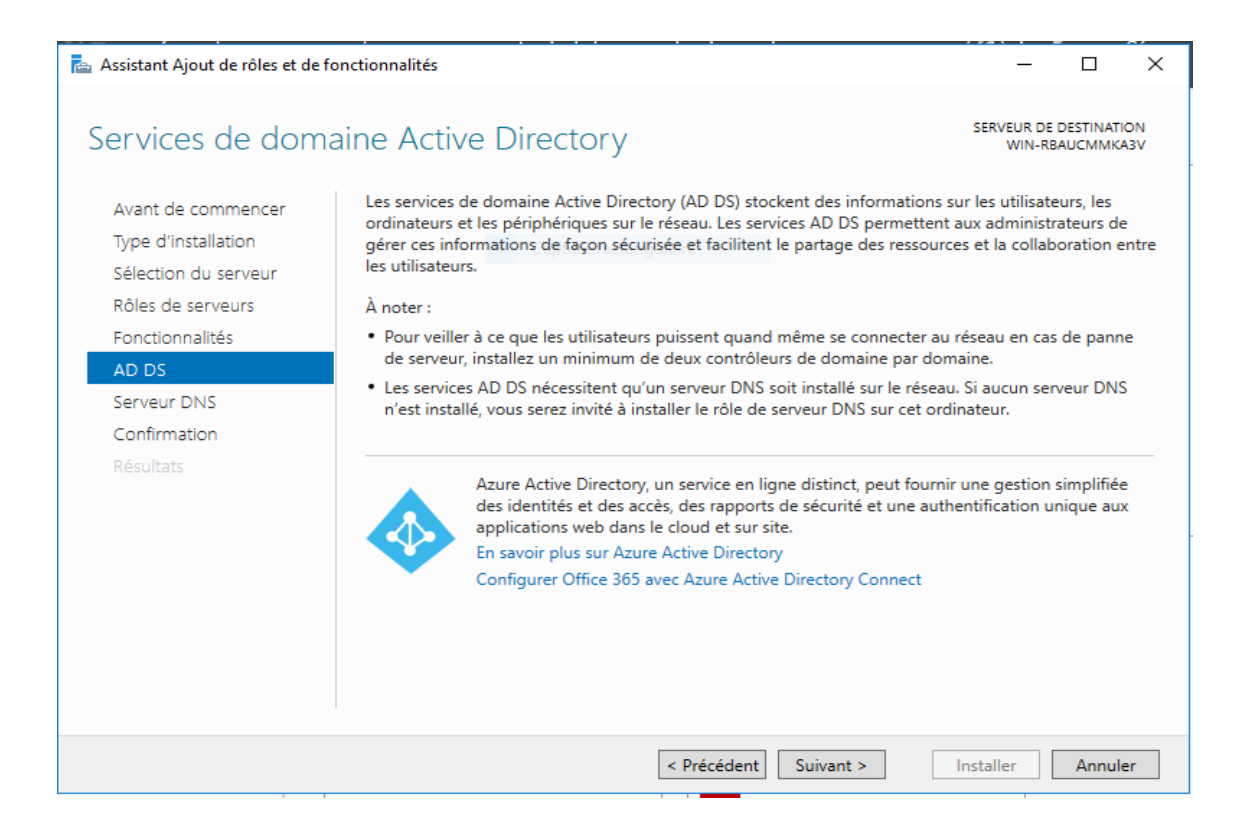

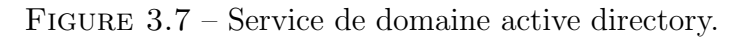

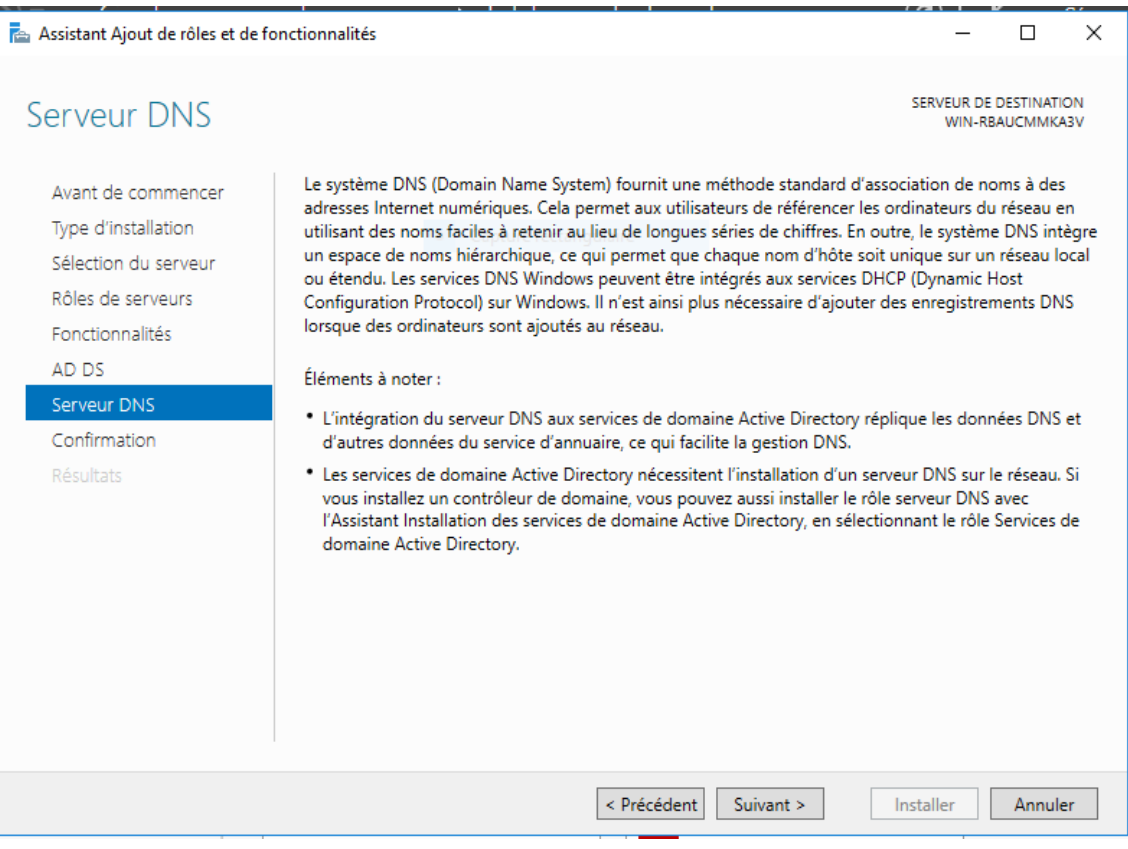

Figure 3.8 – Informations sur le serveur DNS.

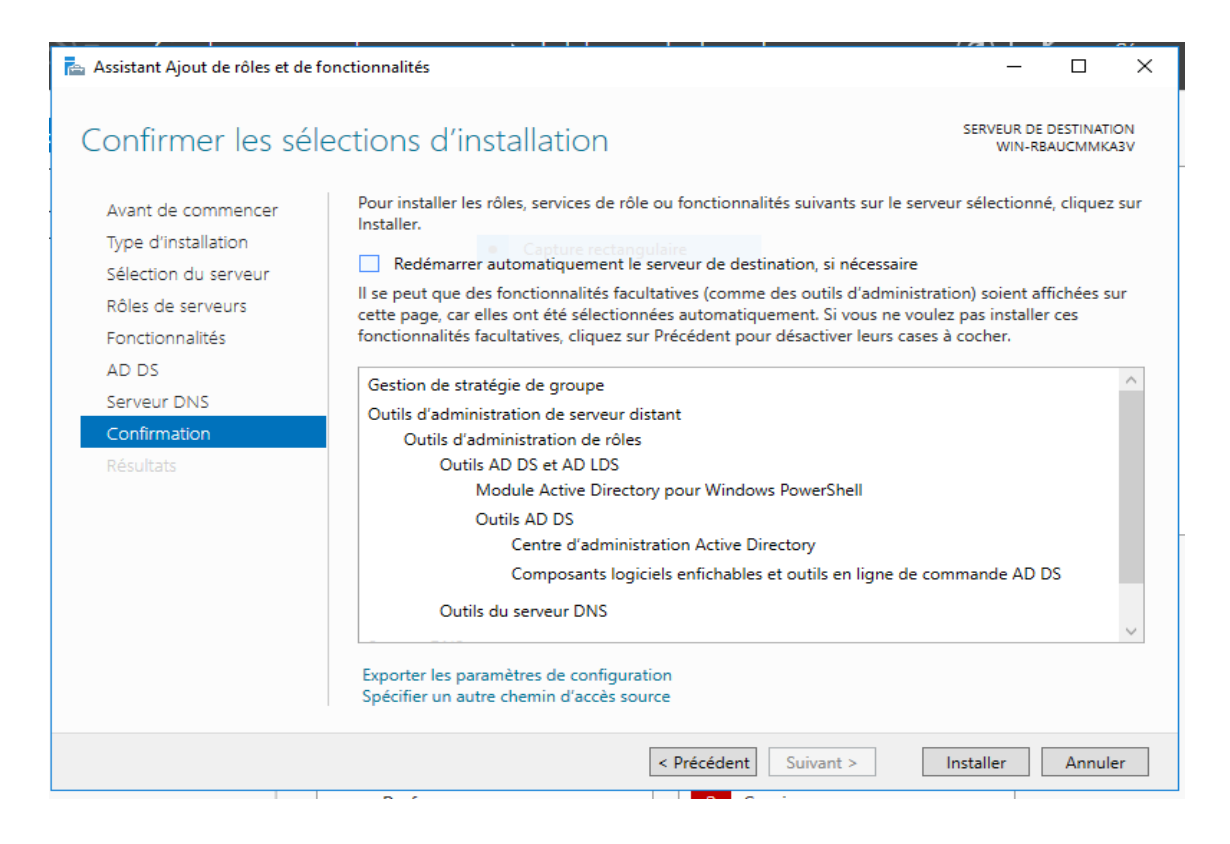

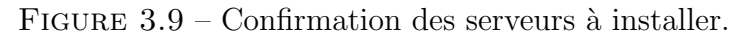

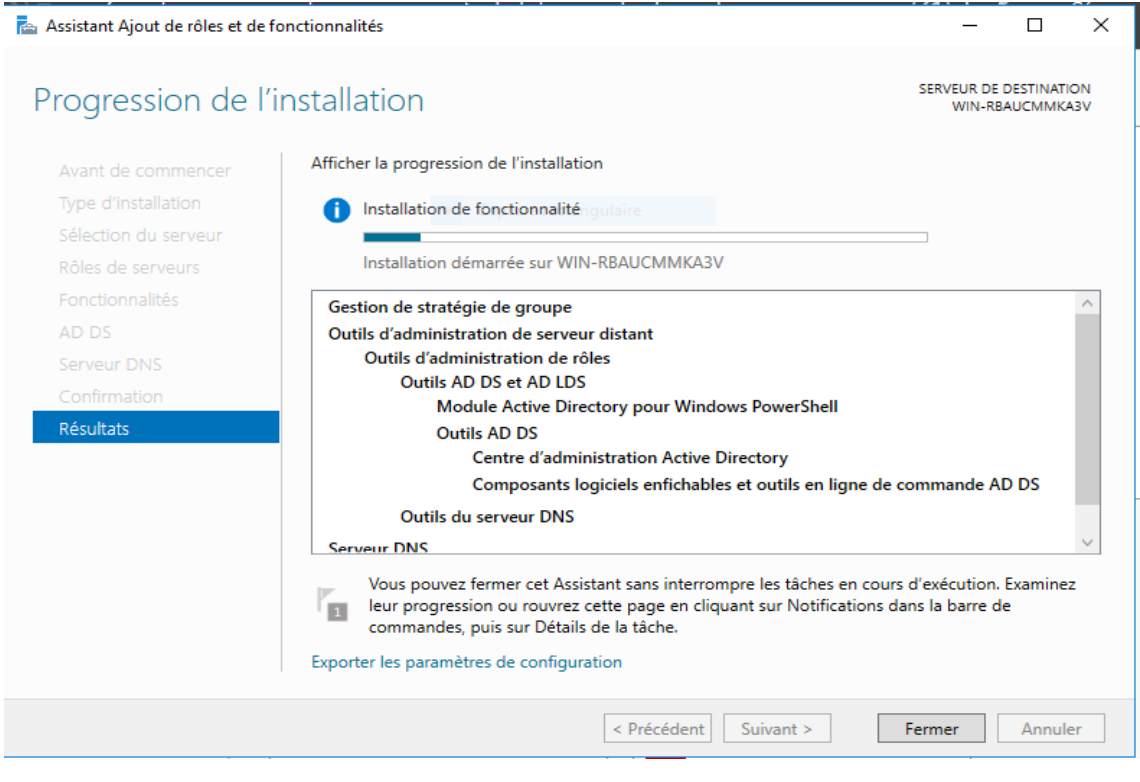

Figure 3.10 – Progression de l' installation.

— Une fois l'installation réussie, nous cliquons sur Promouvoir ce serveur en contrôleur de domaine.

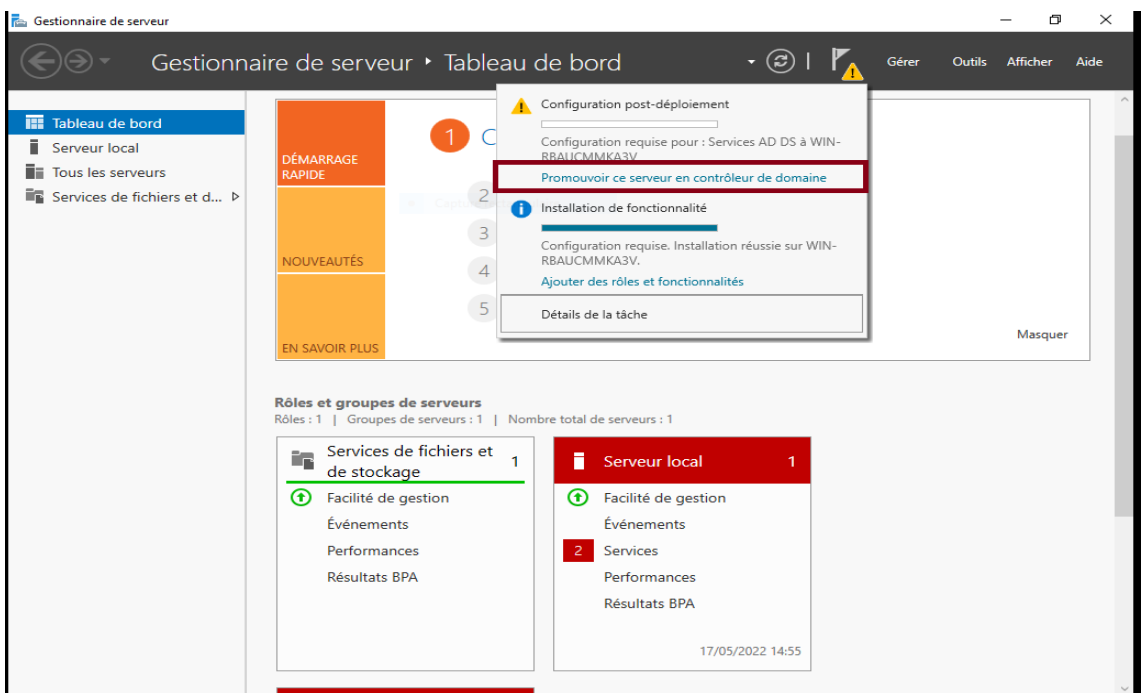

FIGURE 3.11 – Promouvoir ce serveur en Contrôleur de domaine.

- Nous cliquons sur Ajouter une forêt et nous indiquons le nom de domaine racine.
- $-$  Ensuite nous cliquons sur Suivant et nous donnons le mot de passe de récupération des services d'annuaire.

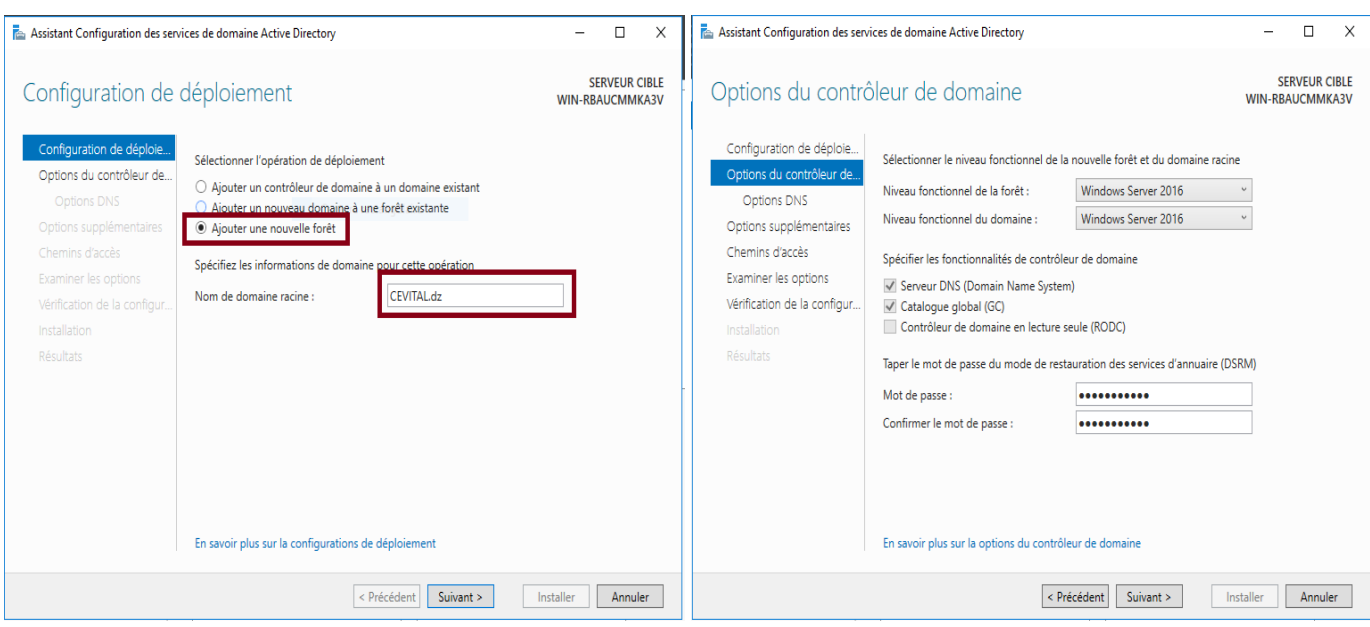

FIGURE  $3.12$  – Affectation du nom de domain et mdp de récupération.

— Nous cliquons sur suivant en Laissant le nom NETBIOS par défaut puis nous indiquons l'emplacement de la base de données AD DS et nous cliquons sur suivant, puis sur Installer.

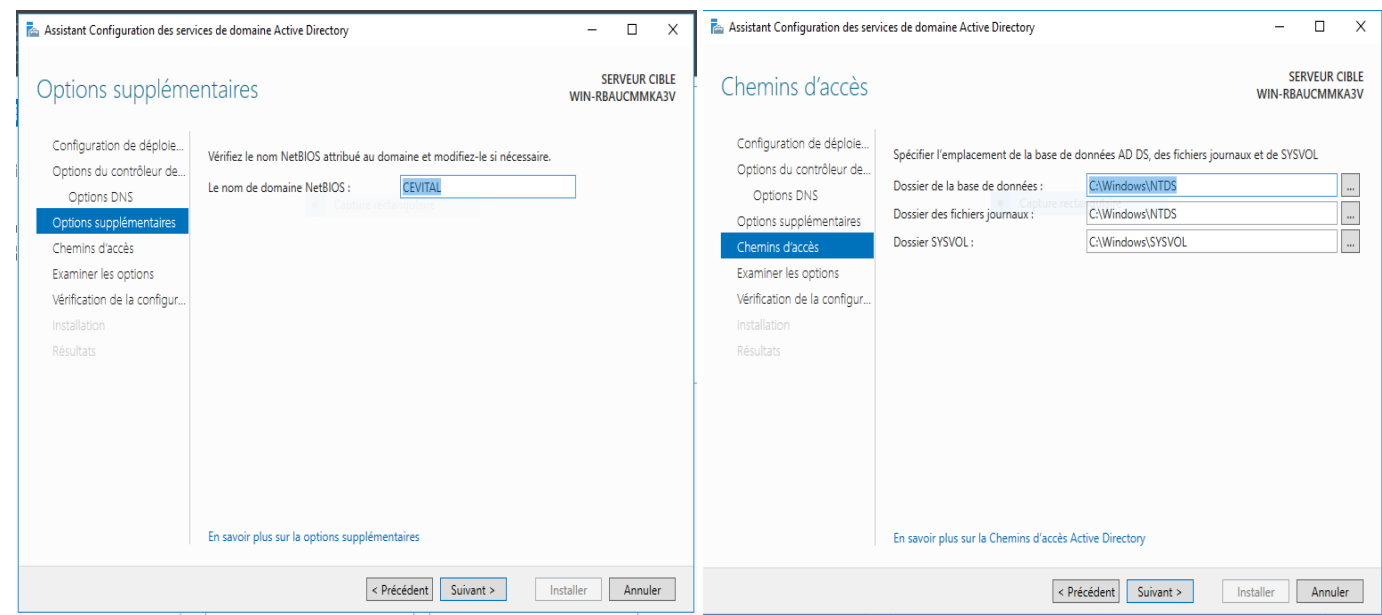

Figure 3.13 – Nom NETBIOS et L'emplacement de BD AD DS.

| Assistant Configuration des services de domaine Active Directory                 |                                                                                                    | П                    | ×       |   |
|----------------------------------------------------------------------------------|----------------------------------------------------------------------------------------------------|----------------------|---------|---|
| Vérification de la configuration requise                                         | WIN-RBAUCMMKA3V                                                                                                    | <b>SERVEUR CIBLE</b> |         |   |
|                                                                                  | Toutes les vérifications de la configuration requise ont donné satisfaction. Cliquez sur Installer pour comme Afficher plus                                                                                                    |                      |         | × |
| Configuration de déploie<br>Options du contrôleur de<br><b>Options DNS</b>       | La configuration requise doit être validée avant que les services de domaine Active Directory soient<br>installés sur cet ordinateur<br>e rectangulaire<br>Réexécuter la vérification de la configuration requise                                                                                                    |                      |         |   |
| Options supplémentaires<br>Chemins d'accès                                       | Voir les résultats<br>۸                                                                                                    |                      |         |   |
| Examiner les options<br>Vérification de la configur<br>Installation<br>Résultats | Les contrôleurs de domaine Windows Server 2016 offrent un paramètre de sécurité<br>par défaut nommé « Autoriser les algorithmes de chiffrement compatibles avec<br>Windows NT 4.0 ». Ce paramètre empêche l'utilisation d'algorithmes de chiffrement<br>faibles lors de l'établissement de sessions sur canal sécurisé.                                                                                                   |                      |         |   |
|                                                                                  | Pour plus d'informations sur ce paramètre, voir l'article 942564 de la Base de<br>connaissances (http://go.microsoft.com/fwlink/?LinkId=104751).<br>Cet ordinateur contient au moins une carte réseau physique pour laquelle aucune<br>adresse IP statique n'a été attribuée à ses propriétés IP. Si IPv4 et IPv6 sont tous deux<br>activés pour une carte réseau, vous devez attribuer des adresses IP statiques IPv4 et |                      |         |   |
|                                                                                  | A. Si vous cliquez sur Installer, le serveur redémarre automatiquement à l'issue de l'opération de<br>promotion.<br>En savoir plus sur la conditions préalables                                                                                                    |                      |         |   |
|                                                                                  | < Précédent<br>Suivant >                                                                                                    | Installer            | Annuler |   |

Figure 3.14 – Lancement de l'installation.

— Une fois l'installation réussie le système va se redémarrer.

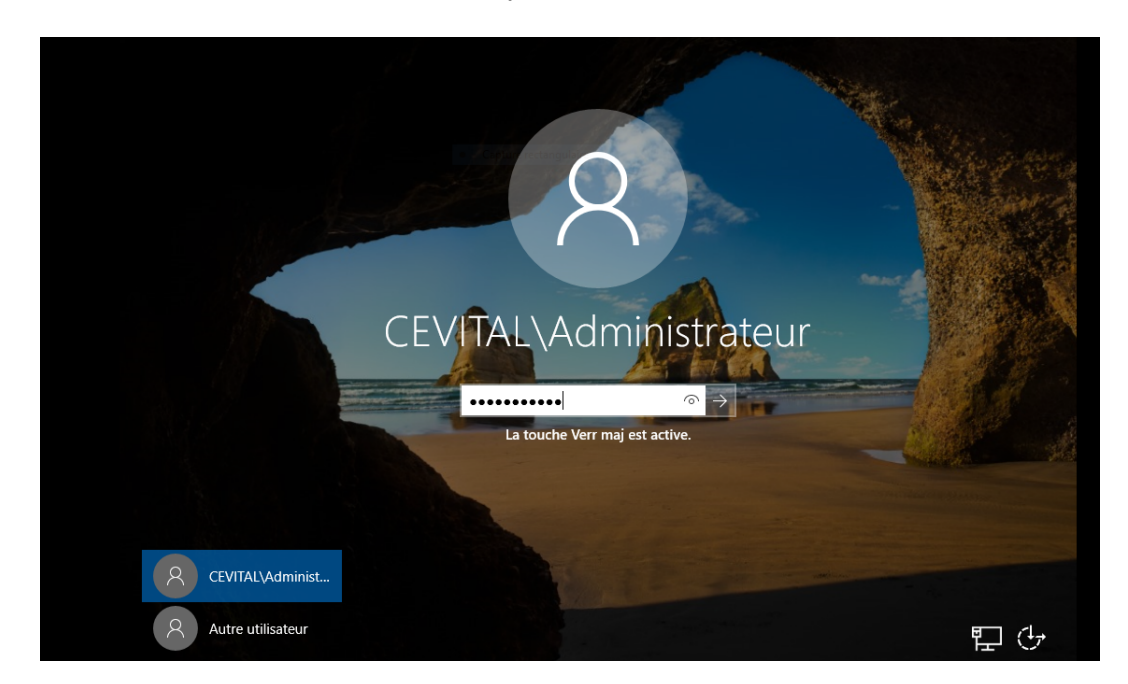

Figure 3.15 – Connexion au domaine CEVITAL.dz.

— Ensuite nous passons à la création de l'utilisateur pour se faire dans Outils ,nous sélectionnons Utilisateurs et ordinateurs Active Directory .

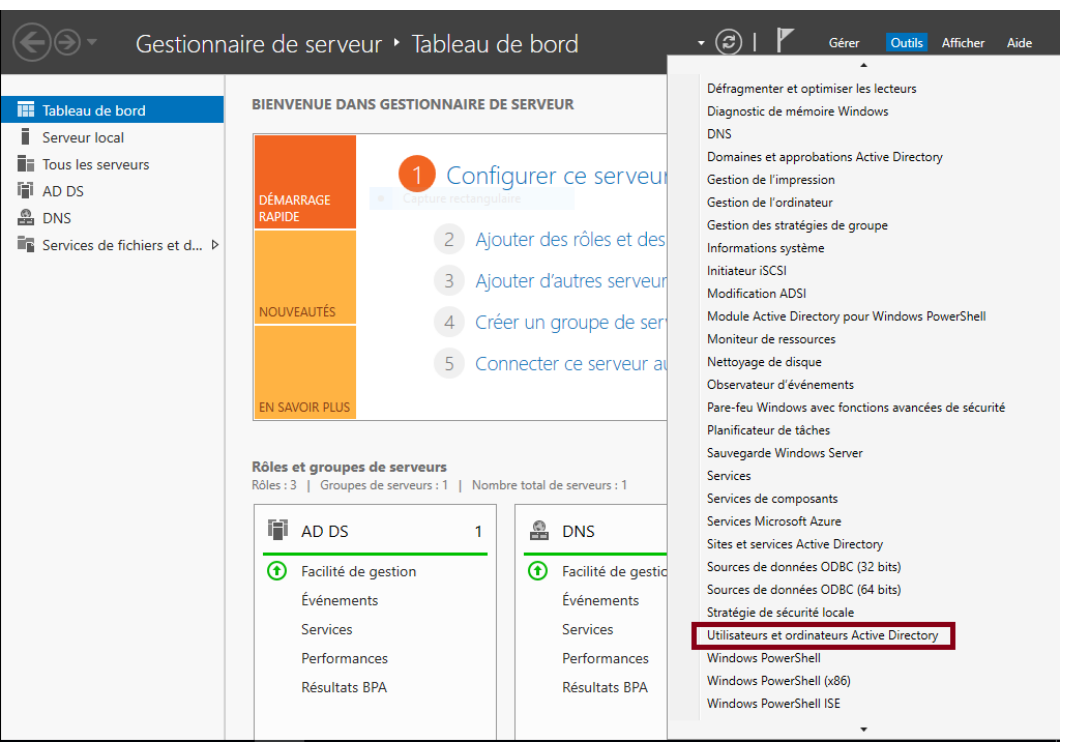

Figure 3.16 – Utilisateurs et ordinateurs Active Directory.

 $-$  Pour créer un utilisateur nous faisons un clique droit sur le nom de domaine ,et nous cliquons sur Nouveau et Utilisateur.

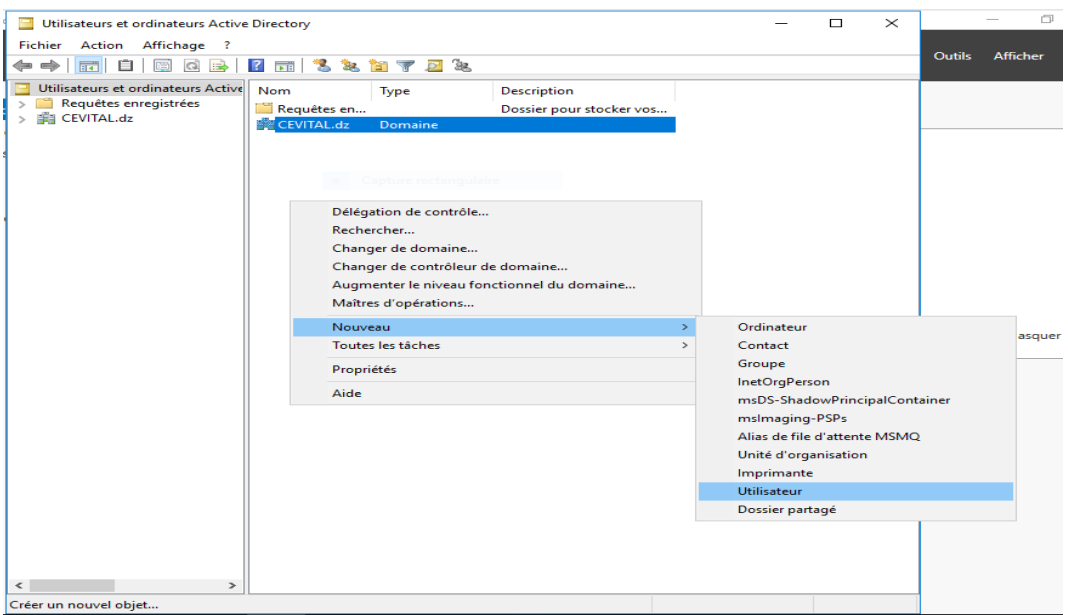

Figure 3.17 – Nouvel utilisateur.

— Nous fournissons un nom d'utilisateur et un mot de passe.

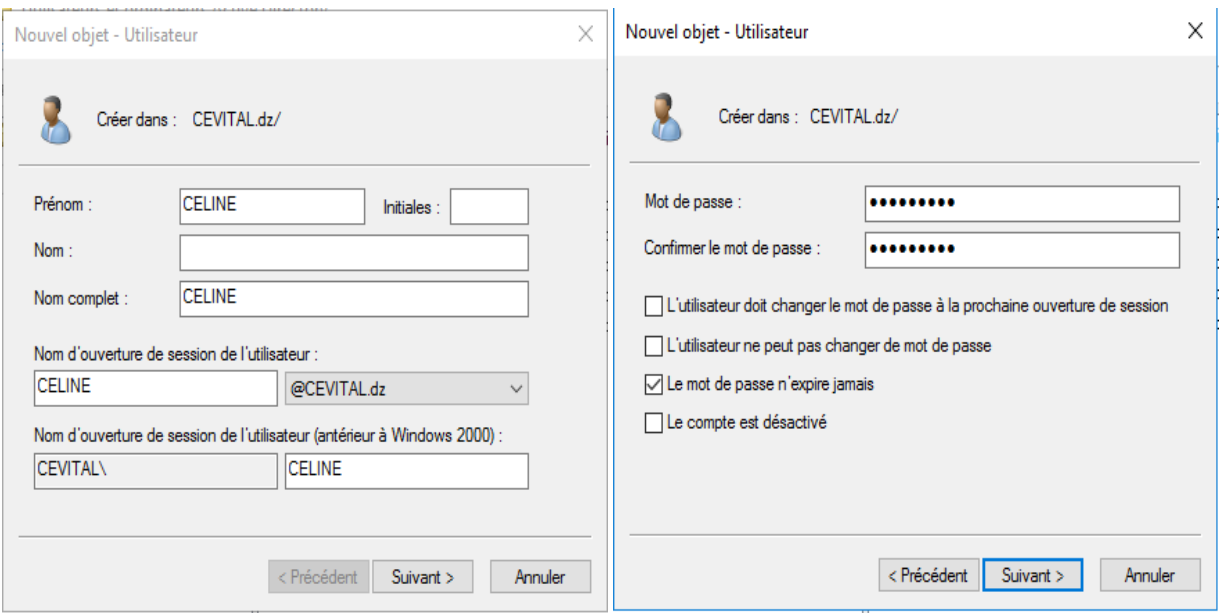

Figure 3.18 – Nom et Mot de passe Utilisateur.

## 3.3 Intégration du Windows 7 dans le domaine

Dans cette partie, nous allons découvrir comment intégrer un ordinateur(Windows 7) dans un domaine Active directory. Pour cela, sur l'ordinateur Windows 7, dans les propriétés du Pc bureau avec une clique droit nous choisissons Modifier les paramètres puis nous procédons à la modification du nom de domaine puis sur OK.

Le système va lancer une recherche sur le domaine une fois il le trouve il va nous demander de donner un nom d'un utilisateur et mot de passe autorisé à joindre le domaine.

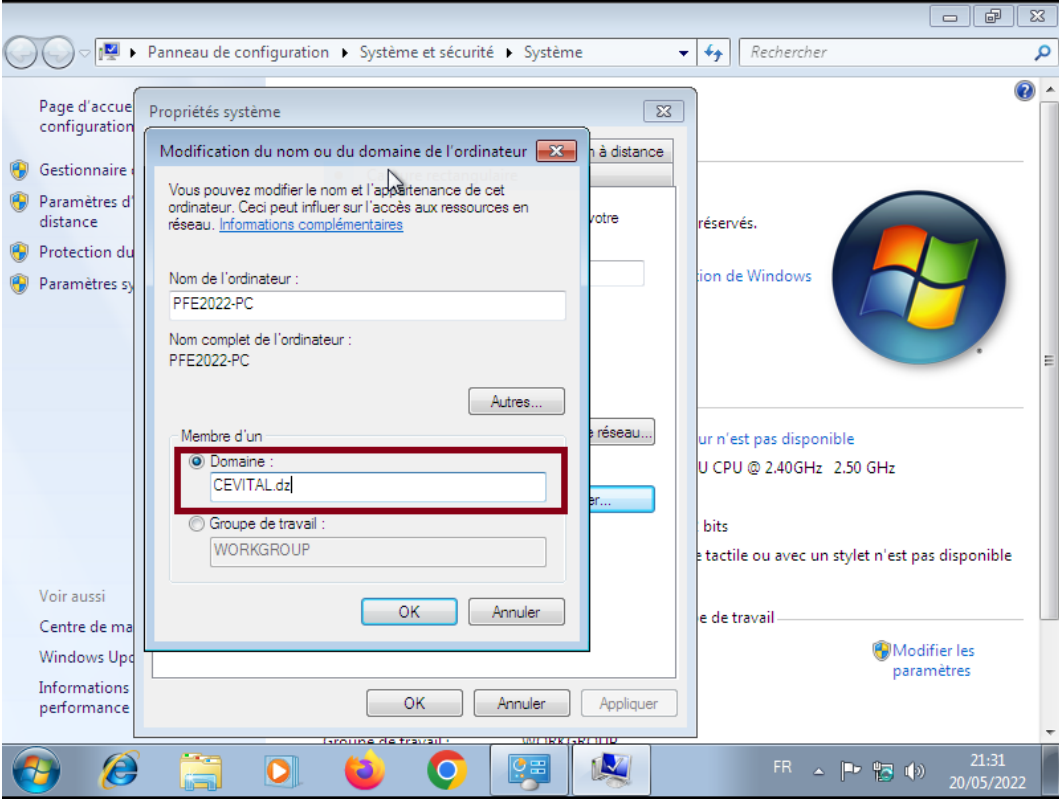

Figure 3.19 – Modification du nom de domaine de l'ordinateur.

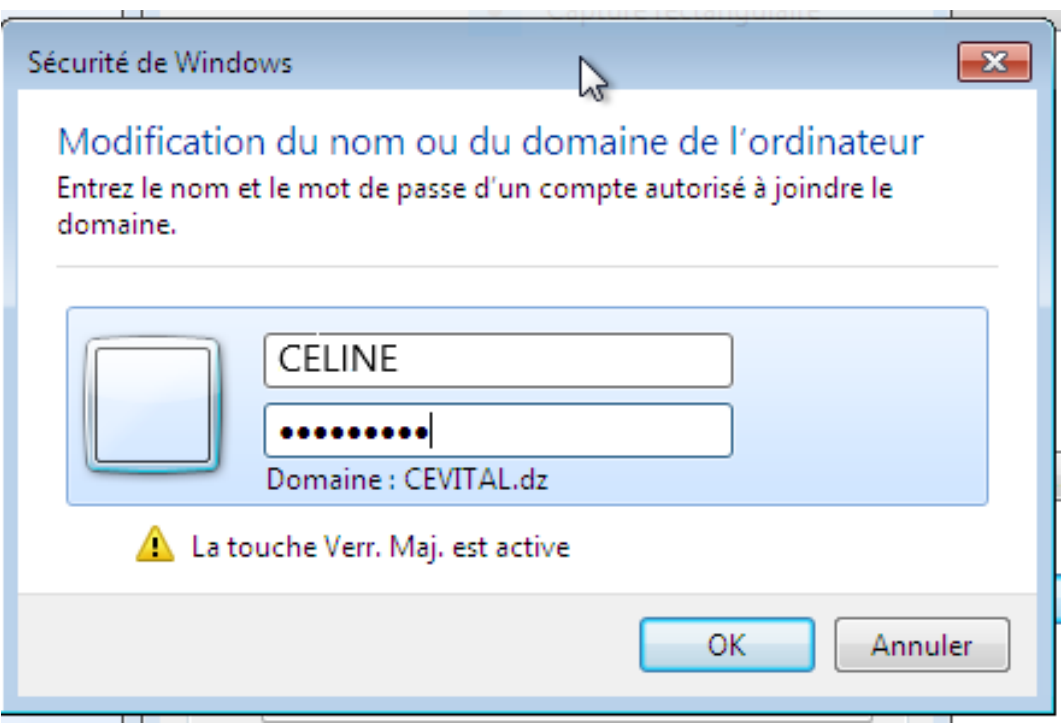

FIGURE  $3.20$  – Nom et mot de passe utilisateur autorisé à joindre le domaine.

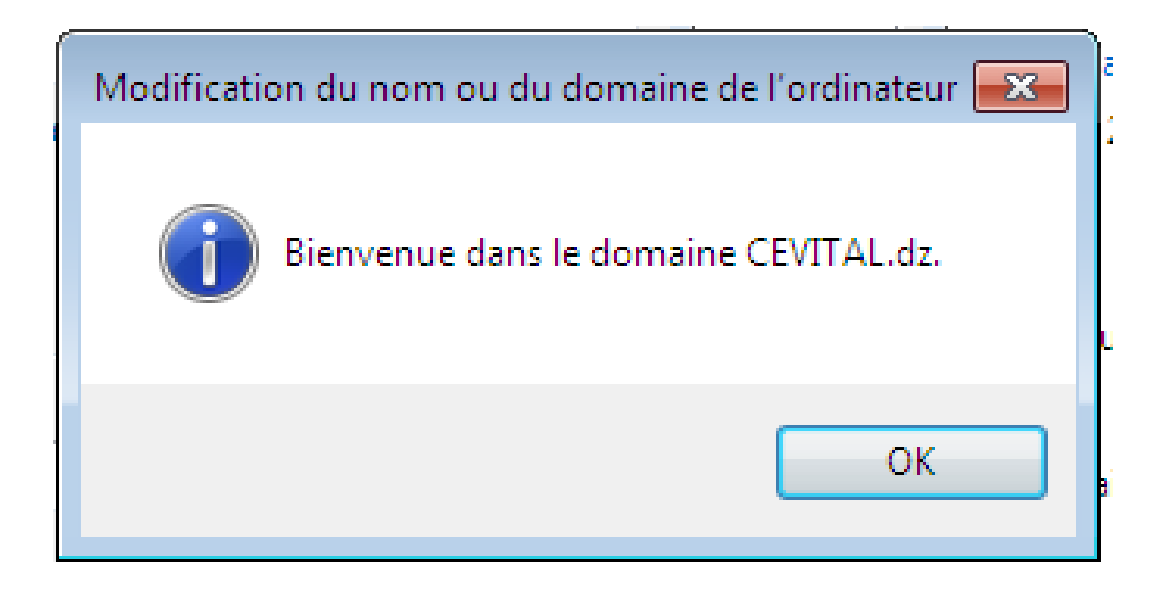

FIGURE  $3.21$  – Capture indiquante la réussite de l'intégration

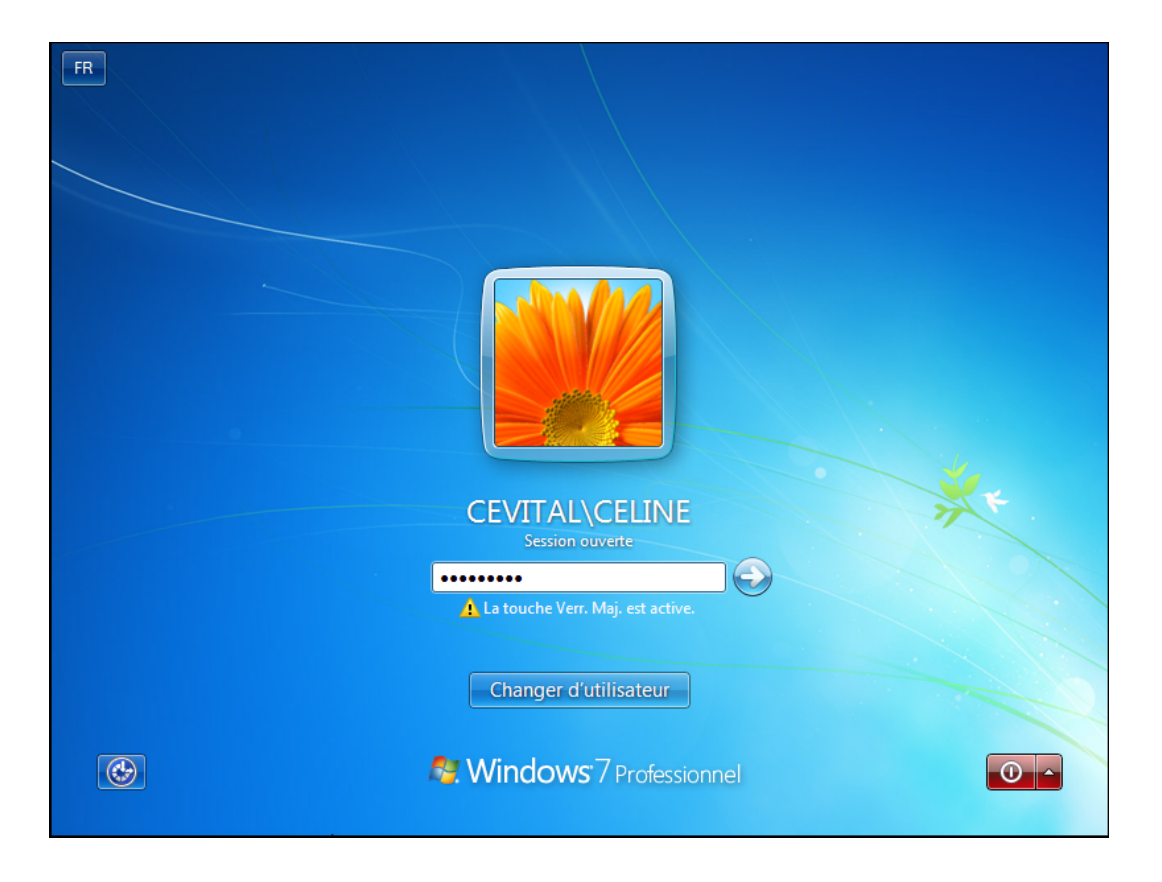

FIGURE 3.22 – Connection du système au domaine CEVITAL.dz.

## 3.4 Simulation de connexion vers Odoo

Pour se connecter à Odoo installé dans rockyLinux, d'un pc qui est dans le domaine de l'entreprise il suffit de se rendre à n'importe quel navigateur du système d'exploitation puis dans la recherche nous cliquons l'adresse ip de la machine Rockylinux ( :)suivie par le numéro de port de serveur Odoo, comme le montre la figure suivante :

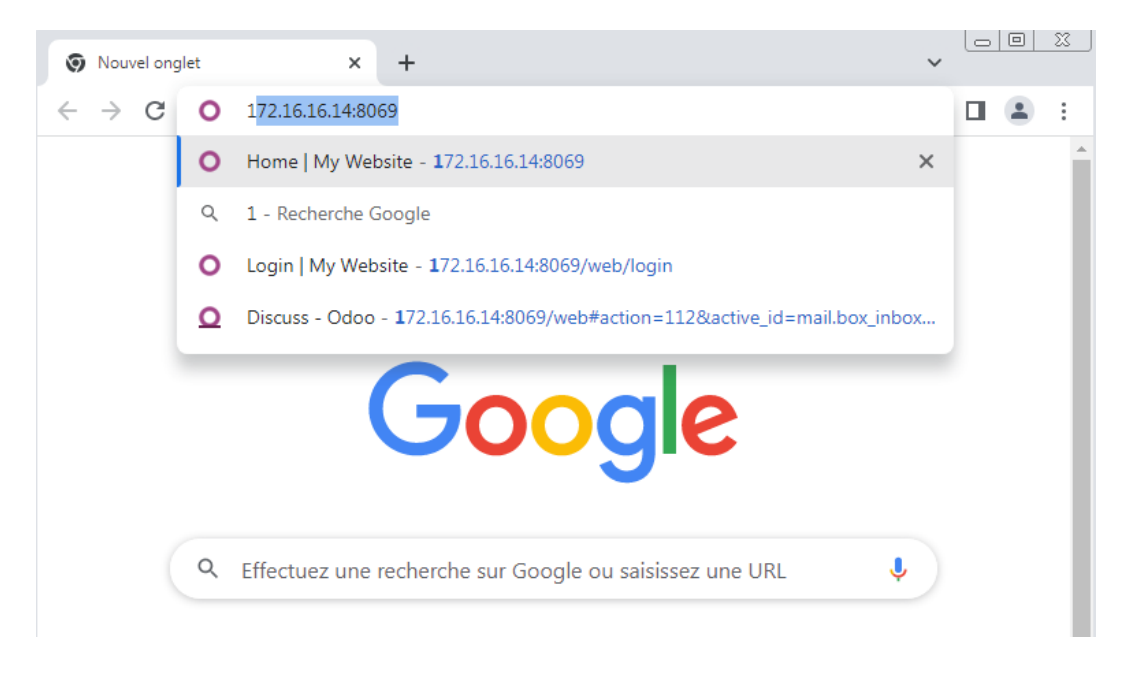

Figure 3.23 – Connection vers Odoo.

Pour se rendre à l'interface Odoo nous devons tout d'abord s'authentifier.

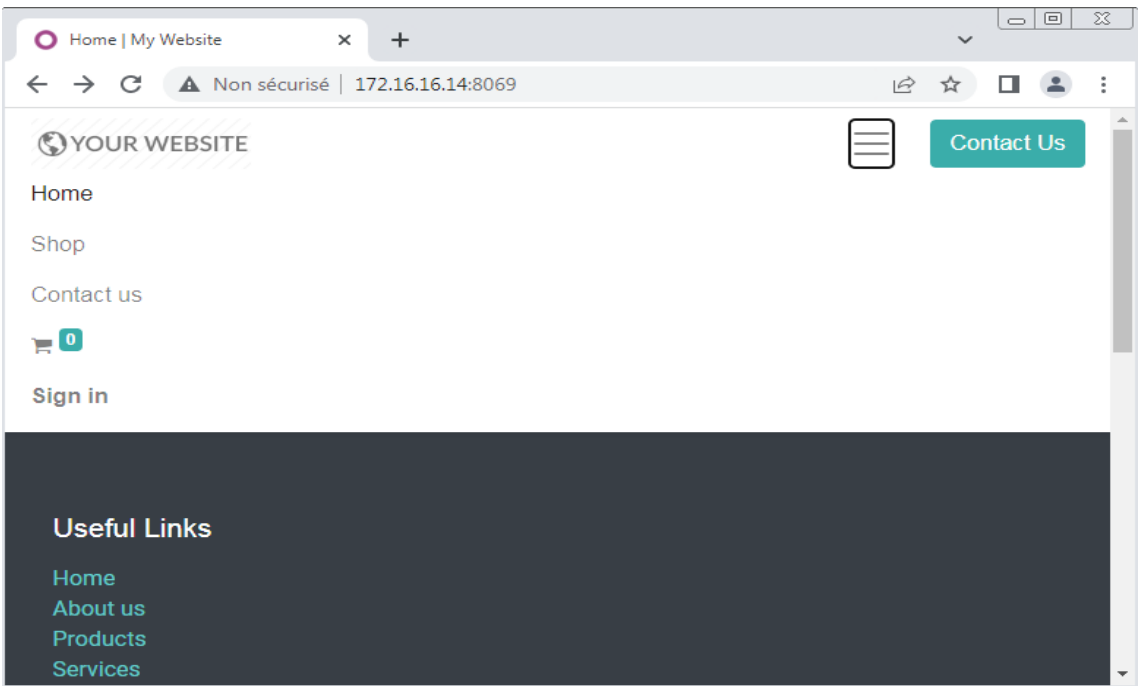

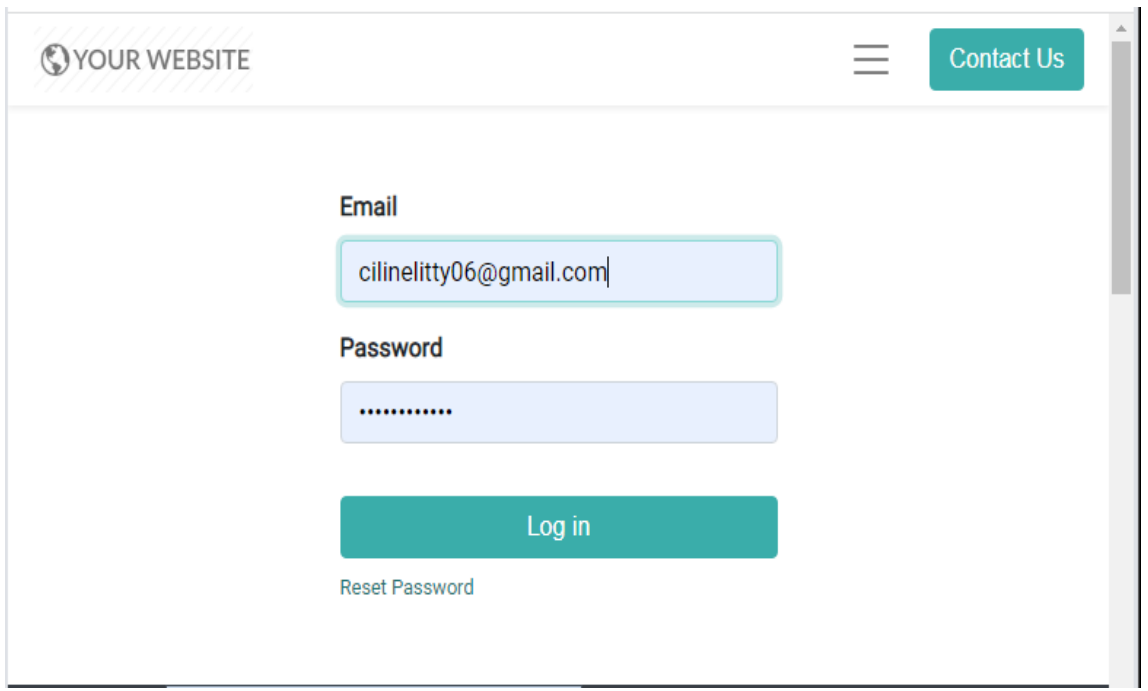

FIGURE  $3.24$  – Authentification pour accéder à odoo.

Une fois l'authentification est réussie l'interface de Odoo va apparaître.

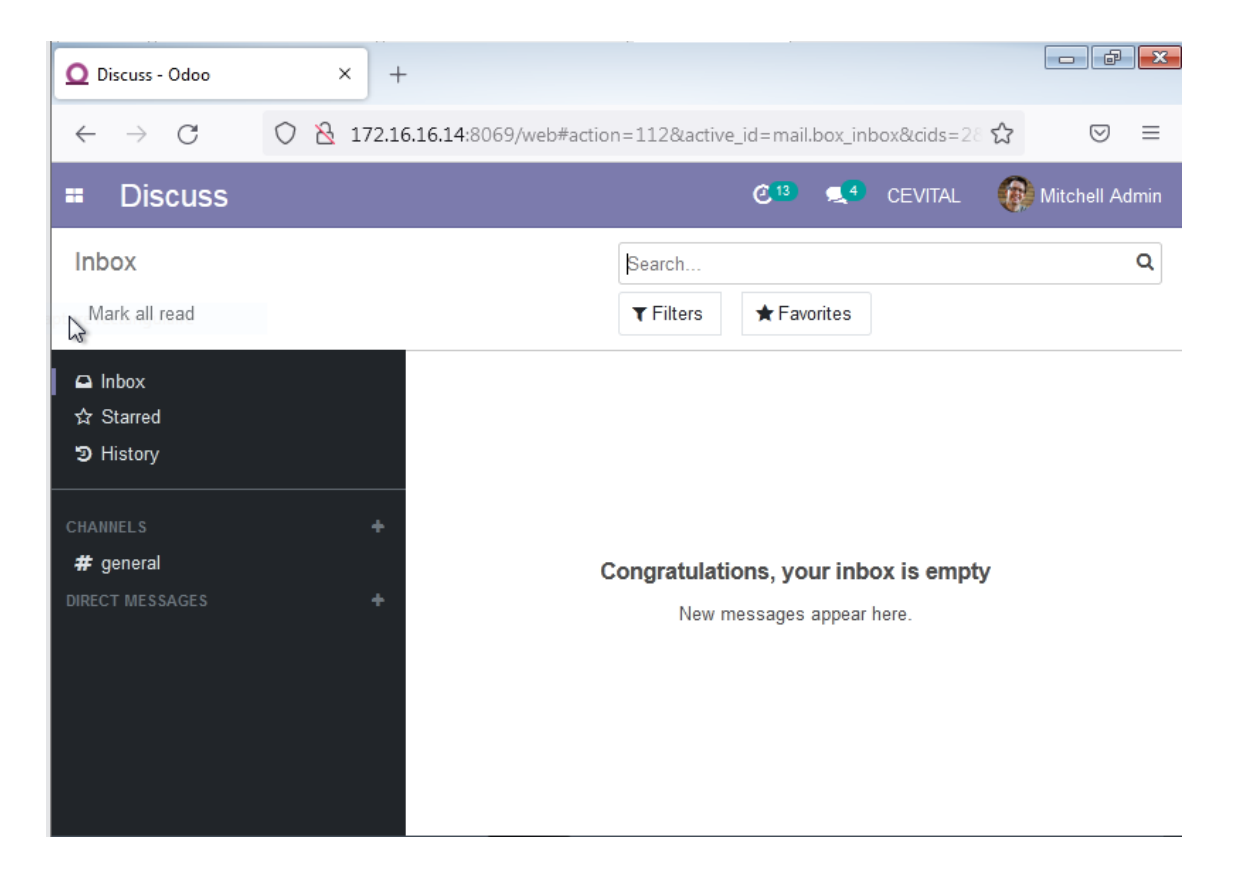

Figure 3.25 – Interface Odoo.

Nous pouvons maintenant accéder à n'importe quel module de L'erp odoo qui comporte des applications parfaitement intégrées les unes aux autres, permettant de réaliser des économies et de bénéficier d'avantages.

Ces applications donnent la possibilité d'automatiser et de suivre tout ce que l'utilisateur fait - centralisées, en ligne et accessibles de n'importe où avec n'importe quel appareil.

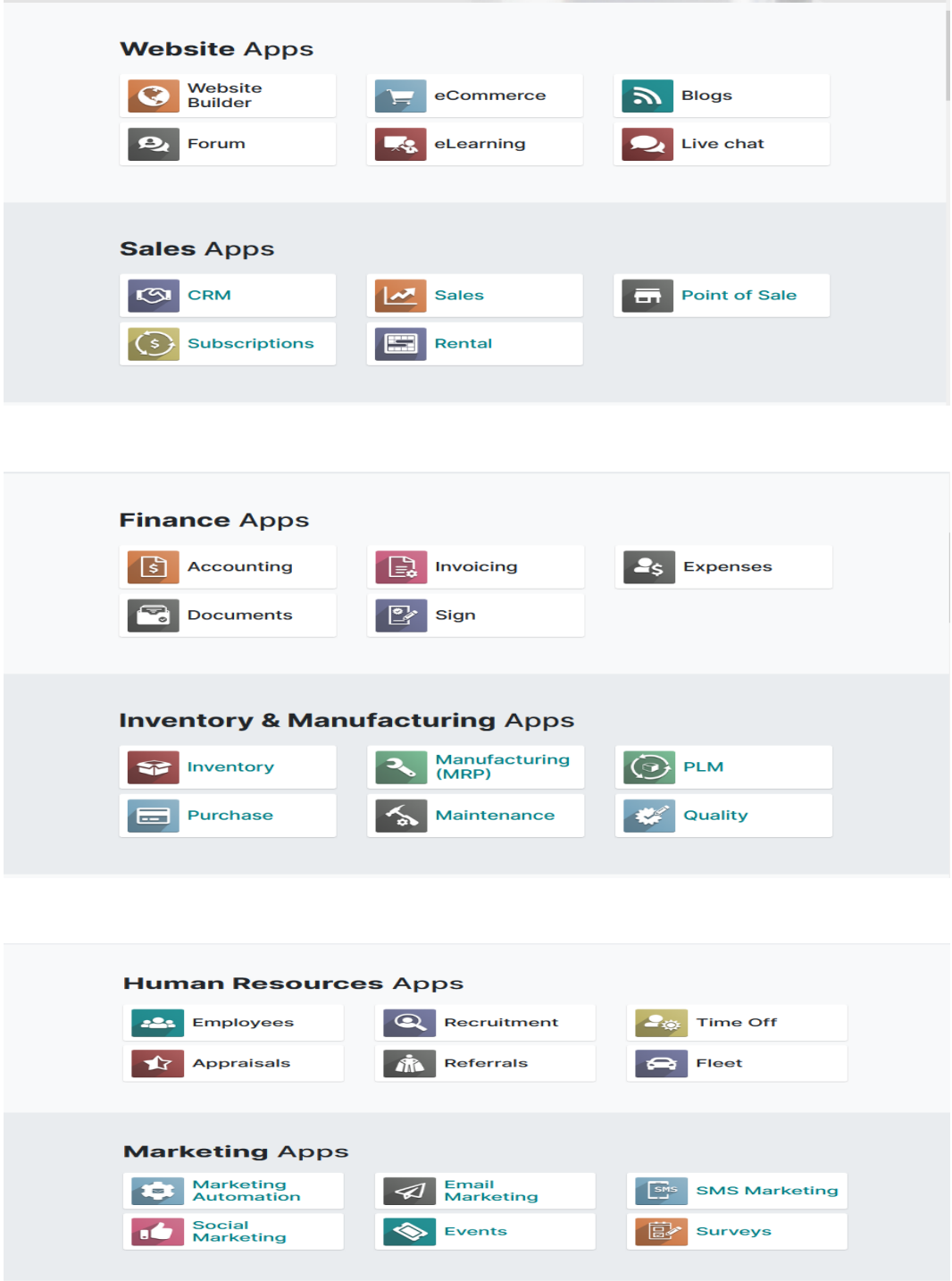

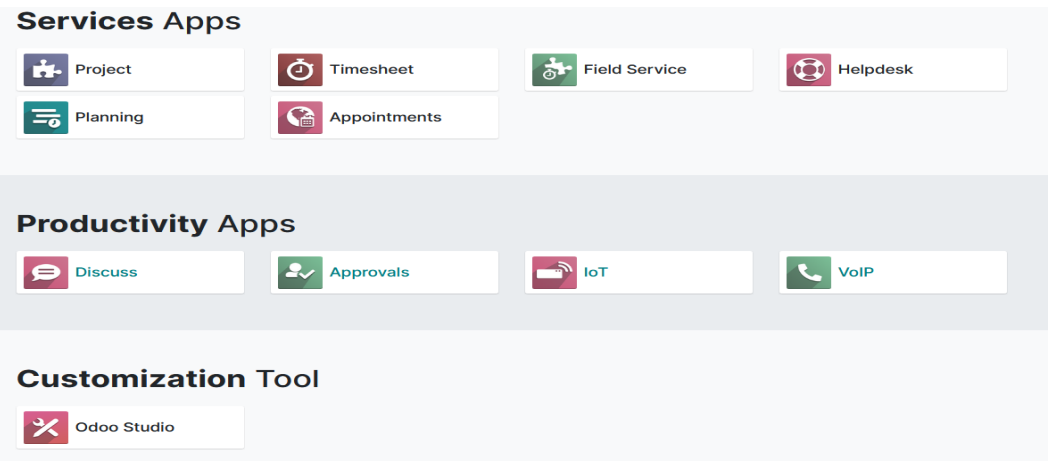

Figure 3.26 – l'ensemble des applications de Odoo.

# 3.5 Écoute réseau avec Wireshark

Pour lancer une capture wireshark sous gns3 il suffit de mettre le curseur sur le câble et faire un clique droite puis "Star capture".

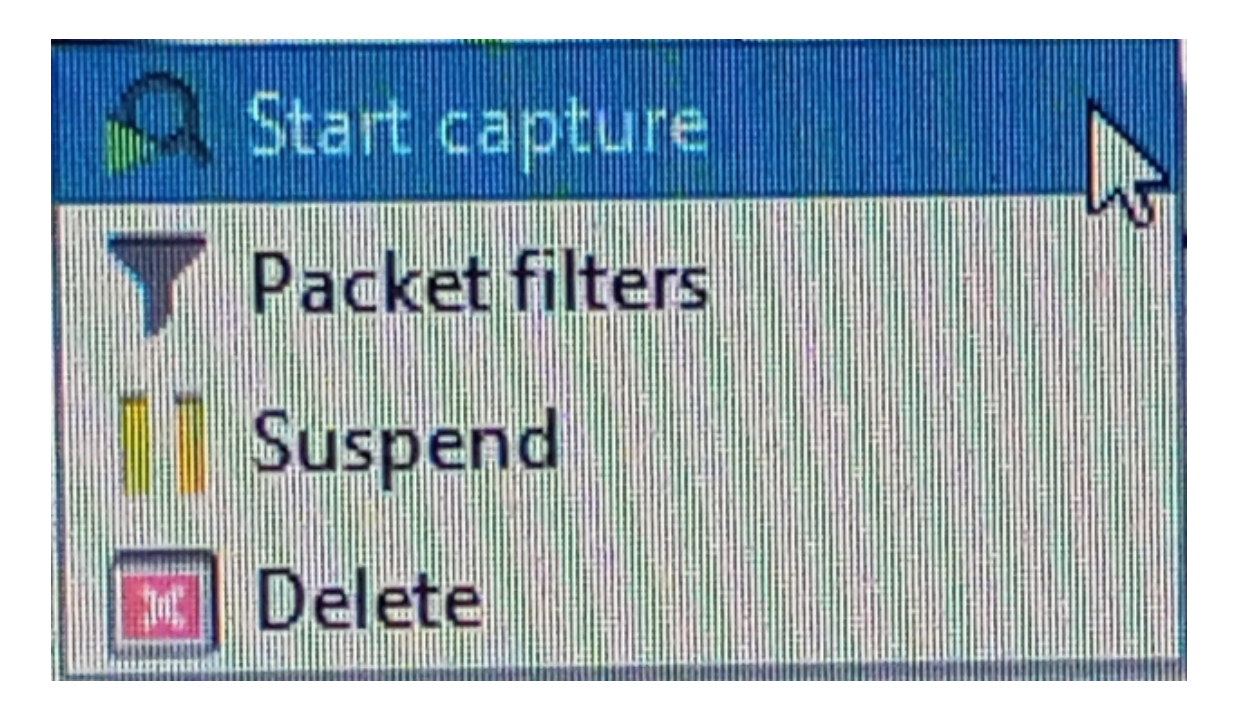

Figure 3.27 – lancement d'une capture.

La capture suivante représente l'écoute réseau au niveau de la machine RockyLinux. Dans la capture **Figure 3.28** nous voyons les traces réseau reçues contiennent un grand nombre de paquets.chaque paquet est constitue d'une adresse source,destination Protocol et champs infos.

|     |                                        |                 | "VMware Network Adapter VMnet14 [RockyLinuxCentOS-1 Ethernet0 to Switch1 Ethernet0]                                              |             |                                                                                                    | $\blacksquare$ |  |
|-----|----------------------------------------|-----------------|----------------------------------------------------------------------------------------------------|-------------|----------------------------------------------------------------------------------------------------|----------------|--|
|     | $\blacksquare$                         |                 | Fichier Editer Vue Aller Capture Analyser Statistiques Telephonie Wireless Outils Aide<br><b>60 RAX CIO - - - - 7 8 REQ OO F</b> |             |                                                                                                    |                |  |
|     | Apoly a display filter <ctrl-></ctrl-> |                 |                                                                                                    |             |                                                                                                    | $-1$ +         |  |
| No. | Time                                   | Source          | Destination                                                                                                    |             | Protocol Length Info                                                                                                    |                |  |
|     | 2405 439, 161198                       | 172.16.16.11    | 172.16.16.10                                                                                                    | DNS.        | 84 Standard query 0x725c A detectoortal.firefox.com                                                                                                    |                |  |
|     | 2406 442,980307                        | 172.16.16.10    | 172.16.16.11                                                                                                    | <b>DNS</b>  | 84 Standard query response 0x725c Server failure A detectportal.firefox.com                                                                                                    |                |  |
|     | 2407 442,986906                        | 172.16.16.11    | 172.16.16.10                                                                                                    | <b>DNS</b>  | 84 Standard query 0xbf60 A detectportal.firefox.com                                                                                                    |                |  |
|     | 2408 443, 238446                       | 172.16.16.11    | 172.16.16.14                                                                                                    | <b>TCP</b>  | 55 [TCP Keep-Alive] 49291 + 8069 [ACK] Seq=726 Ack=1 Win=65536 Len=1                                                                                                    |                |  |
|     | 2409 443, 239684                       | 172.16.16.14    | 172.16.16.11                                                                                                    | <b>TCP</b>  | 66 [TCP Keep-Alive ACK] 8069 + 49291 [ACK] Seq=1 Ack=727 Win=30720 Len=0 SLE=726 SRE=727                                                                                                    |                |  |
|     | 2410 443.986191                        | 172.16.16.11    | 172.16.16.10                                                                                                    | <b>DNS</b>  | 84 Standard query 0xbf60 A detectportal.firefox.com                                                                                                    |                |  |
|     | 2411 444.988587                        | 172.16.16.11    | 172.16.16.10                                                                                                    | <b>DNS</b>  | 84 Standard query 0xbf60 A detectportal.firefox.com                                                                                                    |                |  |
|     | 2412 446.990157                        | 172.16.16.11    | 172.16.16.10                                                                                                    | <b>DNS</b>  | 84 Standard query 0xbf60 A detectportal.firefox.com                                                                                                    |                |  |
|     | 2413 449.528835                        | Whware ea:96:1e | Whware a8:86:3c                                                                                                    | ARP         | 42 Who has 172.16.16.10? Tell 172.16.16.11                                                                                                    |                |  |
|     | 2414 449.529223                        | Whware a8:86:3c | Whware_ea:96:1e                                                                                                    | ARP         | 42 172.16.16.10 is at 00:0c:29:a8:86:3c                                                                                                    |                |  |
|     | 2415 450.990151                        | 172.16.16.11    | 172.16.16.10                                                                                                    | <b>DNS</b>  | 84 Standard query 0xbf60 A detectportal.firefox.com                                                                                                    |                |  |
|     | 2416 453, 239520                       | 172.16.16.11    | 172.16.16.14                                                                                                    | TCP         | 55 FTCP Keep-Alivel 49291 + 8069 FACKl Seg=726 Ack=1 Win=65536 Len=1                                                                                                    |                |  |
|     | 2417 453, 240366                       | 172.16.16.14    | 172.16.16.11                                                                                                    | <b>TCP</b>  | 66 FTCP Keep-Alive ACK1 8069 + 49291 FACK1 Sea=1 Ack=727 Win=30720 Len=0 SLE=726 SRE=727                                                                                                    |                |  |
|     | 2418 454,776499                        | 172, 16, 16, 10 | 172.16.16.11                                                                                                    | <b>DNS</b>  | 84 Standard query response 0xbf60 Server failure A detectportal.firefox.com                                                                                                    |                |  |
|     | 2419 463, 242533                       | 172.16.16.11    | 172, 16, 16, 14                                                                                                    | <b>TCP</b>  | 55 FTCP Keep-Alivel 49291 + 8069 FACKl Seg=726 Ack=1 Win=65536 Len=1                                                                                                    |                |  |
|     | 2420 463, 243515                       | 172, 16, 16, 14 | 172, 16, 16, 11                                                                                                    | <b>TCP</b>  | 66 TTCP Keep-Alive ACK] 8069 + 49291 FACK] Seg=1 Ack=727 Win=30720 Len=0 SLE=726 SRE=727                                                                                                    |                |  |
|     | 2421 468,633833                        | Whware 53:9a:e9 | Whware ea:96:1e                                                                                                    | <b>ARP</b>  | 60 Who has 172.16.16.11? Tell 172.16.16.14                                                                                                    |                |  |
|     | 2422 468,634693                        | Whware ea:96:1e | Whware 53:9a:e9                                                                                                    | ARP         | 42 172.16.16.11 is at 00:0c:29:ea:96:1e                                                                                                    |                |  |
|     | 2423 470.927997                        | 172.16.16.254   | 239.255.255.250                                                                                                    | <b>SSDP</b> | 217 M-SEARCH * HTTP/1.1                                                                                                    |                |  |
|     | 2424 471.935079                        | 172.16.16.254   | 239.255.255.250                                                                                                    | <b>SSDP</b> | 217 M-SEARCH * HTTP/1.1                                                                                                    |                |  |
|     | 2425 472.946190                        | 172.16.16.254   | 239.255.255.250                                                                                                    | <b>SSDP</b> | 217 M-SEARCH * HTTP/1.1                                                                                                    |                |  |
|     | 2426 473.202626                        | 172.16.16.254   | 224.0.0.251                                                                                                    | <b>MDNS</b> | 83 Standard query 0x0000 PTR sleep-proxy. udp.local, "OM" question                                                                                                    |                |  |
|     | 2427 473.241622                        | 172.16.16.11    | 172.16.16.14                                                                                                    | <b>TCP</b>  | 55 [TCP Keep-Alive] 49291 + 8069 [ACK] Seg=726 Ack=1 Win=65536 Len=1                                                                                                    |                |  |
|     | 2428 473.242057                        | 172.16.16.14    | 172.16.16.11                                                                                                    | <b>TCP</b>  | 66 FTCP Keep-Alive ACK] 8069 -> 49291 FACK] Seg=1 Ack=727 Win=30720 Len=0 SLE=726 SRE=727                                                                                                    |                |  |
|     | 2429 473.950920                        | 172.16.16.254   | 239.255.255.258                                                                                                    | <b>SSDP</b> | 217 M-SEARCH * HTTP/1.1                                                                                                    |                |  |
|     |                                        |                 |                                                                                                    |             |                                                                                                    |                |  |
|     |                                        |                 |                                                                                                    |             |                                                                                                    |                |  |
|     |                                        |                 |                                                                                                    |             | Frame 2417: 66 bytes on wire (528 bits), 66 bytes captured (528 bits) on interface \Device\NPF {D7002F29-0874-4439-8A1E-170C09892<br>0000 00 0c 29 ea 96 1e 00 0c 29 53 9a e9 08 00 45 00<br>$-1 - 1 - 1 - 15 - 15$ |                |  |
|     |                                        |                 |                                                                                                    |             | $-4 - \sqrt{8} - 6  -7 -$ .<br>0010 00 34 a0 5c 40 00 40 06 22 2e ac 10 10 0e ac 10<br>Ethernet II, Src: Whware 53:9a:e9 (00:0c:29:53:9a:e9), Dst: Whware ea:96:1e (00:0c:29:ea:96:1e)                              |                |  |
|     |                                        |                 | Internet Protocol Version 4, Src: 172.16.16.14, Dst: 172.16.16.11                                                                |             | 0020 10 0b 1f 85 c0 8b a3 ea 22 e3 c0 cd ac bf 80 10<br>.                                                                                                    |                |  |
|     |                                        |                 | Transmission Control Protocol, Src Port: 8069, Dst Port: 49291, Seq: 1, Ack: 727, Len: 0                                         |             | 0030 00 f0 11 0e 00 00 01 01 05 0a c0 cd ac be c0 cd<br>. <b>.</b>                                                                                                    |                |  |
|     |                                        |                 |                                                                                                    |             | 0040 ac bf                                                                                                    |                |  |
|     |                                        |                 |                                                                                                    |             |                                                                                                    |                |  |
|     |                                        |                 |                                                                                                    |             |                                                                                                    |                |  |
|     |                                        |                 |                                                                                                    |             |                                                                                                    |                |  |
|     |                                        |                 |                                                                                                    |             |                                                                                                    |                |  |
|     |                                        |                 |                                                                                                    |             |                                                                                                    |                |  |
|     |                                        |                 |                                                                                                    |             |                                                                                                    |                |  |
|     |                                        |                 |                                                                                                    |             |                                                                                                    |                |  |
|     |                                        |                 |                                                                                                    |             |                                                                                                    |                |  |
|     |                                        |                 |                                                                                                    |             |                                                                                                    |                |  |
|     |                                        |                 |                                                                                                    |             |                                                                                                    |                |  |
|     |                                        |                 |                                                                                                    |             |                                                                                                    |                |  |

Figure 3.28 – captures des paquets avec wireshak.

Prenons un exemple de suivie d'une connection TCP,en posons le curseur sur un paquet TCP quelconque, avec un clique droit sur le paquet, et en descendant le curseur vers le choix Suivre ,une liste apparaître et nous cliquons sur Flux tcp.

|           | 2389 433.230956                                          | 172.16.16.11 | 172.16.16.14                 | TCP                                                                                      | 66 49291 + 8069 [SYN] Seq=0 Win=8192 Len=0 MSS=1460 WS=256 SACK PERM=1 |                                          |                                          |                                                                                                    |                    |
|-----------|----------------------------------------------------------|--------------|------------------------------|------------------------------------------------------------------------------------------|------------------------------------------------------------------------|------------------------------------------|------------------------------------------|----------------------------------------------------------------------------------------------------|--------------------|
|           | 2390 433.231240                                          | 172.16.16.14 | 172.16.16.11                 | <b>TCP</b>                                                                               |                                                                        |                                          |                                          | 66 8069 → 49291 [SYN, ACK] Seq=0 Ack=1 Win=29200 Len=0 MSS=1460 SACK PERM=1 WS=128                                                                                                 | 86                 |
|           | 2391 433.232179                                          | 172.16.16.11 | 172.16.16.14                 | <b>TCP</b>                                                                               | 54 49291 + 8069 [ACK] Seq=1 Ack=1 Win=65536 Len=0                      |                                          |                                          |                                                                                                    | 49                 |
|           | 2392 433.232823                                          | 172.16.16.11 | 172.16.16.14                 | HTTP/J                                                                                   |                                                                        |                                          |                                          | 780 POST /longpolling/poll HTTP/1.1, JavaScript Object Notation (application/json)                                                                                                 | 49                 |
|           | 2393 433.233092                                          | 172.16.16.14 | 172.16.16.11                 | TCP                                                                                      | 60 8069 → 49291 [ACK] Seq=1 Ack=727 Win=30720 Len=0                    |                                          |                                          |                                                                                                    | 80                 |
|           | 2408 443.238446                                          | 172.16.16.11 | 172.16.16.14                 | <b>TCP</b>                                                                               | 55 [TCP Keep-Alive] 49291 + 8069 [ACK] Seq=726 Ack=1 Win=65536 Len=1   |                                          |                                          |                                                                                                    | 49                 |
|           | 2409 443.239684                                          | 172.16.16.14 | 172.16.16.11                 | <b>TCP</b><br><b>Tren</b>                                                                |                                                                        |                                          |                                          | 66 [TCP Keep-Alive ACK] 8069 → 49291 [ACK] Seq=1 Ack=727 Win=30720 Len=0 SLE=726 SRE=727                                                                                           | 80                 |
|           | 2416 453, 239520                                         | 172.16.16.11 | 172.16.16.14                 | Mark/Unmark Packet(s)                                                                    | ne from Mill (12) 11 annoy                                             | 8069 [ACK] Seq=726 Ack=1 Win=65536 Len=1 |                                          |                                                                                                    | 49                 |
|           | 2417 453, 240366                                         | 172.16.16.14 | 172.16.16.11                 |                                                                                          | $Ctrl + M$                                                             |                                          |                                          | 9 + 49291 [ACK] Seq=1 Ack=727 Win=30720 Len=0 SLE=726 SRE=727                                                                                                    | 80                 |
|           | 2419 463.242533                                          | 172.16.16.11 | 172.16.16.14                 | Ignore/Unignore Packet(s)                                                                | $Ctrl + D$                                                             |                                          | 8069 [ACK] Seq=726 Ack=1 Win=65536 Len=1 |                                                                                                    | 49                 |
|           | 2420 463, 243515                                         | 172.16.16.14 | 172.16.16.11                 | Fixer/Defixer le Temps de Réference                                                      | $Ctrl+T$                                                               |                                          |                                          | $9 \rightarrow 49291$ [ACK] Seq=1 Ack=727 Win=30720 Len=0 SLE=726 SRE=727                                                                                                    | 80                 |
|           | 2427 473, 241622                                         | 172.16.16.11 | 172.16.16.14<br>172.16.16.11 | Time Shift                                                                               | Ctrl+Maj+T                                                             |                                          | 8069 [ACK] Seq=726 Ack=1 Win=65536 Len=1 |                                                                                                    | 49<br>$80^{\circ}$ |
|           | 2428 473, 242057                                         | 172.16.16.14 |                              | Commentaires du Paquet                                                                   |                                                                        |                                          |                                          | 9 + 49291 [ACK] Seq=1 Ack=727 Win=30720 Len=0 SLE=726 SRE=727                                                                                                    |                    |
|           |                                                          |              |                              |                                                                                          |                                                                        |                                          |                                          |                                                                                                    |                    |
|           |                                                          |              |                              | Editer Nom Résolu                                                                        |                                                                        |                                          |                                          |                                                                                                    |                    |
|           |                                                          |              |                              |                                                                                          |                                                                        |                                          |                                          |                                                                                                    |                    |
|           |                                                          |              |                              | Appliquer comme un Filtre                                                                | ¥                                                                      |                                          |                                          |                                                                                                    |                    |
|           |                                                          |              |                              | Prepare as Filter                                                                        |                                                                        |                                          |                                          |                                                                                                    |                    |
|           |                                                          |              |                              | Filtre de Conversation                                                                   |                                                                        |                                          |                                          |                                                                                                    |                    |
|           |                                                          |              |                              | <b>Colorier la Conversation</b>                                                          |                                                                        |                                          |                                          |                                                                                                    |                    |
|           |                                                          |              |                              | <b>SCTP</b>                                                                              | $\cdot$                                                                |                                          |                                          |                                                                                                    |                    |
|           |                                                          |              |                              | Suivre                                                                                   | ×                                                                      | Flux TCP                                 | Ctrl+Alt+Maj+T                           |                                                                                                    |                    |
|           |                                                          |              |                              |                                                                                          |                                                                        |                                          |                                          |                                                                                                    |                    |
|           |                                                          |              |                              | Copier                                                                                   |                                                                        | Flux UDP                                 | Ctrl+Alt+Maj+U                           |                                                                                                    |                    |
| $\langle$ |                                                          |              |                              |                                                                                          |                                                                        | <b>DCCP Stream</b>                       | Ctrl+Alt+Mai+E                           |                                                                                                    |                    |
|           | > Frame 2416: 55 bytes on wire (440 bits), 55 bytes capt |              |                              | Préférences du Protocole                                                                 |                                                                        | <b>TLS Stream</b>                        | Ctrl+Alt+Maj+S                           | 00 0c 29 53 9a e9 00 0c 29 ea 96 1e 08 00 45 00<br>$\cdots$ ) Shows ( ) and the Eq.                                                                                                |                    |
|           | Ethernet II, Src: Whware ea:96:1e (00:0c:29:ea:96:1e)    |              |                              | Decode As                                                                                |                                                                        | <b>HTTP Stream</b>                       | Ctrl+Alt+Maj+H                           | 00 29 07 fa 40 00 80 06 7a 9b ac 10 10 0b ac 10<br>$\{ \cdot \} \cdot \mathbf{a}$ $\mathbf{z}$<br>and the committee of the pro-<br>10 0e c0 8b 1f 85 c0 cd ac be a3 ea 22 e3 50 10 |                    |
|           | Internet Protocol Version 4, Src: 172.16.16.11, Dst: 3   |              |                              | Affiche Paquet dans Nouvelle Fenêtre                                                     |                                                                        | HTTP/2 Stream                            |                                          | 1.97<br>01 00 22 2f 00 00 00                                                                                                    |                    |
|           | Data (1 byte)                                            |              |                              | Transmission Control Protocol, Src Port: 49291, Dst Port: 0009, Seq: 720, ACK: 1, Len: 1 |                                                                        | <b>OUIC Stream</b>                       |                                          |                                                                                                    |                    |
|           |                                                          |              |                              |                                                                                          |                                                                        | SIP Call                                 |                                          |                                                                                                    |                    |
|           |                                                          |              |                              |                                                                                          |                                                                        |                                          |                                          |                                                                                                    |                    |
|           |                                                          |              |                              |                                                                                          |                                                                        |                                          |                                          |                                                                                                    |                    |
|           |                                                          |              |                              |                                                                                          |                                                                        |                                          |                                          |                                                                                                    |                    |
|           |                                                          |              |                              |                                                                                          |                                                                        |                                          |                                          |                                                                                                    |                    |
|           |                                                          |              |                              |                                                                                          |                                                                        |                                          |                                          |                                                                                                    |                    |
|           |                                                          |              |                              |                                                                                          |                                                                        |                                          |                                          |                                                                                                    |                    |
|           |                                                          |              |                              |                                                                                          |                                                                        |                                          |                                          |                                                                                                    |                    |
|           |                                                          |              |                              |                                                                                          |                                                                        |                                          |                                          |                                                                                                    |                    |
|           |                                                          |              |                              |                                                                                          |                                                                        |                                          |                                          |                                                                                                    |                    |

FIGURE  $3.29$  – Étapes de suivie d'une connexion TCP.

Cette fonction peut être très utile pour certains protocoles puisqu'elle permet de visualiser, dans une seule fenêtre, les échanges entre le serveur et le client.

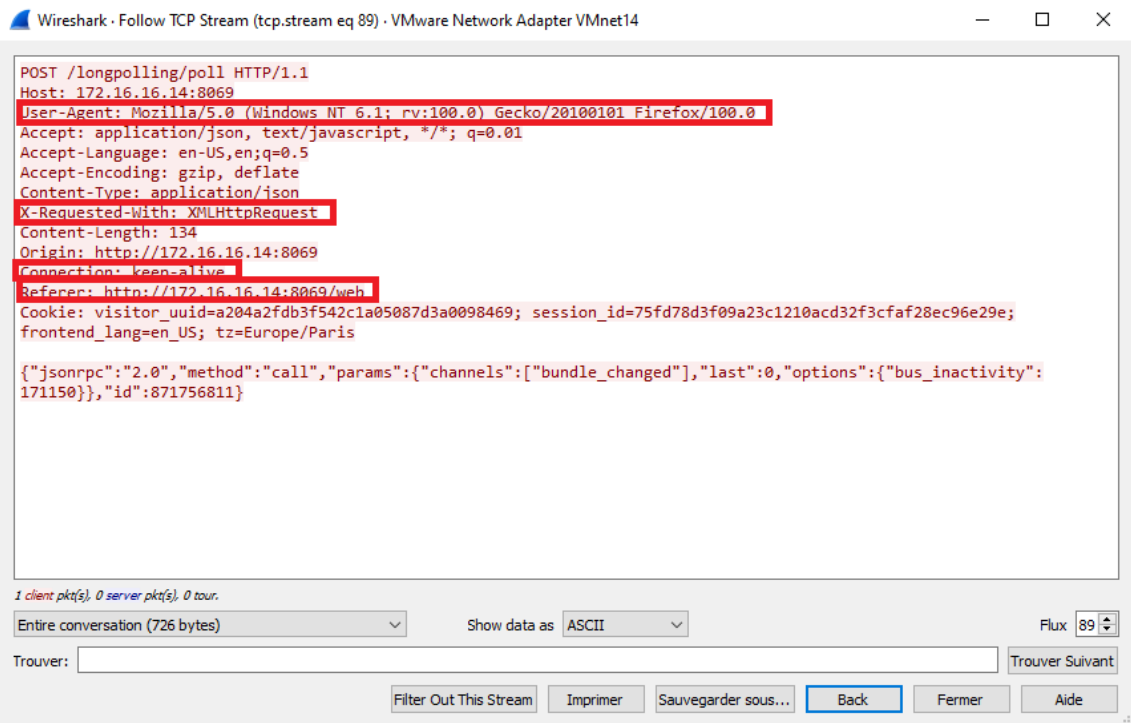

FIGURE 3.30 – Détails d'une connection TCP.

En analysant les informations encadr´es sur la Figure 3.30 nous remarquons que la connection à été établie par windows en utilisant Firefox avec http request, de deux, le dernier cadre montre un lien avec 172.16.16.14 :8069.

Nous déduisons qu'il s'agit de la connexion vers odoo via windows 7; c'est l'opération vue dans le point précédent dans la partie (Simulation de connections vers odoo).

# 3.6 Conclusion

La première partie de la solution que nous avons proposée dans ce chapitre nous a permet de reproduire une partie de l'architecture de l'entreprise, d'assurer les critères de sécurité et déductions de la connexion établie vers odoo après une analyse d'un paquet TCP. Le reste de la solution est dans le quatrième chapitre qui est dédié à l'identification des applications métier.

# **Chapitre**

# Identification des applications métier

# 4.1 Introduction

L'utilisation de l'internet est devenue un source vital pour le bon fonctionnement du SI des entreprises, ce qui fait que le SI est toujours ouvert sur internet .Cette ouverture est risquée à des cybers attaques ,et ça pousse les administrateurs systèmes et sécurité à surveiller les données qui transitent sur ce réseau, et de rester attentifs à fin de détecter et réagir au plus vite aux données qui semblent suspectes en utilisant des différentes manières de traitement des paquets qui circule sur le réseau.

Dans ce chapitre nous allons récupéré la capture de wireshark afin de la traiter en dehors de l'analyseur de trafic.

## 4.2 Traitement des paquets

Pour traiter les données transportées dans les paquets capturés par l'écoute réseau de Wireshark, nous allons enregistrer la capture de trafic réseau en format Csv afin d'analyser le fichier en utilisant la plate-forme open source Anaconda avec le note book Jupyter.

### 4.2.1 Anaconda

Anaconda est une plate-forme open source qui rassemble les meilleurs outils pour les professionnels de la science des donn´ees avec plus de 100 packages populaires prenant en charge les langages Python, Scala et R.[9]

## 4.2.2 Jupyter

Les notebooks Jupyter sont des applications Web exécutées localement qui contiennent du code en direct, des équations, des chiffres, des applications interactives et Texte Markdown .Le langage standard est Python ,cependant,qu'une variété d'alternatives sont prises en charge. Cela inclut l'autre langage dominant de la science des données, R.[10]

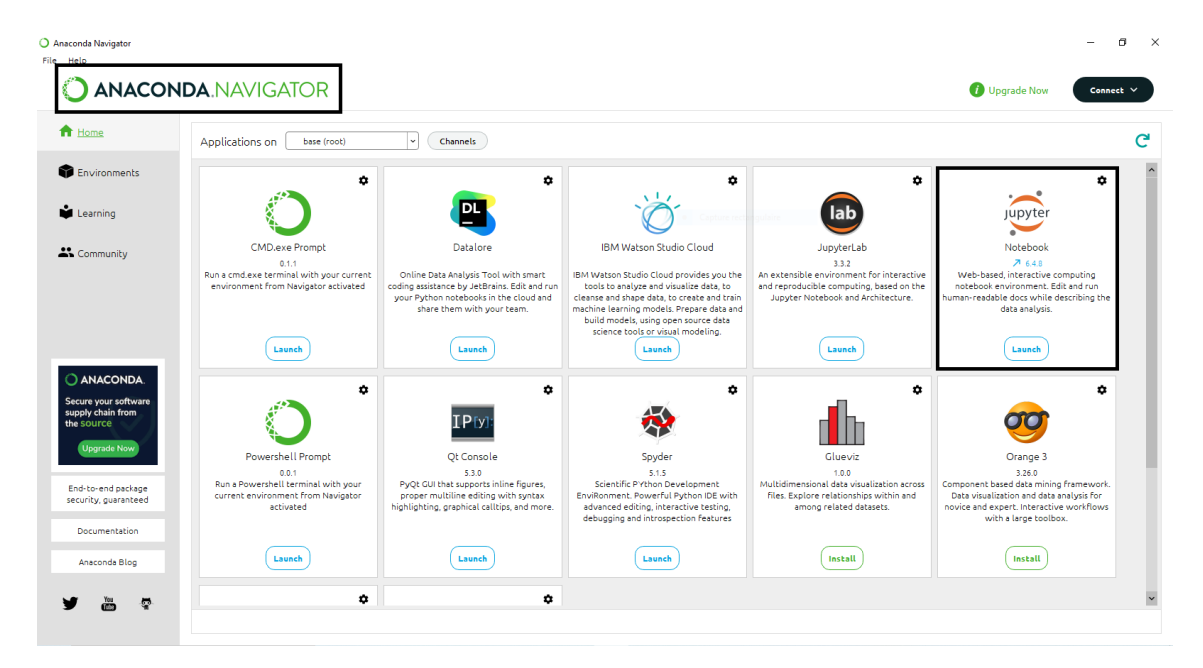

Figure 4.1 – Interface d'accueil de Anaconda.

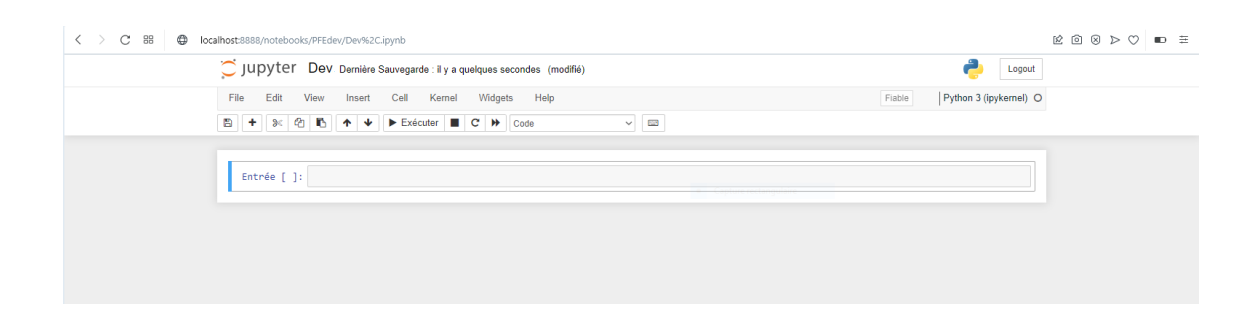

Figure 4.2 – l'interface note book de jupyter.

Pour le traitement nous avons choisir d'utiliser la bibliothèque Pandas.

Pandas est une bibliothèque entièrement dédiée à la Data Science, considérée aussi comme un outil d'analyse et de manipulation de donn´ees open source rapide, puissant, flexible et facile à utiliser, construit sur le langage de programmation Python.

Les étapes de traitement que nous effectuer sur le fichier csv sont les suivantes :

•Importation de la bibliothèque Pandas.

Entrée [1]: import pandas as pd

 $\bullet$ Lecture de fichier csv en utilisant dataframe.<br>
Entrée [2]:  $\frac{df = pd.read_csv("trace2wind7.csv")}{df}$ 

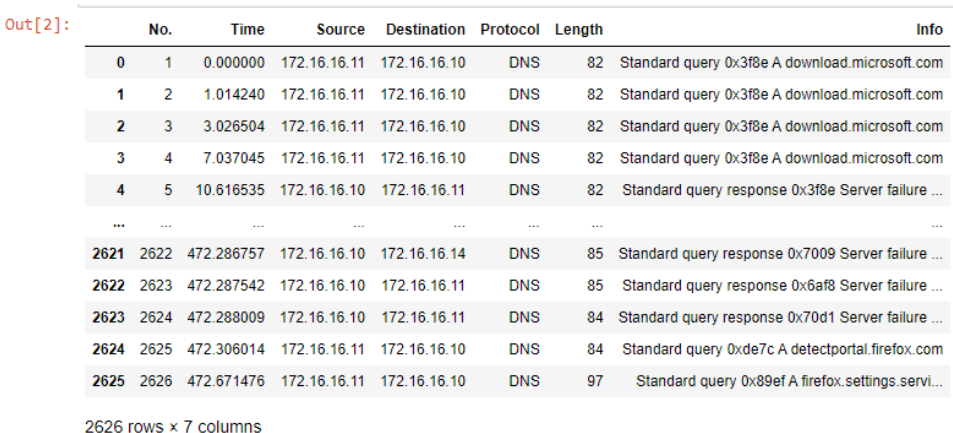

FIGURE  $4.3$  – Affichage après la lecture de dataframe.

 $\bullet$ Filtrer les colonnes qui nous intéresse pour le traitement.

Entrée [3]: df2=pd.read\_csv("trace2wind7.csv",usecols=['Protocol','Info','Source','Destination'])<br>|df2

Le résultat est montré dans la Figure 4.4 :

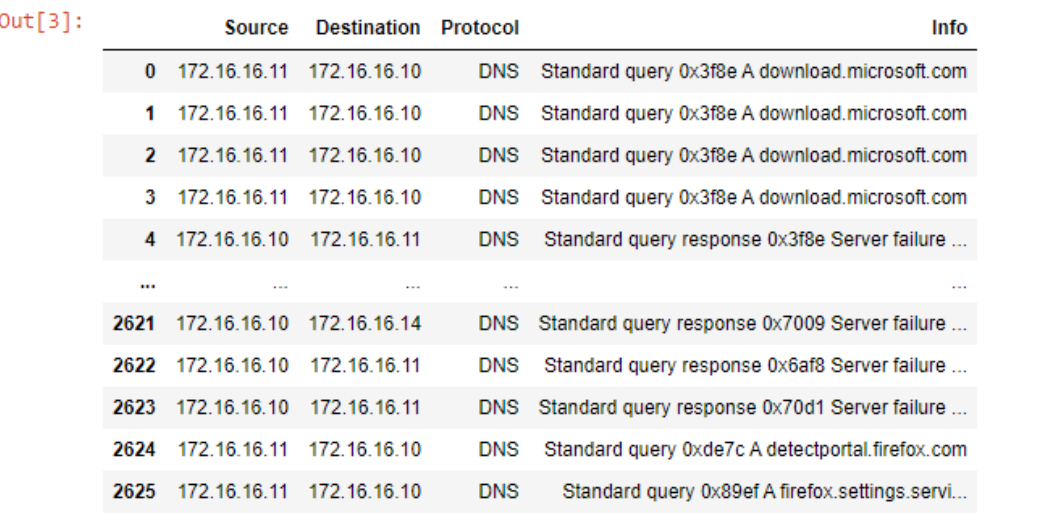

2626 rows × 4 columns

Figure 4.4 – Filtrage des colonnes.

•Par la suite nous avons récupéré dans la colonne Protocole uniquement le protocole TCPet dans la colonne Info les paquets à destination vers Odoo c'est à dire des paquets avec port destination =8069.

```
\label{filt} \begin{array}{ll} \texttt{filteroto} = \big(\big(\mathsf{df2}\big[\text{ 'Protocol'}\big] == \text{ 'UDP'}\big)\&\big(\mathsf{df2}\big[\text{ 'Protocol'}\big] == \text{ 'TCP'}\big)\big) \\ \texttt{filteroto} = \big(\mathsf{df2}\big[\mathsf{df2}\big[\text{ 'Info'}\big], \texttt{str. contains}(\text{``}> 8069"\big)\big]\big) \\ \texttt{print(filtproto)} \end{array}Entrée [14]:
```
TCP (Transport Control Protocol), est conçu pour fournir des connexions fiables avec une gestion intégrée des erreurs. Il est conçu pour les applications qui doivent s'assurer que les données atteignent leur destination intacte et ne donnent pas la priorité à la latence du trafic.

La Figure 4.5 montre le nouveau dataframe.
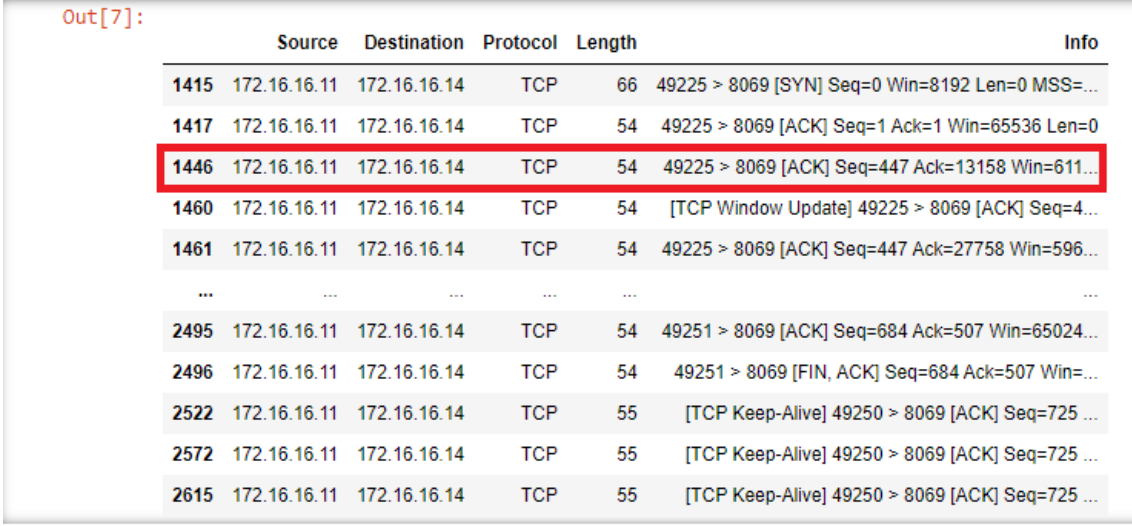

FIGURE  $4.5$  – Dataframe aprés application des conditions de filtrage

 $\bullet$ Suppression des paquets qui se répète.

```
Entrée [22]: data_clean=filtproto.drop_duplicates()<br>print(data_clean.shape[0]-filtproto.shape[0])<br>data_clean
```
Après l'exécution du code nous avons eu comme résultat.

Nous voyons  $(-6)$ ,c'est à dire 6 paquets dupliquât qui ont été supprimé.

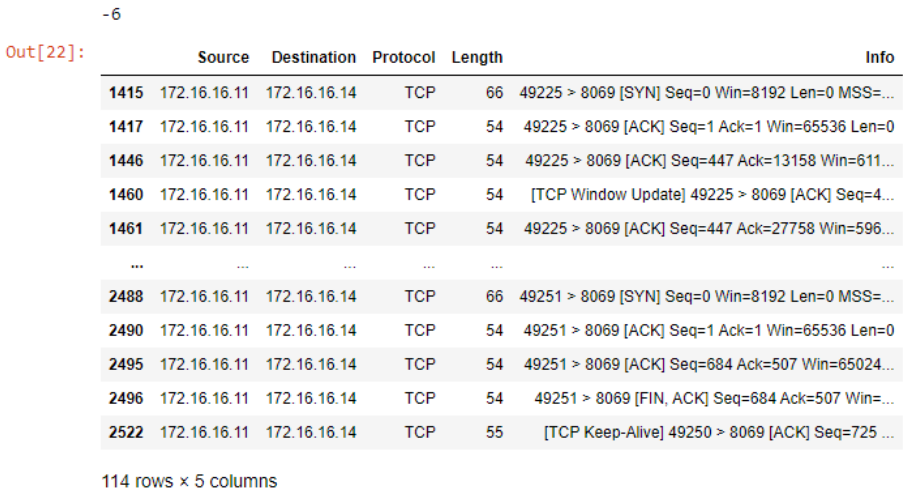

FIGURE  $4.6$  – Résultat de suppression des dupliquâtes

•Identification et affichage de l'adresse du destination.

Entrée [9]:  $\frac{1}{m}$ f=filtproto.groupby('Destination').size()

Avec ce dernier traitement ,nous arrivons à notre objectif qui est identifier les applications métiers, nous avons pu identifier l'adresse du serveur Odoo.

#### Out[9]: Destination 172.16.16.14 120 dtype: int64

Figure 4.7 – Identification de l'adresse du serveur Odoo

#### 4.3 Conclusion

Dans ce dernier chapitre nous avons pu traiter les paquets tcp à destination vers adresse du destination ou nous avons pu apprendre à faire une analyse en utilisant jupyter d'anaconda et avec cette m´ethode nous pourrons constitu´e la cartographie des applications métiers d'un SI qui circule sur le réseau d'une entreprise. Cette étape de notre solution nous a permis de valider et d'atteindre les différents objectifs de notre projet.

## Conclusion et perspectives

Ce travail nous a permis de découvrir du pré notre domaine d'étude, approfondir nos connaissance et compétence en pratiquant et en agissant à des réelles situations qui peuvent arriver à un administrateur système en entreprise.

L'objectif de notre projet était de proposer une solution d'urbanisation du système d'information. Après une étude nous avons pu analyser le système d'information de l'entreprise et divers processus métiers utilisés ainsi les différents obstacles que nous risquons de rencontrer dans la mise en place de notre solution.

Après une étude des possibilités nous avons fini par suggèrer tout d'abord l'implémentation d'un ERP odoo sur Rocky Linux ; une distribution Linux bas´ee sur le code source du Red Hat Enterprise, le système d'exploitation moderne et axée sur la sécurité.

Ensuite, l'authentification d'un hôte sur active directory afin de pouvoir gérer la communication entre le domaines et les utilisateurs et en appliquant notre solution en faisant une connexion de l'utilisateur intégré dans le domaine vers odoo via navigateur web.

Finalement, la dernière partie de notre solution a été consacrée pour le traitement des paquets de trafic r´eseau captur´e par Wireshark avec la biblioth`eque pandas.

En perspective, nous comptons am´eliorer cette solution en proposant une application clé en main qui permettre de réaliser automatiquement toutes les étapes de cartographie de l'écoute jusqu'à l'identification.

# Bibliographie

- [1] AZEROUK Nassim BENMOUHOUB Djamel. Urbanisation des systèmes d'informations et étude de migration vers des solutions cloud (infrastructure openstack,2019/2020). Université  $A/M$ ira de Bejaïa .
- [2] Martha Rogers Don Peppers. Wmanaging customer experience and relationships : A strategic framework, 2016.
- [3] Dr.-Ing. Thorsten Schmidt Dr. Michael ten Hompel. Warehouse management : Automation and organisation of warehouse and order picking systems, 2007.
- [4] E.N.S.I. Cartographie et d $\tilde{A}(\tilde{C})$ marche dâ $\mathfrak{E}^{\mathbb{M}}$ urbanisation. https ://www.google.com/search?q=couche+de+systpage consulté le 10 Mars 2022.
- [5] Klaus-Dieter Gronwald. Integrated business information systems : A holistic view of the linked business process chain erp-scm-crm-bi-big data, 2017.
- [6] Matt Harrison. Illustrated guide to python 3 : A complete walkthrough of beginning python with unique illustrations showing how python really works, 2017.
- [7] Christoph Schneider Joseph Valacich. Information systems today : Managing the digital world, 2017.
- [8] Charit Mishra. Wireshark 2 quick start guide, 2018.
- [9] Jesus Rivas. Anaconda : The secret life of the world's largest snake, 2020.
- [10] Dan Toomy. Jupyter for data science, 2017.
- [11] Leila TRABELSI. Les systèmes d'information urbanisés, 2017.
- $[12] \text{ TRIBOFILM.}$  Gmao : DEfinition et fonctionnalit Es.  $\frac{1}{2}$  ihttps ://www.tribofilm.fr/logiciels/gmao/ $\frac{1}{2}$ .page consulté le 15 février 2022.

### $R$ ésumé

L'objectif principal de ce projet est de proposer une nouvelle solution de cartographie applicative d'un système d'information en se focalisant sur ses composants logiciels, les services qu'il offre, les flux de données, répertorie les périmètres et les niveaux de privilèges des utilisateurs et des administrateurs. Pour réaliser notre solution nous avons mis en place un ERP odoo que nous avons installé sur le système d'exploitation Rocky Linux innovant, sécurisé, et l'idéale pour les serveurs. Vers la fin, nous avons lancé une  $\acute{e}coute$  réseau via GNS3, enregistré la capture au format csv et montré une autre technique de traitement des paquets capturés par l'analyseur wireshark afin d'identifier les applications métiers à l'aide de la bibliothèque jupyter panda.

Mots clés :Cartographie,csv,ERP,GNS3,Jupyter,Odoo,Pandas,Rocky Linux, Système d'information, Wireshark

### Abstract

The main objective of this project is to propose a new application mapping solution of an information system focusing on its software components, the services it offers, data flows, lists user and administrator scopes and privilege levels. To achieve our solution we have set up an odoo ERP that we have installed on the innovative, secure and ideal Rocky Linux operating system for servers. Towards the end, we launched a network listening via GNS3, recorded the capture in csv format and showed another processing technique of the packets captured by the parser wireshark in order to identify the business applications using the panda jupyter library.

Keywords :Cartographie,csv,ERP,GNS3,Jupyter,Odoo,Pandas,Rocky Li $nux.Sust\`eme d'information.Wireshark$